# PONTIFÍCIA UNIVERSIDADE CATÓLICA DE SÃO PAULO PUC/SP

## EDGARD DIAS DA SILVA

Os conceitos elementares de Estatística a partir do Homem Vitruviano: uma experiência de ensino em ambiente computacional

MESTRADO PROFISSIONAL EM ENSINO DE MATEMÁTICA

São Paulo 2008

# **Livros Grátis**

http://www.livrosgratis.com.br

Milhares de livros grátis para download.

## PONTIFÍCIA UNIVERSIDADE CATÓLICA DE SÃO PAULO PUC/SP

## EDGARD DIAS DA SILVA

Os conceitos elementares de Estatística a partir do Homem Vitruviano: uma experiência de ensino em ambiente computacional

> Dissertação apresentada à Banca Examinadora da Pontifícia Universidade Católica de São Paulo, como exigência parcial para obtenção do título de **MESTRE PROFISSIONAL EM ENSINO**  DE MATEMÁTICA, sob a orientação da Prof<sup>a</sup>. **Dra. Sandra Maria Pinto Magina.**

São Paulo 2008

Banca Examinadora

Autorizo, exclusivamente para fins acadêmicos e científicos, a reprodução total ou parcial desta Dissertação por processos de fotocopiadoras ou eletrônicos.

Assinatura: \_\_\_\_\_\_\_\_\_\_\_\_\_\_\_\_\_\_\_\_\_\_\_\_\_\_\_\_\_\_\_\_\_\_\_ Local e data: \_\_\_\_\_\_\_\_\_\_\_\_\_\_\_\_\_\_\_\_\_\_\_

À minha mãe, que sempre me deu carinho e acreditou que eu seria alguém na vida. Ao meu pai, que mesmo sendo uma pessoa humilde, me ensinou valores que levarei para o resto da minha vida. Gostaria de agradecer a todos que de alguma forma, direta ou indireta, me ajudaram a terminar este trabalho.

Primeiramente à Sandra Magina, minha orientadora e incentivadora deste trabalho. Sempre me achei com sorte, e mais uma vez tive a prova: quantos professores me suportariam com minha falta de tempo e meus horários malucos? Ela suportou e ainda falava pra todo mundo do meu trabalho. Valeu Sandra!

Sorte mesmo foi ter aparecido a Professora Irene Cazorla para me ajudar neste trabalho. Esta então nunca me deixou na mão. Sempre estava disposta a ajudar e melhorar meu trabalho. A idéia da exposição foi dela, o que fez o trabalho dar uma reviravolta. Mudou passagem para me ajudar e estava sempre pronta a me auxiliar, não importando se era sábado, domingo ou madrugada. Muito obrigado, Irene!

À professora Cileda Queiróz, que melhorou muito este trabalho com suas observações e correções. Espero não ter decepcionado suas expectativas em relação ao meu trabalho.

A todos os professores do Programa de Estudos Pós-Graduados em Educação Matemática (inclusive aos que saíram). Vocês são realmente muito bons!

Aos meus amigos e colegas de Mestrado. Vou citar apenas três, que representarão toda a turma: valeu Fernando! Você é um cara legal. Vou sentir falta dos almoços na casa da Cristiane (Dona Benta). E a Elen que me ensinou a comer taco. Vou sentir falta de vocês!

Aos meus alunos da Escola Estadual Nossa Senhora Aparecida, principalmente aqueles que concordaram em colaborar com este trabalho.

À Secretaria de Estado da Educação, pela concessão da bolsa de estudos que me permitiu realizar meu Mestrado.

À Sueli e Marizilda da Diretoria de Ensino Centro Sul, que tiveram paciência comigo e me ajudaram com a documentação para a bolsa.

Ao Marcos Escani que intercedeu junto à Redecard para eu poder cursar as aulas no Mestrado. Obrigado!

Aos meus filhos, Vinícius e Luiza. Vocês são a razão da minha vida. Me dão força e coragem para trabalhar, estudar e viver.

E por fim, mas não menos importante, à minha esposa e companheira Raquel. Você sempre esteve do meu lado nos momentos bons ou ruins. Obrigado por ainda estar aí, apesar de às vezes perder a paciência comigo. Ainda vamos passar muito tempo juntos.

E a todos que não citei, mas saibam que não esqueci de nenhum de vocês.

O objetivo deste trabalho foi investigar as potencialidades de uma intervenção de ensino sobre os conceitos elementares de Estatística com alunos do Ensino Médio, construída a partir de uma visita cultural (exposição de Leonardo Da Vinci), tendo como ferramenta o ambiente computacional. Trata-se de uma pesquisa de cunho quali-quantitativo, que seguiu um modelo quaseexperimental, no formato pré-teste/intervenção/pós-teste, complementada pela análise qualitativa das atividades executadas durante uma intervenção de ensino. Foram sujeitos da pesquisa 45 alunos de duas turmas da 2ª série do Ensino Médio, de uma escola pública da periferia da cidade de São Paulo. As duas turmas foram alocadas aleatoriamente ao grupo experimental, que participou da intervenção e, ao grupo controle, que teve suas aulas rotineiras. Ambos os grupos responderam o pré-teste simultaneamente. Os alunos do grupo experimental visitaram a exposição "Leonardo Da Vinci – A exibição de um Gênio", focando o "Homem Vitruviano", que explora as diversas proporções do corpo humano; depois, na sala de aula, coletaram seus próprios dados (idade, gênero, número de irmãos, peso, altura, envergadura dos braços, dentre outras), organizando-os em tabelas e gráficos, calculando medidas de tendência central, explorando as relações entre as medidas corporais e, finalmente, trataram os dados no ambiente computacional utilizando o software Tabletop. Após a intervenção os dois grupos responderam o pós-teste. Os resultados mostraram que o grupo experimental apresentou um desempenho estatisticamente superior no pós-teste, esse resultado, aliado aos resultados da avaliação qualitativa nos permite concluir que a intervenção de ensino, baseado num trabalho contextualizado ofereceu condições para uma aprendizagem significativa desses conceitos.

**Palavras-chave**: Conceitos elementares de Estatística, ambiente computacional, Ensino Médio, Homem Vitruviano, intervenção de ensino.

The objective of this study was to investigate the potential of an intervention of education on the concepts of Statistics with elementary students from high school, built from a cultural visit (exhibition of Leonardo Da Vinci), and the environment as a tool complexity. It is a search for embossing qualiquantitative, which followed an almost-experimental model in the format pretest/intervention/post-test, supplemented by qualitative analysis of the activities carried out during a speech of education. They were subjects of the search 45 students in two classes of the 2 nd grade of high school, a public school in the outskirts of the city of Sao Paulo. The two classes were randomly allocated to the experimental group, which participated in the intervention, the control group, which took its lessons routine. Both groups answered the pre-test simultaneously. Students in the experimental group visited the exhibition "Leonardo Da Vinci - A display of a Genius," focusing on the "Vitruvian man", which explores the various proportions of the human body, then in the classroom, collected their own data (age, gender, number of siblings, weight, height, size of the arms, among others), organizing them into tables and graphs, calculating measures of central tendency, exploring the relationship between the body measures, and finally dealt with the data on the environment using computer Tabletop software. After the speech the two groups answered the post-test. The results showed that the experimental group presented a statistically superior performance in the post-test, this result, combined the results of qualitative assessment allows us to conclude that the intervention of education, based on a work contextualized offered conditions for a significant learning these concepts.

**Keywords:** Elementary Concepts of Statistics, computational environment, High School, Vitruvian Man, intervention of education.

## SUMÁRIO

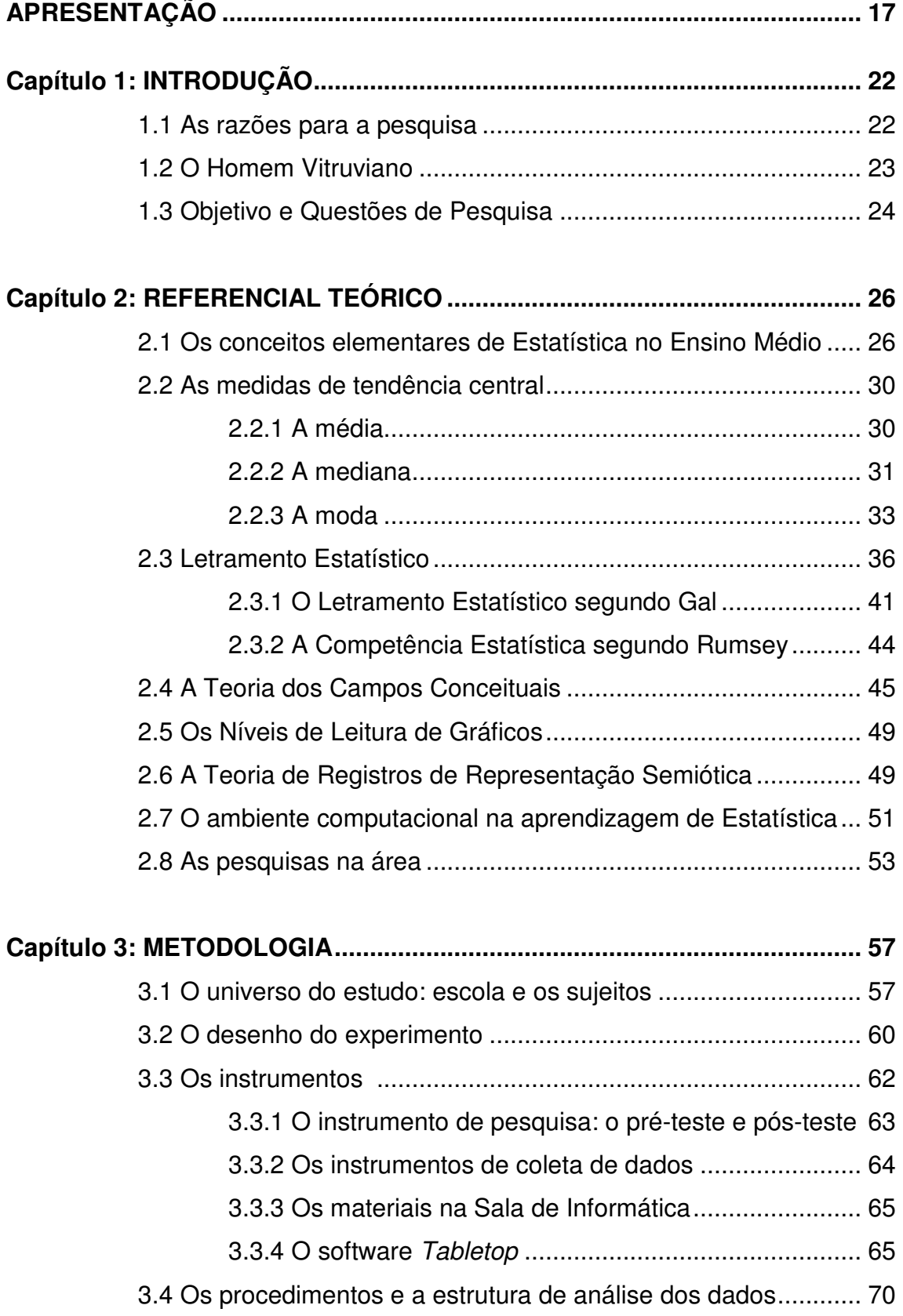

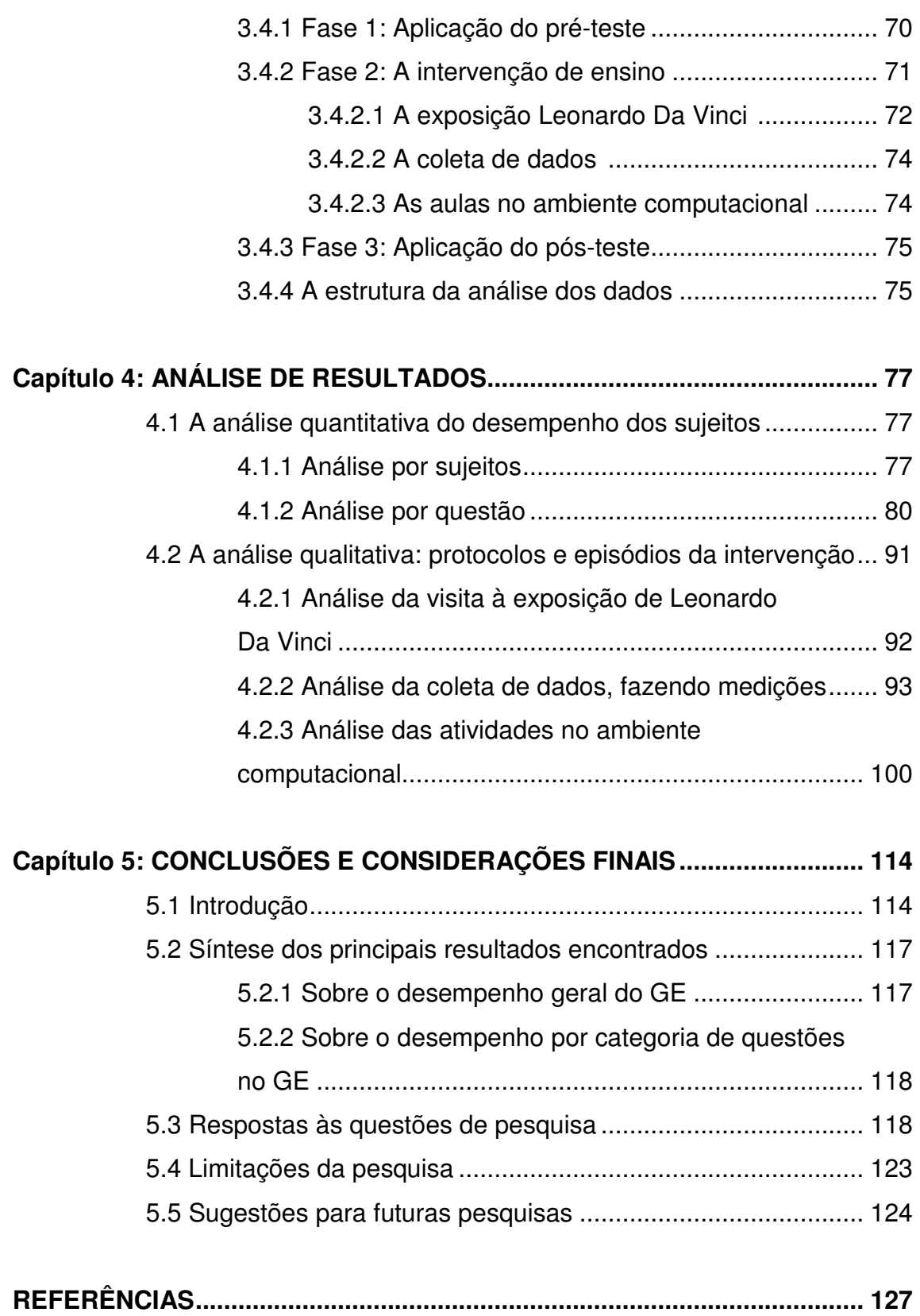

## **LISTA DE FIGURAS**

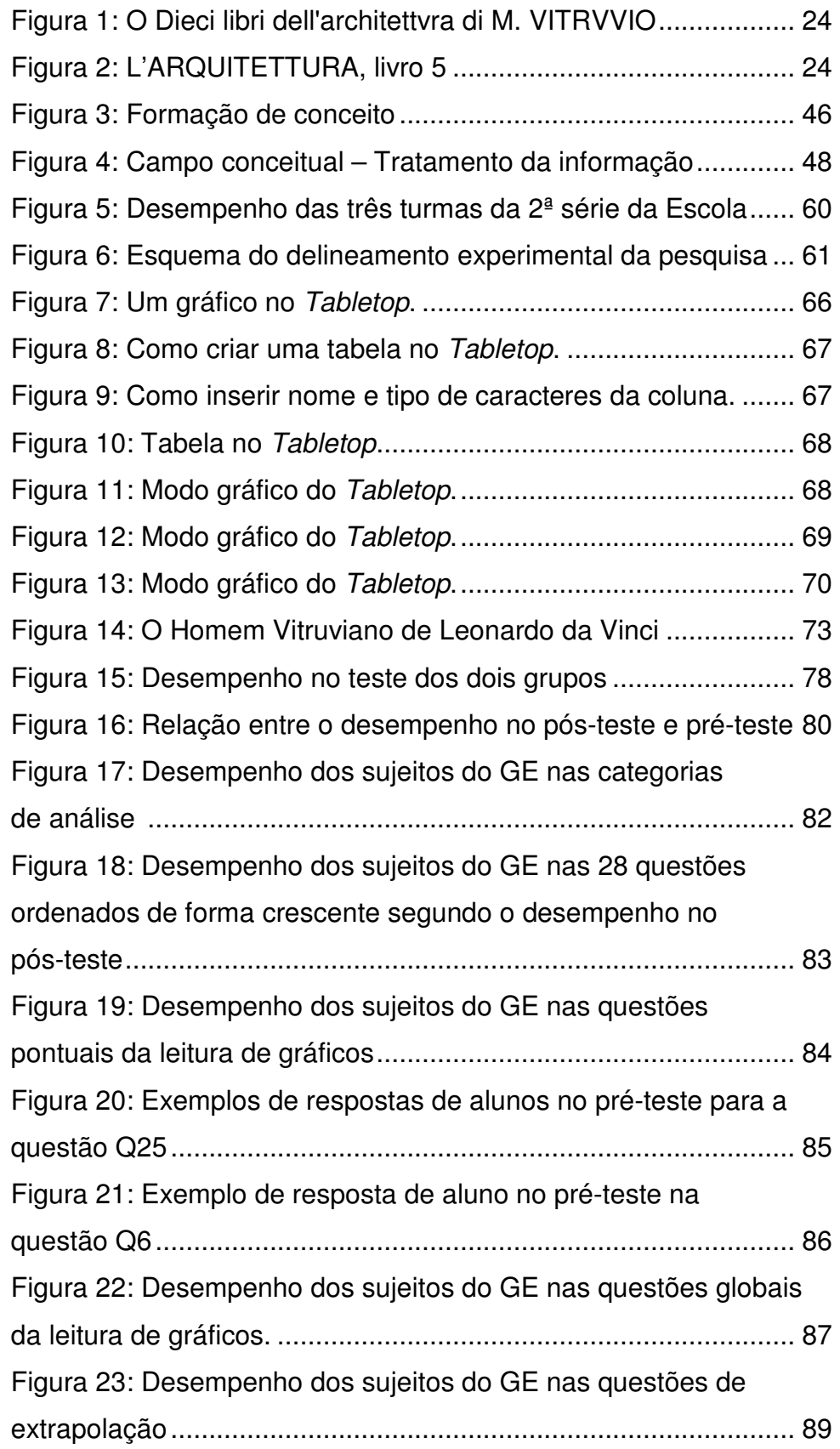

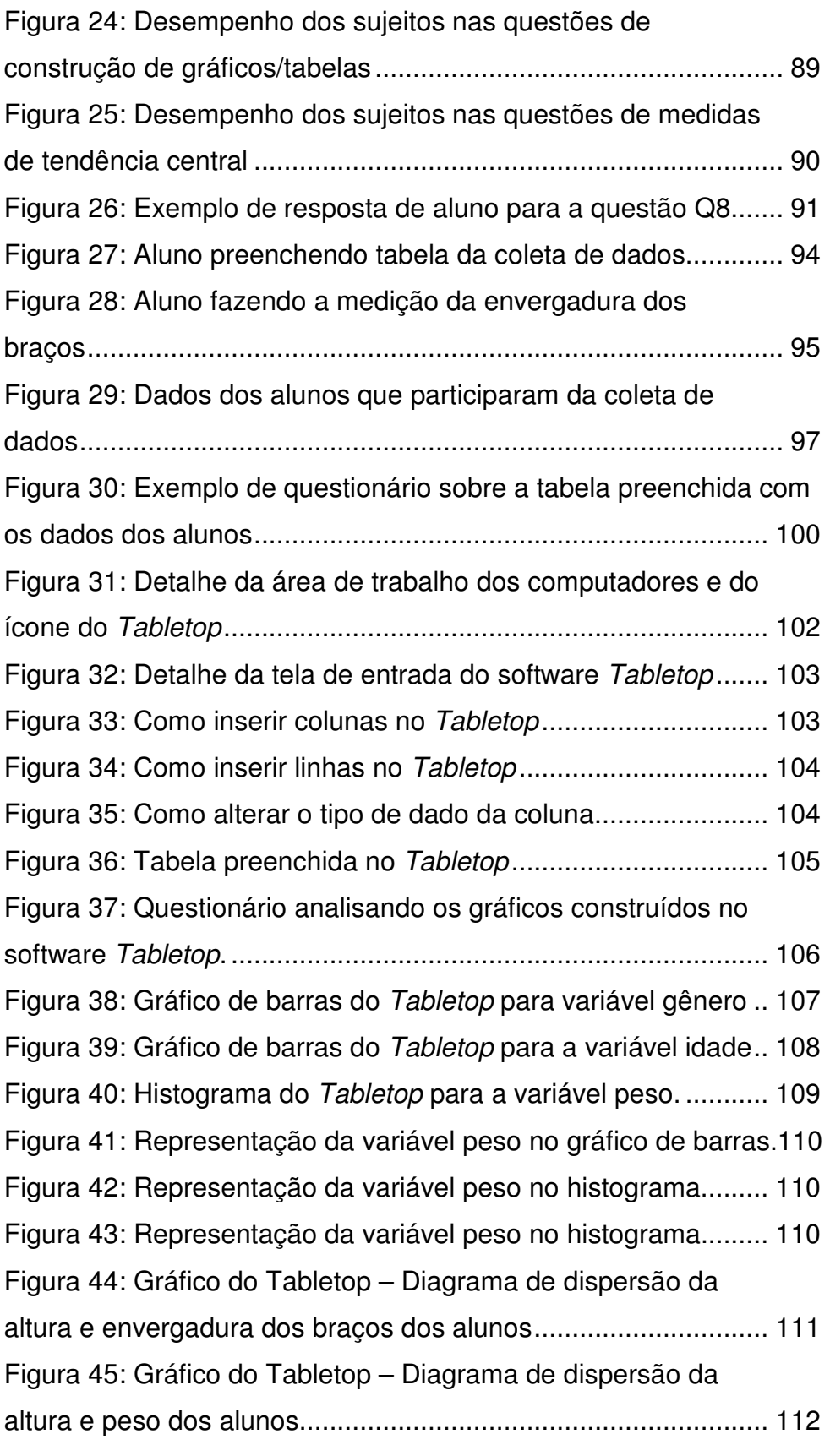

## **LISTA DE TABELAS**

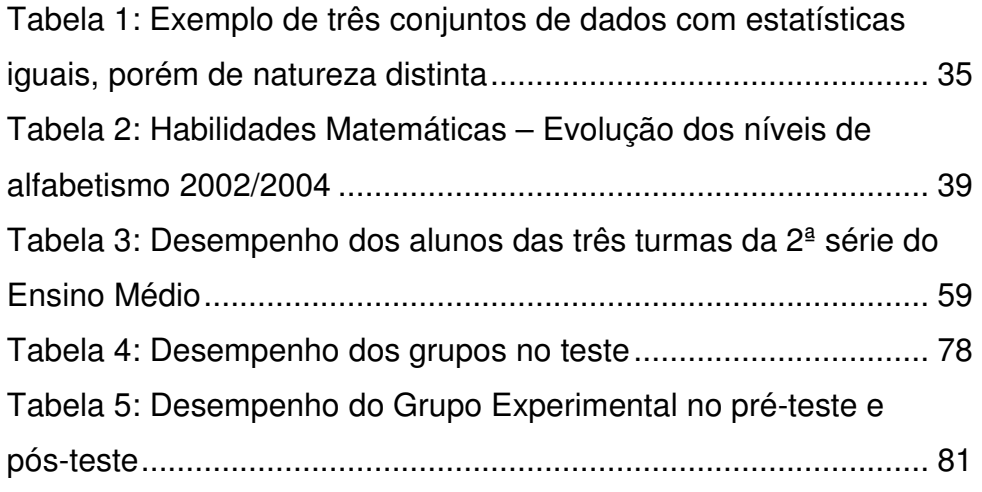

## **LISTA DE QUADROS**

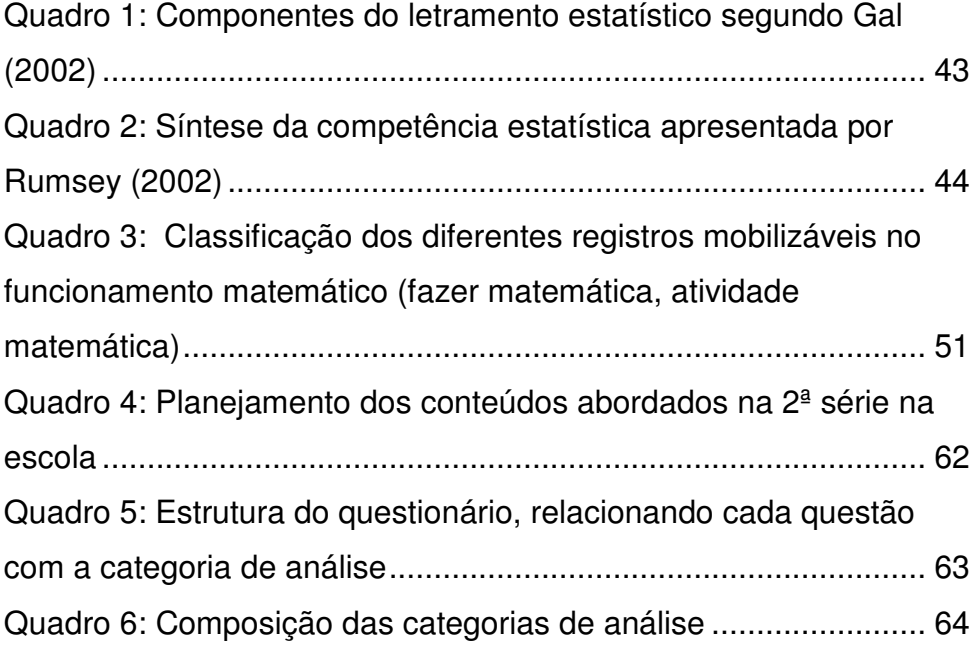

## **LISTA DE ANEXOS**

Anexo I: **Termo de Consentimento Livre e Esclarecido**  Anexo II: **Instrumento de teste** Anexo III: **Atividade intervencionista**

Sempre tentei entender por que as pessoas não gostam de Matemática. Acho que tal reflexão é recente, pois não me lembro de gostar de Matemática quando cursava o ginásio (hoje, Ensino Fundamental II). Lembro que não era um dos piores alunos na matéria, mas me recordo bem que não passava de um aluno mediano - fazia o que era necessário, pois naquela época, tinha professores severos, que davam medo e nos amedrontavam com suas caras amarradas e bravas.

Comecei a cursar a Licenciatura em Matemática sem saber ao certo o que esperar: trabalharia em uma empresa? Faria concurso para algum cargo público? Seria professor? Como na maioria das vezes o destino se encarregou de fazer o que tinha que ser feito, e comecei a lecionar aulas de reforço aos sábados em uma escola pública perto da faculdade, onde uma de minhas professoras conhecia a diretora. Tive pela primeira vez contato com alunos de quintas, sextas, sétima e oitavas séries. Eram alunos com maiores dificuldades, e seus professores de Matemática mandavam para aulas de reforço nos finais de semana. A experiência, além de contar para o meu estágio, foi extremamente reveladora: eu gostava de ensinar!

Com o passar dos tempos fui me familiarizando com a vida escolar, seus diversos aspectos e, principalmente, com a não indiferença dos alunos com a Matemática. O amor e o ódio, sentimentos tão comuns de serem associados aos relacionamentos afetivos (dizem que andam juntos), também aparecia nas relações dos alunos com a Matemática. Sabemos que a maior parte dos alunos odeia Matemática, mas há os que a amam. O que leva o aluno a ter esta repulsa? Onde começou este sentimento que faz com que alguns alunos até tenham medo da Matemática?

Assim, comecei a tentar entender o que acontece com alunos a terem tal comportamento diante, até mesmo, de ouvirem a palavra Matemática.

Observando os resultados do Exame Nacional do Ensino Médio -  $\mathsf{ENEM}^1$  de vários anos, um dos pontos que chama a atenção é a grande quantidade de erros nas questões relativas à leitura e interpretação de gráficos. Desde sua implantação em 1998, os resultados do ENEM mostram que alunos do Ensino Médio não têm resultados satisfatórios nas questões que, ora levam em conta os conceitos de média, moda e mediana, ora exigem do aluno a simples interpretação dos resultados apresentados em gráficos. Estes resultados nos levaram a procurar respostas para esta lacuna existente na formação dos nossos alunos.

O estudo de gráficos na Matemática do Ensino Médio é quase que exclusivamente para o estudo das funções matemáticas. A maioria dos livros didáticos de Matemática, para alunos do Ensino Fundamental II (de 5ª a 8ª séries) e do Ensino Médio, trabalha com gráficos apenas para mostrar os diversos tipos de curvas das funções matemáticas, muitas vezes descontextualizadas. São raros os livros que apresentam uma conexão destes conceitos e procedimentos com os conceitos envolvidos na construção de tabelas, gráficos e conceitos estatísticos, tais como média, moda e mediana, dentre outros.

Segundo Cazorla (2002), a importância da Estatística na formação do cidadão é crescente, na medida em que este fica exposto a informações estatísticas veiculadas pela mídia. Essas informações podem influenciar importantes tomadas de decisões que, muitas vezes, pela ausência de conhecimento dos conceitos elementares de Estatística, são consumidas sem uma filtragem, tornando o cidadão vulnerável às interpretações que não correspondem à realidade.

Segundo Crossen apud Cazorla (1996), a mídia utiliza cada vez mais informações estatísticas, tabelas, gráficos, indicadores para convencer os consumidores a optarem pelas suas causas e isso porque os números atribuem um senso de racionalidade para as decisões complexas, exacerbado pela crescente sensação de que nada pode ser definido como verdade a não

l

<sup>&</sup>lt;sup>1</sup> ENEM – instrumento de avaliação e autoconhecimento que o governo federal disponibiliza aos concluintes e egressos do Ensino Médio brasileiro

ser que seja sustentado por uma pesquisa estatística. Segunda a autora, as informações vêm:

> "vestidas em complexas tabelas e gráficos que medem, geralmente com aridez, do décimo ao centésimo de um ponto decimal, o empacotamento das conclusões de uma pesquisa faz com que elas pareçam ainda mais intimidadoras do que realmente são. As únicas pessoas que podem analisar as pesquisas são aquelas que as fazem. Isto praticamente garante uma recepção acrítica da imprensa e do público" (CROSSEN, 1996, p.2).

Para reverter esse cenário, é preciso desenvolver habilidades e competências para ler, estabelecer relações, levantar e verificar hipóteses, interpretar e argumentar, que no caso das informações numéricas, passa necessariamente pelos conhecimentos dos conceitos elementares de Estatística.

A importância da apropriação dos conceitos elementares de Estatística para a formação para a cidadania está de forma explicita nos documentos oficiais do Ministério da Educação. Tanto assim, que foi criado o Bloco Tratamento da Informação, no currículo de Matemática no Ensino Fundamental, nos PCN – Matemática (BRASIL, 1997 e 1998) e Análise de Dados no Ensino Médio, nos PCNEM e PCN+ (BRASIL, 2002).

Nesse contexto, o presente trabalho visa contribuir com a formação estatística dos alunos do Ensino Médio, como um meio para a alfabetização numérica, matemática e funcional, que em última instância podemos denominar de letramento estatístico<sup>2</sup>.

Este trabalho está inserido num projeto mais amplo, coordenado pela Profª. Drª. Sandra Maria Pinto Magina, que investiga a formação de conceitos e procedimentos do Tratamento da Informação nas diversas séries do Ensino Fundamental e Médio do Ensino Regular e EJA, bem como com professores especialistas e não-especialistas.

Assim, a nossa questão orientadora e de pesquisa é: "**Quais as contribuições que uma intervenção de ensino, pautada em situações contextualizadas e desenvolvidas em ambiente computacional, trazem para a formação de conceitos elementares de Estatística com alunos da 2ª série do Ensino Médio?**".

l

 $2$  A seção 2.2 dissertará sobre este conceito

Para tanto, desenvolvemos uma proposta de intervenção de ensino, que apresentasse os conceitos e procedimentos básicos de Estatística de forma contextualizada, a partir das relações das medidas biométricas do corpo humano trabalhadas por Leonardo Da Vinci, através do "Homem Vitruviano", utilizando o software Tabletop para o tratamento de dados. Para analisarmos a validade desta proposta, utilizamos um delineamento quase-experimental, com dois grupos (experimental e controle), num modelo: pré-teste / intervenção / pós-teste.

Observamos que a maioria das pesquisas realizadas no Brasil, na Educação Básica, envolve variáveis qualitativas; raramente tratam de variáveis quantitativas, e não exploram suas possíveis relações. Isto pode ser explicado pelo fato de que o cálculo envolvido nas estatísticas é muito trabalhoso a partir de dados volumosos utilizando papel e lápis, e mesmo utilizando calculadoras este trabalho é maçante. Por essa razão nos propomos trabalhar com variáveis quantitativas e seu tratamento no ambiente computacional, para o qual escolhemos o software Tabletop, que é uma planilha eletrônica, com a vantagem de apresentar os dados de forma icônica, minimizando a aridez do tratamento estatístico, diminuindo assim o custo cognitivo operacional. Isto, contudo, não exclui a necessidade do uso de representação gráfica não icônica, bem como do cálculo das medidas a mão, pelo menos nas primeiras vezes, a fim de formalizar os conceitos e suas propriedades.

Assim, o trabalho está dividido em cinco capítulos. No primeiro capítulo, fazemos uma introdução do trabalho, justificamos a relevância de nossa proposta apoiada na importância da leitura e compreensão de gráficos, tabelas e informações estatísticas que permeiam a vida dos cidadãos, nas suas decisões cotidianas. Para isso, recorremos ao Índice Nacional de Analfabetismo Funcional – INAF e de avaliações de larga escala, tais como o ENEM e SAEB<sup>3</sup>, que utilizam e exploram as habilidades de compreensão dessas informações. Neste capítulo, também discursamos sobre os objetivos e a questão de pesquisa que achamos pertinentes para este estudo.

No segundo capítulo, apresentamos o referencial teórico a partir do qual fizemos a proposta de ensino e a análise dos resultados. Assim, dedicamos a

l

 $3$  SAEB - Sistema Nacional de Avaliação da Educação Básica

primeira parte para apresentar o objeto matemático, uma breve descrição dos conceitos e procedimentos estatísticos trabalhados nesta dissertação; na segunda parte, apresentamos e discutimos os diversos conceitos ligados à alfabetização e letramento, bem como os conceitos de alfabetização, letramento e competência estatística, a partir de alguns teóricos da Educação Estatística que explicitam a importância do desenvolvimento do pensamento estatístico e da compreensão das fases de uma pesquisa estatística, suas conexões com a pesquisa científica e suas ligações com o desenvolvimento do espírito científico. Aportamos-nos também na Teoria dos Campos Conceituais de Gerard Vergnaud, quando sentimos a necessidade da estrutura e interrelações dos conceitos e da importância das situações na aprendizagem dos mesmos. E para encerrar este capítulo apresentamos uma revisão bibliográfica dos trabalhos desenvolvidos nesta área.

O terceiro capítulo é dedicado aos procedimentos metodológicos utilizados para a elaboração e aplicação da intervenção de ensino, bem como aqueles utilizados na análise dos dados.

No quarto capítulo apresentamos os resultados alcançados na pesquisa. Na primeira parte apresentamos a análise quantitativa do desempenho dos grupos no pré-teste e pós-teste, bem como o desempenho por questões. Na segunda parte, apresentamos a análise qualitativa dos episódios que se desenvolveram ao longo da atividade intervencionista.

No quinto e último capítulo, apresentaremos as conclusões, buscando responder as questões de pesquisa que nortearam o trabalho e tecemos nossas considerações finais sobre a experiência de trabalharmos num ambiente tão desafiador.

Neste capítulo apresentaremos as razões que nos levaram a esta pesquisa, a escolha do Homem Vitruviano, nosso objetivo com este trabalho e a questão de pesquisa que norteará todo nosso estudo

### **1.1 As razões para a pesquisa**

No Ensino Médio, espera-se que os jovens sejam capazes de interpretar gráficos e tabelas, a fim de desenvolverem sua capacidade de entender o mundo que os cerca, para poderem compreender uma reportagem de jornal, revista, entender o que o noticiário da TV quer dizer, para não ser manipulado por informações tendenciosas e algumas vezes até falsas. Este argumento também é defendido no PCN<sup>+ 4</sup> (2002):

> No Ensino Médio, etapa final da escolaridade básica, a Matemática deve ser compreendida como uma parcela do conhecimento humano essencial para a formação de todos os jovens, que contribui para a construção de uma visão de mundo, para ler e interpretar a realidade e para desenvolver capacidades que deles serão exigidas ao longo da vida social e profissional (BRASIL, 2002, p. 111).

Analisando os resultados apresentados no Exame Nacional de Ensino Médio – ENEM, observamos que os alunos deste nível de ensino apresentam fortes deficiências na leitura e interpretação de gráficos e tabelas. No documento básico do ENEM, vemos as habilidades que a avaliação busca verificar nos alunos do 3º ano do Ensino Médio, que estão sujeitos à prova. Aqui, selecionamos apenas as habilidades que dizem respeito ao nosso estudo:

> Em um gráfico cartesiano de variável socioeconômica ou técnicocientífica, identificar e analisar valores das variáveis, intervalos de crescimento ou decréscimo e taxas de variação (BRASIL. Ministério da Educação. Documento básico 2000: exame nacional do ensino médio. Brasília, MEC/INEP<sup>5</sup>, p.9, 2000).

> Dada uma distribuição estatística de variável social, econômica, física, química ou biológica, traduzir e interpretar as informações disponíveis, ou reorganizá-las, objetivando interpolações ou extrapolações (BRASIL. Ministério da Educação. Documento básico 2000: exame nacional do ensino médio. Brasília, MEC/INEP, p.9, 2000).

l <sup>4</sup> PCN<sup>+</sup>: Parâmetros Curriculares Nacionais para o Ensino Médio

<sup>&</sup>lt;sup>5</sup> INEP: Instituto Nacional de Estudos e Pesquisas Educacionais

Outro índice que consultamos para nos basear e realizar esta pesquisa foi o Indicador Nacional de Alfabetismo Funcional – INAF, indicador pertencente ao

Instituto Paulo Montenegro, uma organização sem fins lucrativos, criada em 2000, para desenvolver e disseminar práticas educacionais inovadoras que contribuam para a melhoria da qualidade do sistema de ensino do país. O INAF é um indicador que mede o grau de alfabetismo funcional<sup>6</sup> da população brasileira adulta, oferecendo informações sobre as habilidades e práticas de leitura, escrita e de cálculo, aplicadas ao cotidiano. Tem como principal objetivo, oferecer informações qualificadas sobre as habilidades e práticas de leitura, escrita e matemática dos brasileiros entre 15 e 64 anos de idade, de modo a fomentar o debate público, estimular iniciativas da sociedade civil, subsidiar a formulação de políticas públicas nas áreas de educação e cultura, além de colaborar para o monitoramento do desenvolvimento das mesmas (BRASIL, INAF, 2004).

### **1.2 O Homem Vitruviano**

A escolha do Homem Vitruviano de Leonardo da Vinci para permear nosso trabalho, foi feita por conta das relações de simetria apresentadas nesta famosa figura. A figura mostra um homem inserido num círculo e num quadrado mostrando, entre outras relações, que a envergadura dos braços é igual à sua altura. [Leonardo da Vinci inspirou-se na obra do arquiteto romano Marcos Vitruvius Pollio, que viveu no século I a.C. A obra de 10 volumes, intitulada L'Architettura (Figura 1) serviu de inspiração a diversos textos sobre construções e arquiteturas desde o período do Renascimento]. Vitruvius foi um engenheiro e arquiteto romano que com seus padrões de proporções e princípios arquiteturais: utilitas, venustas e fimitas (utilidade, beleza e solidez), inauguraram a base da arquitetura clássica.

A principal evidência da influência de Vitruvius são as arquiteturas das igrejas da Idade Média, que foram construídas conforme seus princípios (Figura 2). O trabalho de Vitruvius ficou esquecido durante muito tempo, e foi resgatado por Da Vinci e outros Renascentistas. Existem, atualmente, vários manuscritos

 6 Ver seção 2.2

conhecidos sobre L'ARCHITETTURA, porém, poucos apresentam as ilustrações originais feitas por Vitruvius.

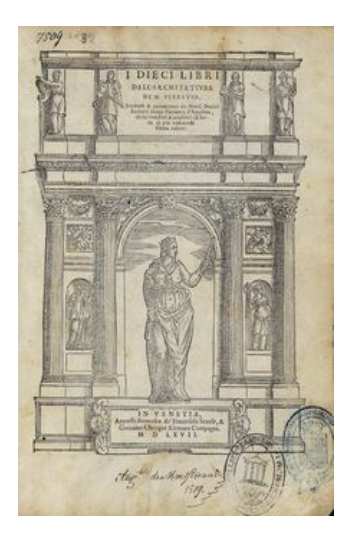

Figura 1 – I Dieci libri dell'architettvra di M. VITRVVIO, Tradotti commentati da Mons. Daniel Barbaro eletto Patriarca d'Aquileiai.<sup>7</sup>

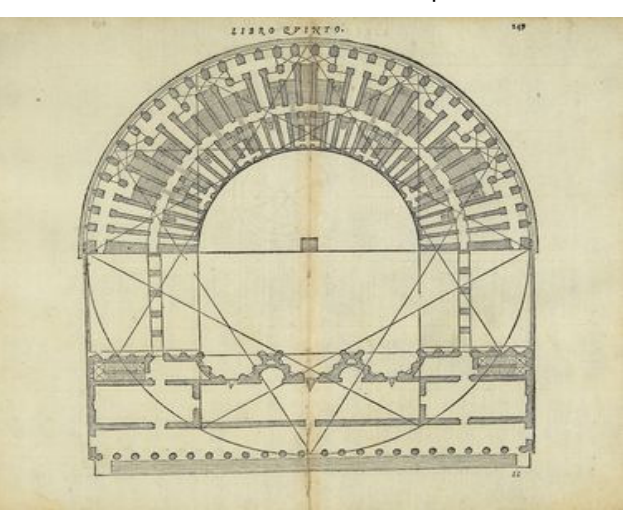

Figura 2 – L'ARQUITETTURA, livro 5 - página 249. Forma do teto de uma igreja da Idade Média.

### **1.3 Objetivo e Questão de Pesquisa**

l

A partir das reflexões discutidas nos itens anteriores e de toda argumentação apresentada, o objetivo deste trabalho foi investigar as potencialidades de uma intervenção de ensino sobre os conceitos elementares de Estatística com

<sup>&</sup>lt;sup>7</sup> Os Dez livros de arquitetura de M. VITRVVIO, Tradotti comentados pelo Mons. Daniel Barbaro eleito Patriarca de Aquileia.

alunos do Ensino Médio, construída a partir de uma visita cultural (O Homem Vitruviano da exposição de Leonardo Da Vinci), tendo como ferramenta o ambiente computacional.

Tendo este objetivo em mente, propomos responder à seguinte questão de pesquisa:

> **Quais as contribuições que uma intervenção de ensino, pautada em situações contextualizadas e desenvolvidas em ambiente computacional, trazem para a formação de conceitos elementares de Estatística com alunos da 2ª série do Ensino Médio?**

Com vistas a auxiliar e fornecer subsídios necessários para responder nossa questão de pesquisa, elaboramos outras questões de caráter mais específico, a saber:

- Quais são os conhecimentos prévios que os alunos possuem dos conceitos elementares de Estatística?
- Como a exploração de situações contextualizadas, na prática, pode trazer atitudes positivas e de motivação para a aprendizagem de conceitos estatísticos, conforme apresentado por Gal (2002)?
- Onde a importância da coleta de dados pelo próprio aluno e do tratamento dessa informação na compreensão da pesquisa estatística aparece? E como aparece?
- Qual o impacto do uso didático do ambiente computacional e em que momento aparece esta importância no tratamento dos dados pelos alunos?
- Que conceitos e/ou procedimentos apresentaram maior aproveitamento na sua aprendizagem?

Tentaremos, ao longo deste trabalho, responder estas questões, relacionando a intervenção de ensino que realizamos com os alunos, com o referencial teórico que escolhemos para nortear e sustentar este estudo.

Neste Capítulo 2, desenvolveremos o referencial teórico que escolhemos para sustentação deste estudo. Abordaremos os conceitos elementares de Estatística, o que é letramento estatístico segundo Gal, a competência estatística segundo Rumsey, a Teoria dos Campos Conceituais de Vergnaud, os Níveis de Leitura de Gráficos de Curcio e a Teoria de Registros e Representações de Duval.

#### **2.1 Os conceitos elementares de Estatística**

l

Podemos denominar Estatística como sendo um corpo de técnicas, ou uma metodologia desenvolvida para a coleta, classificação, apresentação, análise e interpretação de dados quantitativos<sup>8</sup> e a utilização desses dados para a tomada de decisões (TOLEDO E OVALLE, 1995). Através da Estatística, podemos analisar padrões de comportamento de populações, classificando estes comportamentos, apresentando-os de forma adequada, interpretando-os e, assim, obtendo subsídios para tomadas de decisões.

No Ensino Médio, segundo o PCN<sup>+</sup> (2002), a Estatística deve:

- Identificar formas adequadas para descrever e representar dados numéricos e informações de natureza social, econômica, política, científico-tecnológica ou abstrata.
- Ler e interpretar dados e informações de caráter estatístico apresentados em diferentes linguagens e representações, na mídia ou em outros textos e meios de comunicação.
- Obter médias e avaliar desvios de conjuntos de dados ou informações de diferentes naturezas.
- Compreender e emitir juízos sobre informações estatísticas de natureza social, econômica, política ou científica.

(BRASIL, 2002, p. 127).

Alguns conceitos básicos da Estatística que não estão explícitos nos PCN e que raramente são encontrados nos livros didáticos são: população, censo,

<sup>&</sup>lt;sup>8</sup> A Estatística também trata dados qualitativos desde que estes possam ser expressos em categorias, nominais ou ordinais, como por exemplo, perguntar as razões pelas quais os alunos gostam ou não de matemática. Neste caso, podemos usar categorias criadas apriori, segundo algum marco teórico, ou criar categorias aposteriori a partir do agrupamento das respostas dos sujeitos.

amostra, variável, tipo de variável e relação entre elas. Sem esses conceitos fica muito difícil tratar e construir gráficos, tabelas e medidas resumo. Por isso, vamos definir aqui esses conceitos, para depois definirmos as medidas de tendência central (média aritmética, moda e mediana), distribuição de freqüências e séries estatísticas (objeto), que podem ser representados por gráficos e tabelas (representações dos objetos).

Segundo Cazorla e Santana (2006), em Estatística, o conjunto de elementos, motivo do levantamento de dados, chama-se **população** e cada uma das características estudadas chama-se **variável**. Por exemplo, as variáveis: "gênero", "cor dos olhos" etc., cujas respostas enquadram-se em categorias, são denominadas variáveis **qualitativas** ou **categóricas**. Como as categorias dessas variáveis não possuem ordenação, são chamadas de **nominais**. Todavia, existem variáveis qualitativas cujas categorias possuem uma ordenação natural e são chamadas de **ordinais**, como por exemplo: "classe social" (baixa, média, alta), "nível de instrução" (Analfabeto, Ensino Fundamental, Ensino Médio, Ensino Superior) "gosto pela Matemática" (Não, pouco, mais ou menos, muito). Já as variáveis "número de irmãos", "idade", "peso", "altura" são denominadas **quantitativas**. A variável "número de irmãos" é denominada de **discreta**, pois resulta de contagem, isto é, é um conjunto que pode estabelecer relação biunívoca com o conjunto dos números naturais, ou seja, é um conjunto enumerável. Já o peso e a altura, que resultam de mensurações, e podem tomar qualquer valor real, são denominadas de variáveis **contínuas**.

A natureza das variáveis é chave na apresentação e análise de dados, tendo em vista que as **variáveis qualitativas** só podem ser representadas com gráficos de barras/colunas ou de setores; através de tabelas, onde só se pode apresentar a contagem (freqüência absoluta) e a composição percentual (freqüência relativa), comportando como medida de posição apenas a moda, como a categoria mais freqüente.

Já as **variáveis quantitativas** permitem o cálculo de várias medidas que resumem e descrevem suas características. Caso se opte por apresentação em tabelas, os valores da variável devem ser categorizados em faixas contínuas (intervalos reais) e o gráfico apropriado será o histograma ou

polígono de frequências. Em termos de gráficos, as variáveis quantitativas comportam o diagrama de ramo e folha, o boxplot, o diagrama de dispersão univariada e bivariada (relação entre duas variáveis), dentre outras. Além disso, este tipo de variável comporta as medidas de tendência central, posição, dispersão dentre outras mais complexas. Essas medidas tentam resumir o comportamento e permitem descrever os padrões subjacentes aos dados, transformando-os em informações valiosas que subsidiam a tomada de decisões.

O conceito de população em Estatística é mais amplo do que o conceito popular. Aqui, população é a reunião de todos os elementos objetos de nossa pesquisa. Por exemplo, neste trabalho a nossa população foi composta por alunos da 2ª série do Ensino Médio. Contudo, seria impossível fazer um **censo** (quando investigamos todos os elementos da população) para saber o impacto de nossa intervenção de ensino, por essa razão utilizamos uma **amostra** (uma parte da população), que não foi aleatória, mas de conveniência, pois somos professores da escola. A forma como escolhemos a amostra denomina-se de amostragem, podendo ser aleatória ou de conveniência. Quando trabalhamos com todos os elementos da população, utiliza-se a letra **N** (N maiúscula) para representar seu tamanho. Já quando trabalhamos com uma parte da população, amostra, utiliza-se a letra **n** (n minúscula).

Em Estatística a notação é importante, assim utilizamos uma letra maiúscula do nosso alfabeto para denominarmos as variáveis. A letra utilizada é a letra **X** maiúscula, e cada valor que essa variável toma nos elementos da população ou amostra é representado genericamente por uma letra minúscula. Aqui também, costumeiramente, adotamos a letra **x** (**x** minúscula, sub-índice n, para indicar o valor que a variável toma no enésimo elemento da amostra).

Quando coletamos dados o fazemos porque desejamos conhecer e entender melhor o conjunto de dados através de suas características mais marcantes e, neste caso, a Estatística Descritiva nos fornece uma série de procedimentos que nos permitem fazer isso.

Observamos que mais recentemente as técnicas da Estatística Descritiva foram inovadas, melhoradas e reinventadas; bem como sua função. Assim, ao

invés de buscar padrões e comportamentos nos dados a partir de modelos ou hipóteses previamente concebidas, os dados passam a ser explorados na busca de padrões inerente aos dados. Essa nova postura de utilizar as ferramentas da Estatística Descritiva passou a ser conhecida como Análise Exploratória dos Dados, que hoje a inclui e a ultrapassa, bem como propicia uma postura mais investigativa do que apenas confirmatória.

Descrever um conjunto de dados significa resumi-los a poucos números, de tal forma que esses possam de maneira sintética transmitir as principais características das variáveis em estudo, chamadas de distribuições.

Para caracterizar as tendências de cada distribuição, isoladamente, ou em confronto com outras, em geral, o primeiro procedimento é organizar os dados em gráficos e tabelas e, em seguida necessitamos introduzir conceitos que possam ser expressos através de números, que traduzam essas tendências. Esses conceitos são denominados elementos típicos da distribuição, que são as medidas de posição; variabilidade ou dispersão; assimetria e curtose.

Assim, de todos os valores que uma variável pode assumir, nos interessa localizar a maior concentração dos mesmos, isto é, se ela se localiza no início, no meio ou no final, ou ainda, se há uma distribuição por igual (medidas de posição). Também nos interessa conhecer seu grau de concentração em torno desses locais (medidas de variabilidade ou dispersão), ou ainda, a forma dessa concentração (medidas de assimetria e curtose).

Dentre esses elementos típicos, as medidas de posição são as mais comuns, que são estatísticas que representam uma série de dados, orientando-nos quanto à posição da distribuição em relação ao eixo horizontal. As medidas de posição, pela sua vez se classificam em medidas de tendência central e as separatrizes ou percentis.

Neste trabalho exploraremos apenas as medidas de tendência central, embora tenhamos trabalhado as medidas de dispersão e as relações entre as variáveis, o fizemos de forma intuitiva e não formal. Vale ressaltar, que a variação é um dos conceitos chaves da Estatística, e que, portanto, a abordagem das medidas de dispersão é fundamental para o desenvolvimento do raciocínio estatístico.

#### **2.2 As medidas de tendência central**

As medidas de posição mais importantes são as de tendência central, que recebem tal denominação pelo fato de os dados observados tenderem, em geral, a se agrupar em torno dos valores centrais.

Antes de apresentar essas medidas observamos que os dados podem ser apresentados de forma simples (dados simples) ou agrupados, que pela sua vez podem ser em categorias (para variáveis qualitativas) ou em valores (variáveis discretas) ou, ainda, em classes ou faixas (variáveis contínuas), neste caso, em geral, são apresentados em tabelas denominadas de Tabela de Distribuição de Freqüência – TDF.

Neste trabalho apresentamos as fórmulas para dados simples, caso haja interesse para ver as modificações nas fórmulas para dados agrupados procurar qualquer livro de Estatística, dentre eles, Costa Neto (1977), Toledo e Ovalle (1985).

### **2.2.1 Média Aritmética (** *X* **)**

A mais comum das medidas de tendência central é a média aritmética. É a mais utilizada para descrever resumidamente uma distribuição de freqüência (Costa Neto, 1977; Toledo e Ovalle, 1985). Para obtermos a média aritmética ( *X* ) de uma variável X, basta somarmos todos estes valores e dividirmos o resultado pelo número de elementos somados, que é igual ao número de elementos do conjunto, ou seja, a média de n números é sua soma dividida por n.

$$
\overline{X} = \frac{(x_1 + x_2 + x_3 + x_4 + \dots + x_n)}{n}
$$

Genericamente, podemos escrever:

$$
\overline{X} = \frac{\sum_{i=1}^{n} x_i}{n} \quad \text{ou} \quad \mu = \frac{\sum_{i=1}^{n} x_i}{N} \quad \text{(no caso de dados populacionais)}
$$

Por exemplo, seja X a variável que descreve as notas em Matemática de João nos quatro bimestres do ano letivo de 2006: 10,0; 7,0; 7,0 e 0,0, então a nota média do ano letivo foi:

$$
\overline{X} = \frac{(x_1 + x_2 + x_3 + x_4)}{n} = \frac{\sum_{i=1}^{4} x_i}{n}
$$

$$
\overline{X} = \frac{(10.0 + 7.0 + 7.0 + 0.0)}{4} = \frac{24}{4} = 6.0
$$

$$
\overline{X} = \frac{\sum_{i=1}^{4} x_i}{4}
$$

Se a nota mínima para um aluno ser aprovado na série que esta cursando for sete, então João teve que ir para recuperação. Neste nosso exemplo, podemos perceber que a média aritmética é altamente influenciada pelos valores extremos, no caso, o aluno não conseguiu atingir a nota mínima para ser aprovado, por conta da nota zero que obteve no decorrer do ano letivo. A figura a seguir ilustra a distribuição das notas na reta numérica, nessa podemos observar o "peso" da nota zero, "puxando" a média para abaixo de sete.

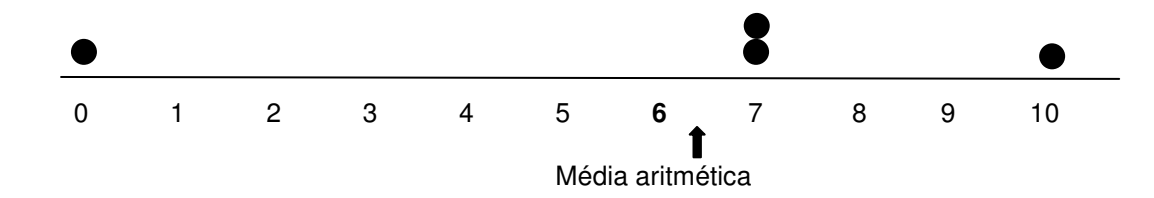

Podemos dizer que a média aritmética será representativa, quando tivermos distribuição simétrica ou quando não houver valores extremos, nesses casos se recomenda o uso da mediana.

#### **2.2.2 Mediana (Md)**

A mediana é uma medida que se encontra no meio da distribuição dos dados de uma determinada amostra ou população. Podemos definir a mediana como sendo o valor que divide uma série ordenada, de tal forma que pelo menos a metade ou cinqüenta por cento dos dados tomem valores iguais ou maiores do que ela, e que haja pelo menos outra metade ou cinqüenta por cento de dados que tomem valores maiores do que ela (TOLEDO E OVALLE, 1995).

Temos dois tipos de procedimento para calcular o valor da mediana: o primeiro, quando o número de observações é ímpar e, o segundo, quando esse número é par. O número que indica a ordem em que se encontra o valor correspondente à mediana é denominado elemento mediano, cujo símbolo é *EMd* (TOLEDO E OVALLE, 1995, p.152). Para encontrar o valor da mediana, primeiro devemos ordenar os dados. Depois examinar o tamanho da amostra ( *n* ); se for ímpar, a mediana tomará o valor do elemento que ocupa a posição central  $E_{\mu d} = \frac{(n+1)}{2}$ 2  $E_{Md} = \frac{(n+1)}{2}$ . Para os casos em que o tamanho da amostra (*n*) for par, a mediana será o resultado da média simples dos elementos que ocupam as posições centrais 2  $E_{Md} = \frac{n}{2}$  (TOLEDO E OVALLE, 1995), isto é, a média dos valores que ocupa a posição 2  $\frac{n}{2}$  e a posição  $\frac{n}{2}+1$ 2  $\frac{n}{2}$ +1, seu sucessor.

No nosso exemplo, o tamanho da amostra é quatro, um número par, logo a Mediana será a média dos valores que ocupam o segundo  $\lfloor \frac{1}{2} \rfloor$ J  $\left(\frac{4}{5}\right)$ l ſ 2  $\left(\frac{4}{5}\right)$  e terceiro  $\overline{\phantom{a}}$ J  $\left(\frac{4}{5}+1\right)$ l  $\left(\frac{4}{2}+1\right)$ 2  $\left(\frac{4}{5}+1\right)$ lugar. Ordenando os dados temos: 0,0; 7,0; 7,0 e 10,0; logo a mediana será a média de sete e sete, isto é, sete. Neste caso, João estaria aprovado.

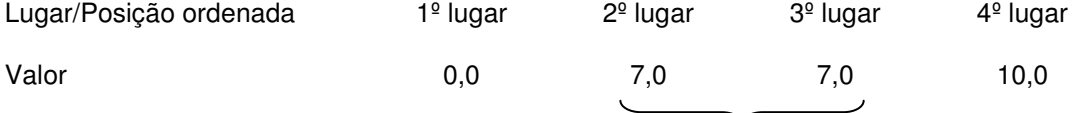

$$
Md = \frac{(7,0+7,0)}{2} = 7
$$

Observamos que este tipo de representação pode ser enganosa, pois "aparentemente" a distância entre os valores é a mesma, o que não é verdade; por essa razão, a representação na escala numérica é a mais adequada.

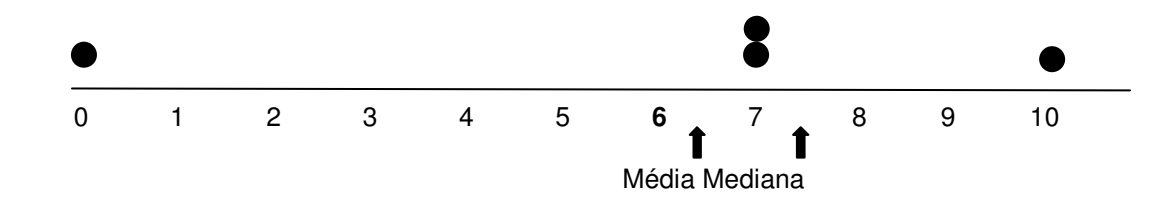

Observamos, neste exemplo, que enquanto a média não coincide com nenhum valor, a mediana coincide com dois valores, representando melhor os mesmos.

Os resultados das duas medidas nos levam a tomadas de decisões conflitantes, sendo as duas corretas. E agora? Aprovamos ou reprovamos João?

#### **2.2.3 Moda (Mo)**

Chamamos de moda, o valor que aparece com mais freqüência. Se os dados forem qualitativos, teremos a categoria modal. Se os dados forem discretos, que tomam poucos valores, como por exemplo, número de irmãos, será o valor que se repete com maior freqüência. Se os dados forem discretos, mas que tomam muitos valores (como, por exemplo, número de veículos por dia, que trafegam numa rodovia), ou dados contínuos (como, por exemplo, peso), esses devem ser apresentados em intervalos de classe, em uma Tabela de Distribuição de Freqüência (cuja representação gráfica será o histograma); neste caso, o valor pode ser determinado pelo método Czuber ou pelo método King (TOLEDO E OVALLE, 1978).

Aqui devemos observar que para dados qualitativos, a única medida estatística que pode ser calculada é a moda. Para dados discretos que tomam muitos valores ou contínuos, a moda pode não existir e, nesse caso, é preferível encontrar seu valor aproximado a partir da TDF, conforme os métodos referidos. Observamos, ainda, que nestes casos, a média e a mediana também podem ser calculados a partir da TDF. Contudo, esses valores são aproximados e hoje, com a facilidade de acesso a recursos tecnológicos (calculadoras e planilhas eletrônicas) podemos calcular diretamente seus valores exatos, por essa razão, estes métodos estão cada vez mais em desuso.

 Retomando o cálculo da moda, a partir da representação gráfica dos dados (histograma), obtém-se imediatamente o valor que representa a moda ou a classe modal. Spiegel (1993, p. 71), define moda como: "A moda de um conjunto de números é o valor que ocorre com a maior freqüência, ou seja, é o valor mais comum. A moda pode não existir e, mesmo que exista, pode não ser única".

33

Esta medida é especialmente útil para reduzir a informação de um conjunto de dados qualitativos, apresentados sob a forma de nomes ou categorias, para os quais não se pode calcular a média e por vezes a mediana. No nosso exemplo, a moda coincidirá com a mediana e será também sete.

O exemplo aqui utilizado mostra que para um mesmo conjunto de dados podemos ter medidas conflitantes, sendo que cada uma delas é correta e que nos leva à tomada de decisões completamente opostas. Logo, uma questão crucial é como devemos escolher uma medida representativa de um conjunto de dados.

Neste caso devemos analisar as qualidades de cada medida. A média, por exemplo, é a mais conhecida, a mais utilizada e essa razão deve-se, principalmente, ao fato de ser uma relação entre o todo (soma dos valores da variável) e o número de seus componentes. Esta característica a torna poderosa.

No nosso exemplo, João obteve a nota média de seis, nas quatro avaliações. Se multiplicarmos a nota média pelo número de avaliações, isto é, seis vezes quatro, recompõe-se o total de pontos (24) obtidos ao longo do ano letivo. Já a mediana foi sete, se multiplicamos por quatro, que é o número de avaliações teremos um total de 28, isto é, quatro pontos a mais do que o João realmente havia conseguido durante o ano letivo.

Se por um lado, a mediana representa melhor o conjunto de dados, pois não sofre tanto com a influência da nota zero (valor extremo), por outro inflaciona o total de pontos. No caso específico das notas, a média, apesar da influência do valor extremo, parece ser a medida mais pertinente. Portanto, nosso veredicto será que João deve ir para a recuperação. Lembrando que essa decisão é nossa. Você pode não concordar e tomar outra decisão, argüindo de que 75% das vezes João tirou notas acima de sete (7) e, portanto é mais justo ele ser aprovado.

Assim como encontramos medidas conflitantes para um mesmo conjunto de dados, da mesma forma, podemos encontrar diferentes conjuntos de dados, com as mesmas medidas, mas de naturezas distintas.

A Tabela 1 apresenta um exemplo de três conjuntos de dados com médias e medianas iguais, porém completamente distintas do ponto de vista da dispersão dos dados.

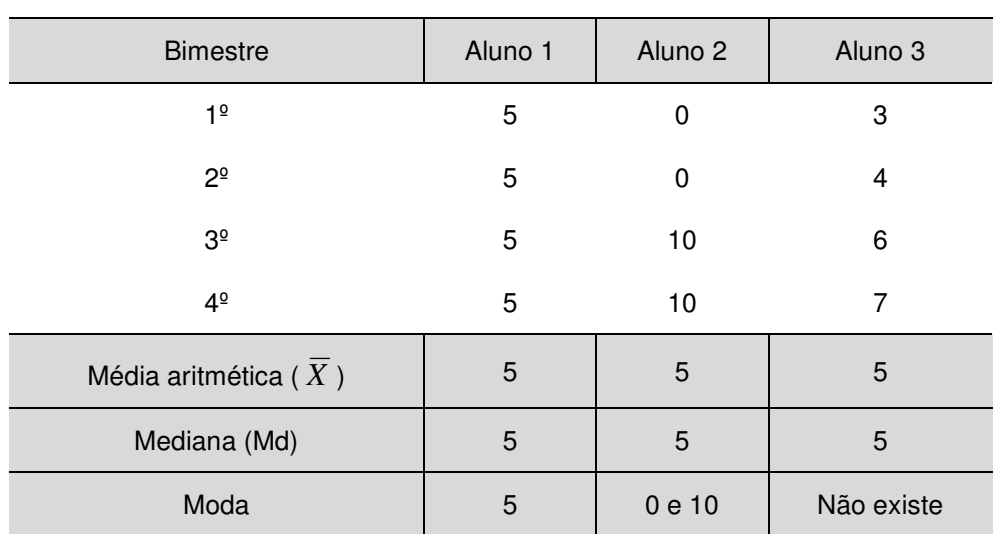

Tabela 1 – Exemplo de três conjuntos de dados com estatísticas iguais, porém de natureza distinta.

Podemos observar neste exemplo que a média aritmética e a mediana tomam os mesmos valores para os três alunos. Neste caso, a apresentação gráfica na escala numérica ajuda a compreender melhor a natureza dos dados.

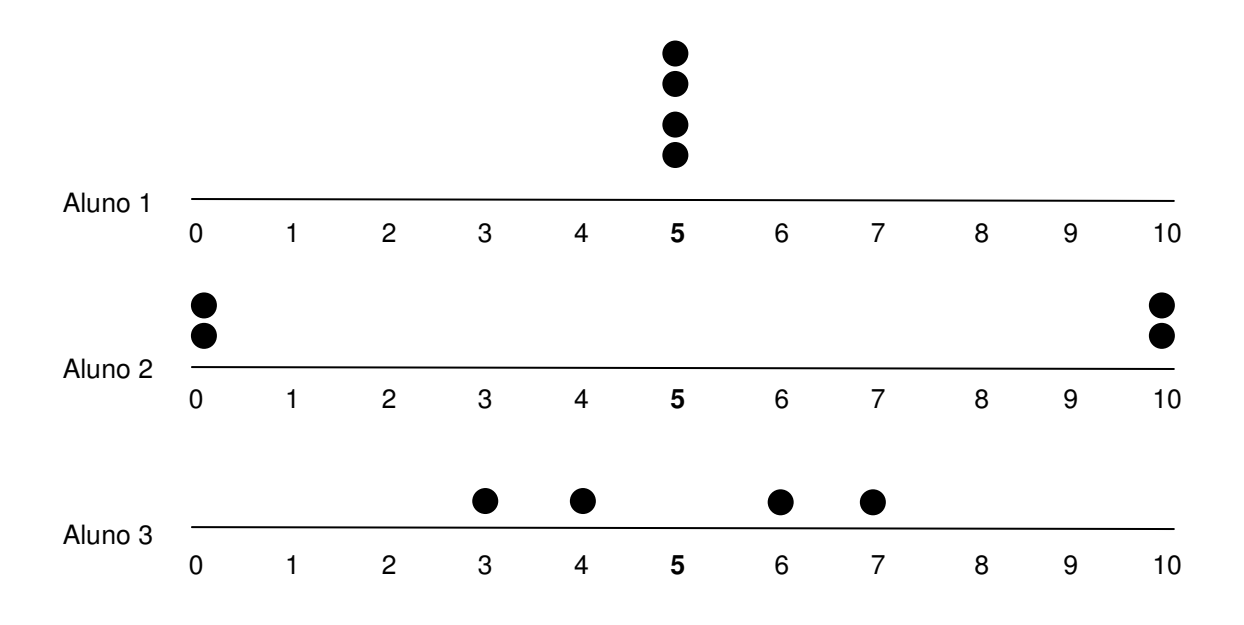

Assim, podemos ver que se trata de padrões diferentes. O Aluno 1 é perfeitamente homogêneo no seu desempenho, não mostra variação. Já o
Aluno 2 mostra um desempenho completamente variável oscilando do valor mínimo ao máximo; enquanto o Aluno 3 mostra também dispersão, porém não tanto quanto o Aluno 2.

Esse nível de variação precisa ser medido, logo precisamos de outras medidas para complementar a descrição dos dados. Existem várias medidas de dispersão, sendo a mais simples a Amplitude Total, que é a diferença entre o valor máximo e mínimo; o desvio médio, que é a distância média dos valores da variável em relação à média e, o desvio padrão que é a raiz quadrada da soma dos quadrados dos desvios dos valores da variável em relação à média; sendo que estes dois últimos tem em comum o fato de que ambos utilizam os desvios em relação à média *X* (TOLEDO E OVALLE, 1995). O desvio padrão é a medida de dispersão mais usada.

#### **2.3 Letramento estatístico**

O Programa Educação Para Todos foi lançado em 1990, em Jomtien (Tailândia), onde todos os Estados representados proclamaram o princípio da **Educação para Todos**, segundo o qual qualquer pessoa – criança, adolescente ou adulto – deve poder beneficiar-se de uma formação que corresponda às suas necessidades educativas fundamentais e lhe permita o pleno desenvolvimento da sua personalidade.

Para que esse princípio pudesse ser atingido, evidenciou-se a necessidade e a urgência de centrar o desenvolvimento humano na promoção de níveis básicos de alfabetização (capacidade para comunicar na língua materna ou numa língua de comunicação), de alfabetização numérica (domínio de uma matemática para a vida), de alfabetização tecnológica (formação em novas tecnologias de informação) e de cidadania e empregabilidade. Para tanto uma das metas foi melhorar a qualidade da educação de modo a obter para todos resultados de aprendizagem reconhecidos e quantificáveis, principalmente no que diz respeito à leitura, à escrita, ao cálculo e às competências indispensáveis à vida cotidiana.

Muitos anos se passaram após essa declaração e hoje a sociedade ainda discute o problema da alfabetização, principalmente quando vemos os resultados dos jovens brasileiros nas avaliações de larga escala, tanto

internacionais, como os do PISA $9$ , quanto os nacionais, tais como os do SAEB, os do ENEM, dentre outros. Também iremos comparar os resultados do INAF, que têm colocado em cheque o papel da escola na formação dos cidadãos.

O PISA é um programa internacional de avaliação comparada, cuja principal finalidade é produzir indicadores sobre a efetividade dos sistemas educacionais, para preparar seus estudantes a desempenhar um papel ativo como cidadãos na sociedade. Assim, em vez de limitar-se a conhecer quais os conteúdos do currículo aprenderam, o foco dessa avaliação se centra em estabelecer se os estudantes podem utilizar o que aprenderam em situações usuais da vida cotidiana. Para isso, avalia o desempenho de alunos na faixa dos 15 anos, idade em que se pressupõe o término da escolaridade básica obrigatória na maioria dos países. O PISA é desenvolvido e coordenado internacionalmente pela Organização para Cooperação e Desenvolvimento Econômico (OCDE) e no Brasil é coordenado pelo Instituto Nacional de Estudos e Pesquisas Educacionais "Anísio Teixeira" – INEP.

O PISA adota o termo **letramento** para refletir a amplitude dos conhecimentos, habilidades e competências que estão sendo avaliados. Para isso procura verificar a operacionalização de esquemas cognitivos em termos de conteúdos ou estruturas do conhecimento, que os alunos precisam adquirir em cada domínio, processos a serem executados e contextos em que esses conhecimentos e habilidades são aplicados. Assim, para o PISA, o **Letramento em Matemática** demanda o uso de competências matemáticas em vários níveis, abrangendo desde a realização de operações básicas, até o raciocínio e as descobertas matemáticas, e esse é avaliado em três dimensões:

1. O conteúdo de Matemática, definido primeiramente em termos de conceitos matemáticos mais amplos (como estimativa, mudança e crescimento, espaço e forma, raciocínio lógico, incerteza e dependências e relações), e secundariamente em relação a ramos do currículo (como relações numéricas, álgebra e geometria).

 **9** PISA - Program for International Student Assessment - Programa Internacional de Avaliação de Alunos (http://www.inep.gov.br/internacional/pisa/).

- 2. O processo da Matemática, definido pelas competências matemáticas gerais. Essas incluem o uso da linguagem matemática, escolha de modelos, procedimentos e habilidades de resolução de problemas. No entanto, a idéia não é separar essas habilidades em diferentes itens de teste, já que se pressupõe que uma série de competências será necessária para desempenhar qualquer tarefa matemática. Essas competências são organizadas em três classes: a primeira consiste na realização de operações simples; a segunda exige o estabelecimento de conexões para resolver problemas; a terceira consiste de raciocínio matemático, generalização e descobertas, e exige que os alunos façam análises, identifiquem elementos matemáticos de uma dada situação e proponham problemas.
- 3. As situações nas quais a Matemática é usada, variando de contextos particulares àqueles relacionados com questões científicas e públicas mais amplas.

Em síntese, para o PISA, o letramento matemático refere-se à capacidade dos estudantes analisarem, raciocinarem e comunicarem eficazmente, quando enunciam, formulam e resolvem problemas matemáticos em uma variedade de domínios e situações relacionadas à vida cotidiana.

Em 2003, o PISA avaliou as competências em Matemática em 41 países. O Brasil ocupou o último lugar dentre os 41 países que participaram do processo. Parte desse resultado foi explicado pela defasagem série-idade, isto é, muitos alunos com 15 anos ainda estavam cursando o Ensino Fundamental, quando deveriam estar no Ensino Médio.

O INAF, citado na Introdução deste trabalho, não apresenta mudanças em relação às conclusões apresentadas pelo PISA. Na quarta edição deste indicador, em 2004, foram apresentados os resultados das habilidades em matemática. Uma das principais constatações do levantamento foi que 2% da população brasileira encontra-se em situação de analfabetismo matemático, ou seja, não domina habilidades simples como ler o preço de produtos numa loja, anotar o número de um telefone, contar dinheiro, calcular troco ou até mesmo consultar um calendário. Também foi apontado que apenas 23% da população jovem e adulta, encontram-se pessoas com certa familiaridade com representações de tabelas e gráficos (INAF, 2004).

O INAF define o grau de alfabetismo em matemática nos seguintes níveis e a Tabela 2 mostra a distribuição dos níveis de alfabetização no INAF 2002 e 2004.

> **Analfabeto** - Não consegue realizar operações básicas com números como ler o preço de um produto ou anotar um número de telefone;

> **Nível 1** - Alfabetismo nível rudimentar: corresponde à capacidade de ler números em contextos específicos como preço, horário, números de telefone etc.;

> **Nível 2** - Alfabetismo nível básico: corresponde à capacidade de dominar completamente a leitura de números, resolver operações usuais envolvendo soma, subtração e até multiplicação, recorrendo facilmente à calculadora, mas não possuindo a capacidade de identificar a existência de relação de proporcionalidade;

> **Nível 3** - Alfabetismo nível pleno: corresponde à capacidade de controlar uma estratégia na resolução de problemas mais complexos, com execuções de uma série de operações relacionadas entre si, apresentando familiaridades com mapas e gráficos, e não apresentando dificuldades em relação à matemática. (Instituto Paulo Montenegro http://www.ipm.org.br).

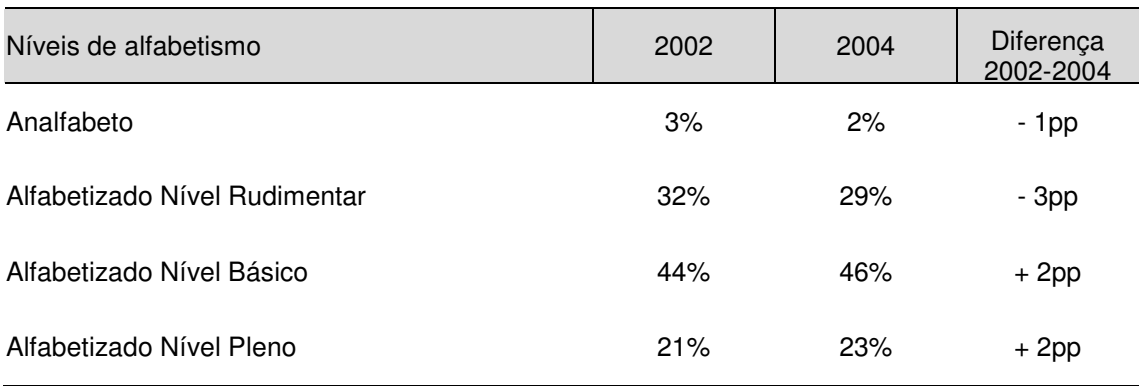

Tabela 2 - Habilidades Matemáticas - Evolução dos níveis de alfabetismo 2002/2004

Fonte: Instituto Paulo Montenegro http://www.ipm.org.br

Ainda segundo os resultados do INAF (2004), a população brasileira tem pouca intimidade com a leitura de gráficos e tabelas. O relatório mostra que mesmo utilizando gráficos e tabelas que fazem parte do cotidiano das pessoas, e que são comumente encontrados em jornais e revistas, os índices de acertos foram muito baixos: entre 41% e 8%. Os acertos mais elevados foram encontrados nos grupos mais jovens e com maior grau de instrução.

Esses resultados mostram que as crianças, jovens e adultos, nos diversos níveis de escolaridade, não conseguem decifrar informações nem resolver problemas quantitativos simples ligados ao cotidiano e que envolvem conceitos e procedimentos básicos de Matemática e Estatística, teoricamente ensinados nas escolas.

Por essa razão, hoje assistimos a uma retomada da discussão sobre alfabetização, principalmente, quando essa está relacionada ao mundo da leitura das informações numéricas. Assim, vários adjetivos qualificam este termo, começando por funcional, numérica, matemática, estatística; sendo que alguns autores ainda discutem se o termo mais adequado para descrever o fenômeno seria alfabetização, letramento ou literacia, com seu paralelo para a alfabetização numérica ou numeramento.

Observamos que a definição de analfabetismo vem, ao longo das últimas décadas, sofrendo revisões significativas, como reflexo das próprias mudanças sociais. Em 1958, a UNESCO definia como alfabetizada uma pessoa capaz de ler e escrever um enunciado simples, relacionado à sua vida diária. Vinte anos depois, a UNESCO sugeriu a adoção dos conceitos de analfabetismo e alfabetismo funcional. É considerada alfabetizada funcional a pessoa capaz de utilizar a leitura e escrita para fazer frente às demandas de seu contexto social e usar essas habilidades para continuar aprendendo e se desenvolvendo ao longo da vida (IPM, 2005).

Em relação à alfabetização estatística, Silva (2007) em sua tese de doutorado faz uma extensa revisão dos conceitos de pensamento estatístico (statistical thinking), raciocínio estatístico (statistical reasoninig) e letramento estatístico (statistical literacy); bem como conceitos inerentes ao tema, como relatamos a seguir.

Inicialmente, Soares (2004) apud Silva (2007), explicita que os termos alfabetização e letramento em outros países são independentes, enquanto que no Brasil esses dois termos são inter-relacionados no conceito de alfabetização funcional, definida como a capacidade dos indivíduos aprenderem a ler e escrever (alfabetização), ademais serem capazes de fazer uso da leitura e da escrita (letramento). Para Soares as palavras letramento e literacia são

sinônimos, uma vez que o termo literacia se origina na palavra inglesa literacy, que não tem tradução para o português, sendo a palavra letramento a mais adequada para sua tradução.

Carvalho (2006) apud Silva (2007), pesquisadora portuguesa, que utiliza o termo literacia, para indicar que não é suficiente a aquisição dos conhecimentos, mas a capacidade de mobilizar os conhecimentos adquiridos para interpretar situações cotidianas. Isto é um nível mais avançado de alfabetização.

Assim, podemos concluir que o termo *letramento* é mais adequado que o termo alfabetização, pois além de decodificar a informação, os sujeitos devem ser capazes de fazer uso da leitura e da escrita, mobilizando os conhecimentos adquiridos para interpretar situações cotidianas.

Dessas leituras concluímos que numeramento coincide com a definição adotada pelo PISA e se refere à capacidade dos estudantes para analisar, raciocinar e comunicar eficazmente quando enunciam, formulam e resolvem problemas matemáticos em uma variedade de domínios e situações.

Para descrevermos o que entendemos por alfabetização estatística, letramento estatístico, ou ainda competência estatística, recorremos novamente a Silva (2007) que nos apresenta as idéias de Gal (2002) e Rumsey (2002), embora em alguns momentos nos reportemos diretamente ao trabalho de Gal (2002), tendo em vista que precisaremos de maior detalhamento do modelo proposto por esse autor.

#### **2.3.1 O letramento estatístico segundo Gal (2002)**

Gal (2002) no seu artigo "Adults'statistical literacy: meanings, components, responsibilities", foca a problemática da alfabetização estatística como uma área do conhecimento crítica, freqüentemente negligenciada, mas que precisa ser direcionada aos adultos ou futuros adultos que pretendem ser cidadãos mais informados.

Para Gal (2002), alfabetização estatística para uma pessoa adulta de uma sociedade industrializada, refere-se à competência para interpretar e avaliar criticamente a informação estatística, os argumentos relacionados aos dados ou a fenômenos estocásticos, que podem se apresentar em qualquer contexto relevante; complementada pela competência das pessoas para discutir ou comunicar suas reações frente a tais informações, tais como seus entendimentos do significado da informação, suas opiniões sobre as implicações desta informação ou suas considerações acerca da aceitação das conclusões fornecidas. Assim, podemos concluir que o conceito de alfabetização coincide com o conceito de letramento e partir daqui denominaremos de letramento estatístico.

Gal (2002) propõe um modelo o letramento estatístico para os leitores ou consumidores de dados no "contexto de leitura", isto é, quando as pessoas assistem televisão, lêem jornal, analisam anúncios para comprar, examinam um debate político ou uma propaganda eleitoral para escolher seu candidato. Nesses contextos, a informação estatística pode ser representada em forma de texto (escrita ou oral), através de números e símbolos e de gráficos e tabelas. Além disso, Gal chama atenção aos níveis de leitura dos dados desses consumidores, temos os cidadãos que consomem as informações que permeiam a vida quotidiana e aqueles que farão um uso mais sofisticado dessas informações nas suas vidas profissionais.

O modelo de Gal envolve dois componentes: o cognitivo e o atitudinal. O componente cognitivo é composto por cinco elementos que são responsáveis pela competência das pessoas para compreender, interpretar e avaliar criticamente as informações estatísticas, a saber: o próprio letramento, que é a capacidade de ler informações textuais, em gráficos e/ou tabelas; os conhecimentos estatístico, matemático e do contexto e a competência de elaborar questões críticas, conforme Quadro 1.

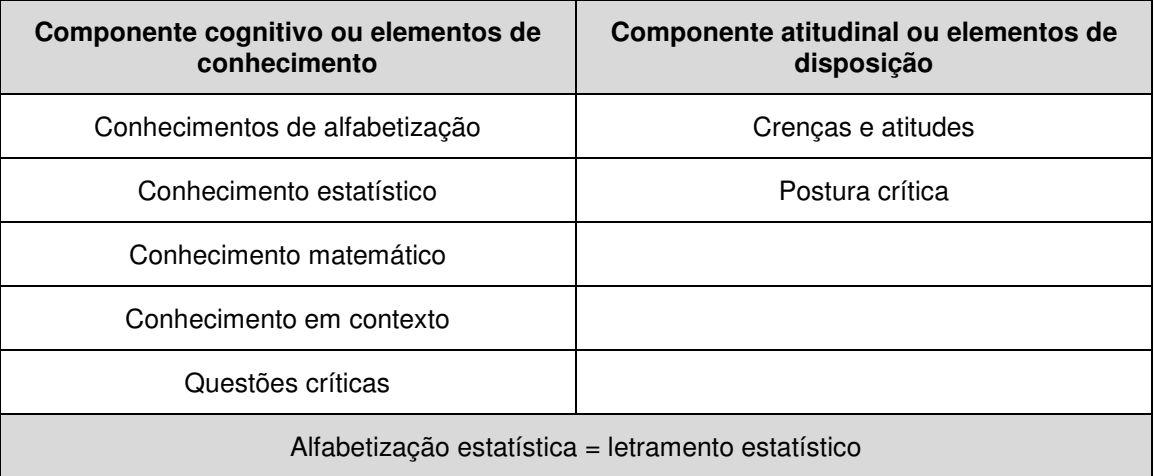

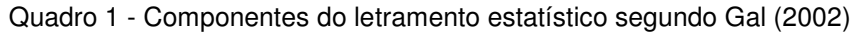

Obviamente, um pré-requisito para a compreensão e interpretação de informações estatísticas é o conhecimento de conceitos e procedimentos básicos de Estatística e Probabilidade, e isso depende do nível de letramento estatístico esperados pelos cidadãos. Assim, para os conceitos elementares de Estatística seriam:

- a) Conhecimento dos motivos e maneiras pelas quais a coleta de dados aconteceu;
- b) Familiaridade com termos e idéias básicas relacionadas à análise exploratória de dados – AED, que inclui as apresentações gráficas e tabulares, as medidas de resumo e variabilidade, dentre outras;
- c) Compreensão das noções básicas de probabilidade;
- d) Conhecimento sobre como as conclusões e inferências são obtidas.

Ainda sobre as noções básicas de Estatística, Gal (2002) salienta alguns pontos importantes, tais como: conhecimento, pelo menos informal, das idéiaschave da investigação estatística, a variabilidade inerente aos dados, entendimento de que as medidas de tendência central são formas de resumir um conjunto de dados, que a média aritmética é mais afetada do que a mediana quando se tem valores extremos; saber que uma mesma informação pode ser apresentada em forma de tabela ou gráfico e saber o que significa eventos aleatórios ou ao acaso.

Quanto aos componentes atitudinais, para Gal, é preciso dois elementos de disposição, responsáveis pela postura ativa diante da informação estatística. A postura crítica é a propensão de um adulto ter um comportamento questionador diante de informações quantitativas que podem ser unilaterais, viesadas ou incompletas, seja de maneira intencional ou não. A outra são as crenças e atitudes. As atitudes dos alunos podem auxiliar ou atrapalhar a aprendizagem de estatística, podendo afetar o desenvolvimento do pensamento estatístico, bem como a aplicação fora da sala de aula dos conceitos aprendidos (GAL, GINSBURG & SCHAU, 1997).

## **2.3.2 A Competência estatística segundo Rumsey (2002)**

Para Silva (2007), Rumsey troca o termo letramento estatístico por outros dois: competência estatística e cidadania estatística, sendo que esta última requer um alto nível de raciocínio e pensamento estatístico. Para Rumsey, competência estatística envolve cinco componentes sintetizados no Quadro 2.

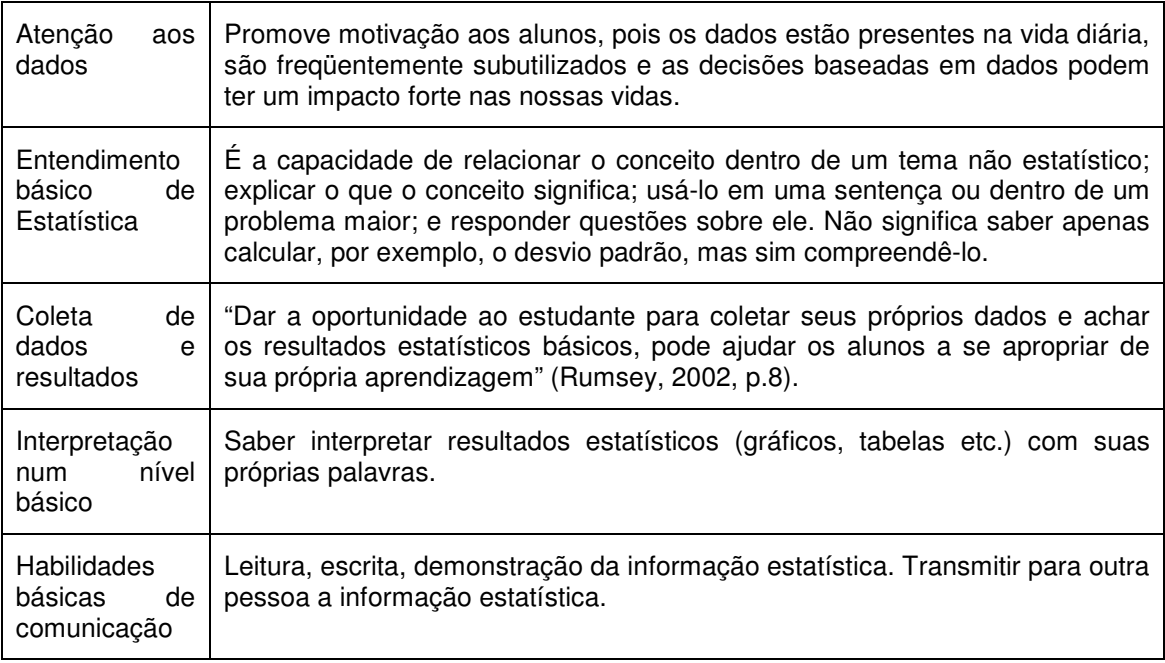

Quadro 2 - Síntese da competência estatística apresentada por Rumsey (2002).

(Fonte: Silva, 2007, p.27)

Assim, a competência estatística é a base para o raciocínio e pensamento estatísticos, necessários para o desenvolvimento de habilidades científicas de

pesquisa, que é a capacidade de explicar, julgar, avaliar e tomar decisões sobre a informação.

Podemos observar que tanto Gal (2002), quanto Rumsey (2002) têm vários pontos em comum, e para nosso trabalho nos reportamos a Rumsey, tendo em vista que utilizamos a visita à exposição "Leonardo Da Vinci – A exibição de um Gênio" como elemento motivador, focando as relações entre as medidas do corpo humano, através do Homem Vitruviano. Os alunos coletarão seus dados, trabalham com esses, percebendo todas as etapas de uma pesquisa estatística, interpretarão os resultados e comunicarão essas informações. E, assim como Rumsey (2002) explica, a competência estatística é a base para o raciocínio e pensamento estatísticos, que serão necessários para atingir sua meta na disciplina, o desenvolvimento de habilidades científicas de pesquisa, que é a capacidade de explicar, julgar, avaliar e tomar decisões sobre a informação. Ou seja, essas são as habilidades que devem ser inicialmente desenvolvidas em um nível de letramento estatístico (SILVA, 2007, p.28).

#### **2.4 A Teoria dos Campos Conceituais**

A Teoria dos Campos Conceituais de Gerard Vergnaud nos deu subsídios para este trabalho. Nela, buscamos a formação do conceito dos sujeitos e assim, procurar entender a formação do desenvolvimento, das aprendizagens e das competências.

Segundo Vergnaud, o conhecimento está organizado em campos conceituais, e que a absorção dos domínios por parte do sujeito, ocorre ao longo de um grande período de tempo, pela sua experiência, maturidade e aprendizagem (VERGNAUD, 1982). Para ele, campo conceitual é um conjunto informal e heterogêneo de problemas, situações, conceitos, relações, estruturas, conteúdos e operações do pensamento, ligados entre eles, no processo de aquisição do conhecimento (ibid.). A experiência do aluno dentro e fora da escola está intimamente ligada à aprendizagem da Matemática. Os alunos quando estão diante de um problema que não sabem a solução, utilizam o conhecimento desenvolvido através da experiência de situações anteriores, e tentam adaptá-lo para resolver a nova situação (MAGINA, 2001). Assim, a

absorção de um conhecimento acontece geralmente, quando o aluno já vivenciou algo parecido, ou que tenha alguma familiaridade com as situações ou problemas apresentados. No trabalho que apresentamos a idéia principal é fazer o aluno vivenciar o conteúdo que irá absorver através da experiência da visita a uma exposição e a vivência dos conteúdos no ambiente computacional.

Na teoria de Vergnaud, o campo conceitual é um conjunto de situações, onde o domínio crescente do conhecimento exige uma série de conceitos, procedimentos, e representações simbólicas intimamente ligadas. Nela, Vergnaud salienta que a construção do conhecimento está pautada em três pilares, chamada simbolicamente de SIR: S é o conjunto das situações, que dá significado ao objeto em questão; I é o conjunto de invariantes, que fala das propriedades e procedimentos para definir este objeto; e R, que é o conjunto de representações simbólicas, que permite relacionar o significado do objeto com suas propriedades (MAGINA, 2001, p. 36), como mostra a Figura 3.

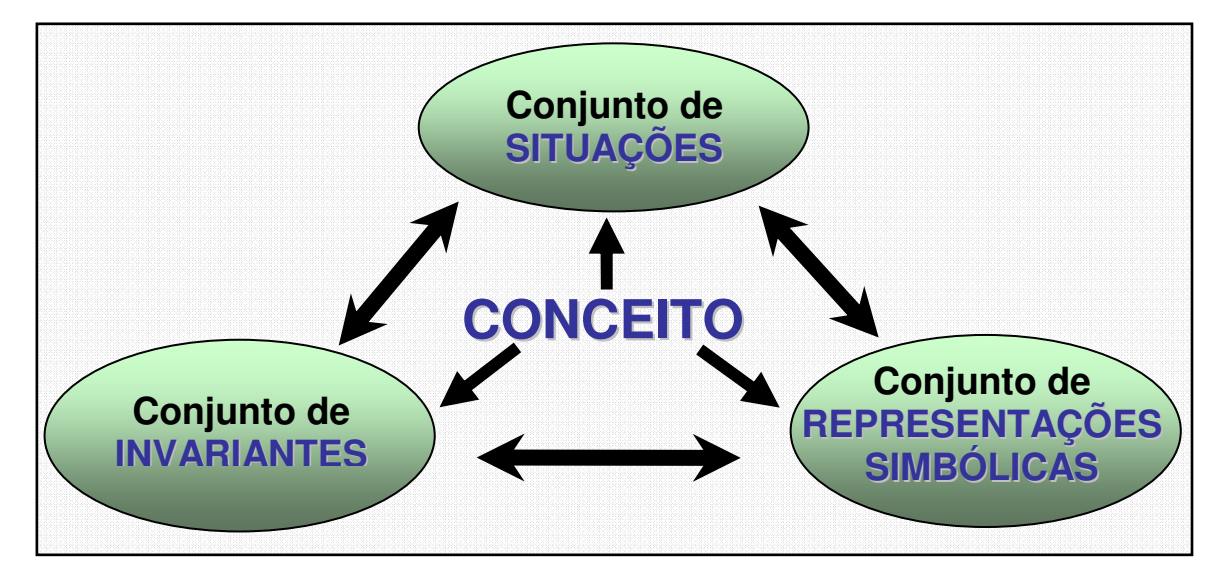

Figura 3. Formação de conceito – Teoria dos campos conceituais de Vergnaud

As situações são responsáveis em dar significado, sentido ao conceito. Num certo campo conceitual existe uma imensa variedade de situações e os conhecimentos dos alunos são moldados pela de situações que encontram e que dominam progressivamente, principalmente pelas primeiras situações que queremos que aprendam (VERGNAUD, 1990, p. 150). Segundo Vergnaud, a maioria de nossas crenças são das primeiras situações que dominamos ou de nossas experiências tentando alterá-las (VERGNAUD, 1996).

O conjunto que trata das propriedades que definem os objetos e dos procedimentos adotados pelos sujeitos para resolver situações, para Vergnaud, é chamado de invariantes. O conjunto de invariantes, também designado pelas expressões "conceito-em-ação", "teorema-em-ação" ou pela expressão mais abrangente "invariantes operatórios" (VERGNAUD, 1993), são componentes essenciais dos esquemas, que são a organização da conduta para certa classe de situações e determinam as diferenças entre eles (VERGNAUD, 1998).

Designam-se pelas expressões "conceito-em-ação" e "teorema-em-ação" os conhecimentos contidos nos esquemas. Esquema é a organização da conduta para uma certa classe de situações; teoremas-em-ação e conceitos-em-ação são invariantes operacionais, logo, são componentes essenciais dos esquemas (VERGNAUD, 1998) e determinam as diferenças entre eles. Teorema-em-ação é uma proposição tida como verdadeira sobre o real. Conceito-em-ação é um objeto, um predicado, ou uma categoria de pensamento tida como pertinente e relevante. (VERGNAUD, 1996; 1998).

Vejamos um exemplo de teorema-em-ação. Consideremos a seguinte situação proposta a alunos de 13 anos (VERGNAUD, 1994, p. 49): "O consumo de farinha é, em média, 3,5 kg por semana para dez pessoas. Qual a quantidade de farinha necessária para cinqüenta pessoas durante 28 dias? Resposta de um aluno: 5 vezes mais pessoas, 4 vezes mais dias, 20 vezes mais farinha; logo,  $3,5 \times 20 = 70$  kg".

É impossível, segundo Vergnaud (ibid.), dar conta desse raciocínio sem supor o seguinte teorema implícito na cabeça do aluno:  $f(n1x1, n2x2) = n1n2 f(x1,$ x2), ou seja, Consumo  $(5 \times 10, 4 \times 7) = 5 \times 4$  Consumo  $(10 \times 7)$ 

As representações simbólicas para Vergnaud permitem que o aluno se expresse sobre um conceito, interagindo com o seu significado (situações) e com as propriedades (invariantes) relacionadas ao objeto. Vergnaud diz que é tarefa dos pesquisadores entenderem por que uma certa representação simbólica pode ser útil para o aluno, e sob quais condições, quando e por que pode ser proveitoso substituí-la por outra mais abstrata e geral (VERGNAUD, 1994).

No nosso estudo, a teoria de Vergnaud se apresenta no instrumento utilizado para avaliação dos sujeitos deste trabalho. No instrumento, utilizamos a Teoria dos Campos Conceituais nas diversas unidades de análise que verificaremos nas questões propostas aos sujeitos. Cada questão, e seus itens, estão relacionados com o tripé responsável pela formação de cada conceito (Figura 4).

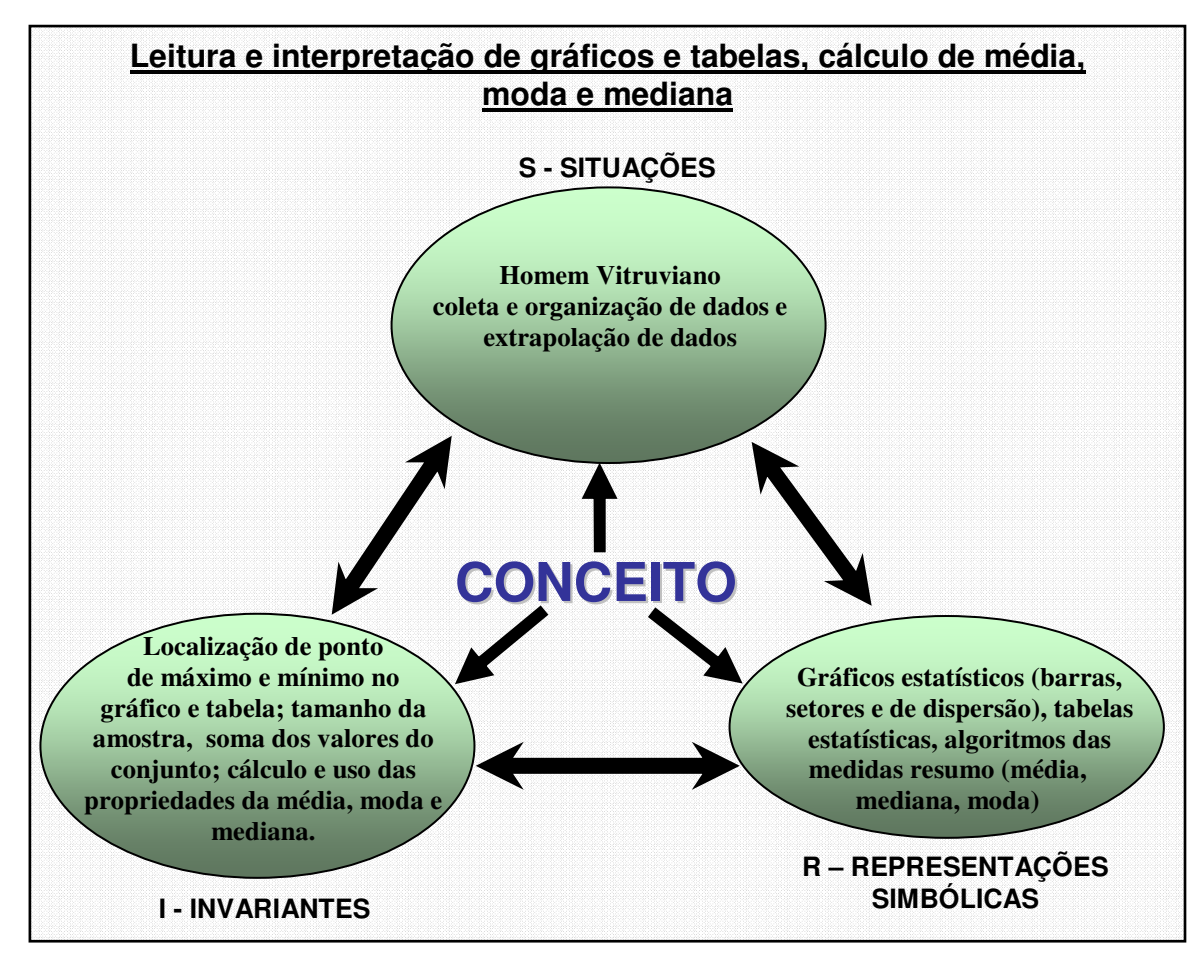

Figura 4 - Campo conceitual – Tratamento da informação

Neste estudo, a teoria de Vergnaud se apresenta obedecendo ao tripé da Figura 4, tanto no instrumento de teste, como na intervenção de ensino que realizamos com os alunos: apresentamos as Situações (S) aos alunos (Homem Vitruviano, coleta e organização de dados, contexto lápis e papel e computacional), trabalhamos com eles os Invariantes (I) (localização de pontos de máximo e mínimo nos gráficos e tabelas), tamanho da amostra, soma de valores, cálculo e propriedades da média, moda e mediana, e por fim

mostramos as Representações Simbólicas (R) (gráficos e tabelas estatísticas) algoritmos das medidas resumo (média, moda e mediana).

## **2.5 Os níveis de leitura de gráficos**

Segundo Curcio (1987), a compreensão da informação em uma sociedade altamente tecnológica torna-se dependente da habilidade do leitor para, dentre outras coisas compreender gráficos. Embora a leitura literal dos dados apresentados na forma gráfica seja um componente importante da leitura de gráficos, o máximo potencial de um gráfico é alcançado quando o leitor é capaz de interpretar e generalizar a forma dos dados apresentados. Conseqüentemente, os indivíduos que não conseguem interpretar gráficos de forma precisa ou detectar incorreção nos mesmos dependem da integridade e interpretação de outras pessoas (BERG E SMITH, 1994).

Curcio (1987) revisou os níveis de leitura propostos por Bertin (1967) e sugeriu as seguintes alterações:

- a. **Leitura dos dados**: esse nível de compreensão requer a leitura literal do gráfico; não se realiza interpretação da informação contida nele, que denominamos de leitura pontual;
- b. **Leitura dentro dos dados**: que inclui a interpretação e integração dos dados no gráfico requer a habilidade para comparar quantidades e o uso de outros conceitos, além das habilidades matemáticas que denominamos de leitura global;
- c. **Leitura além dos dados**: requer que o leitor realize predições e inferências a partir dos dados, sobre informações que não se refletem diretamente no gráfico que denominamos de extrapolação;
- d. **Leitura atrás dos dados**: supõe valorar a confiabilidade e a integridade dos dados.

# **2.6 A Teoria de Registros de Representação Semiótica**

A teoria de Registros de Representações de Duval é utilizada neste trabalho, para uma base teórica das mudanças de registros que propomos aos alunos que participaram da intervenção de ensino. Nela, Duval diz que existem dois

tipos diferentes de transformações de representações semióticas que são radicalmente diferentes: os tratamentos e as conversões (DUVAL, 2003). No tratamento, as transformações de representações são feitas dentro de um mesmo registro. Podemos citar como exemplo as soluções de equações que os alunos fazem, mantendo-se dentro do mesmo sistema de escrita ou de representações dos números. As conversões são as transformações de representações, onde há mudanças de registro, mas mantendo-se os mesmos objetos denotados. Como exemplos de conversões estão as questões do nosso instrumento de teste, onde propomos aos alunos que construíssem uma tabela, a partir de um gráfico dado, e em uma outra questão, que esboçassem um gráfico a partir de uma tabela existente.

Na conversão é comum os alunos não perceberem o mesmo objeto trabalhado em duas representações diferentes. Em Matemática, a conversão aparece apenas para escolher o registro onde os tratamentos a serem feitos são mais econômicos, ou para obter um segundo registro que serve de suporte ou de guia aos tratamentos que se efetuam em um outro registro (DUVAL, 2003). Encaramos (nós, matemáticos) a conversão como um processo natural da atividade matemática. Não a reconhecemos como fundamental nos processos matemáticos de justificação ou de prova, pois eles se fazem baseados num tratamento efetuado em um registro determinado, necessariamente discursivo (ibid.). O Quadro 3, mostra as diferentes classificações de registros utilizados por Duval. Nele podemos observar que existem os Registros multifuncionais e monofuncionais e os dois tipos de Representações: discursiva e nãodiscursiva.

Quadro 3 – Classificação dos diferentes registros mobilizáveis no funcionamento matemático

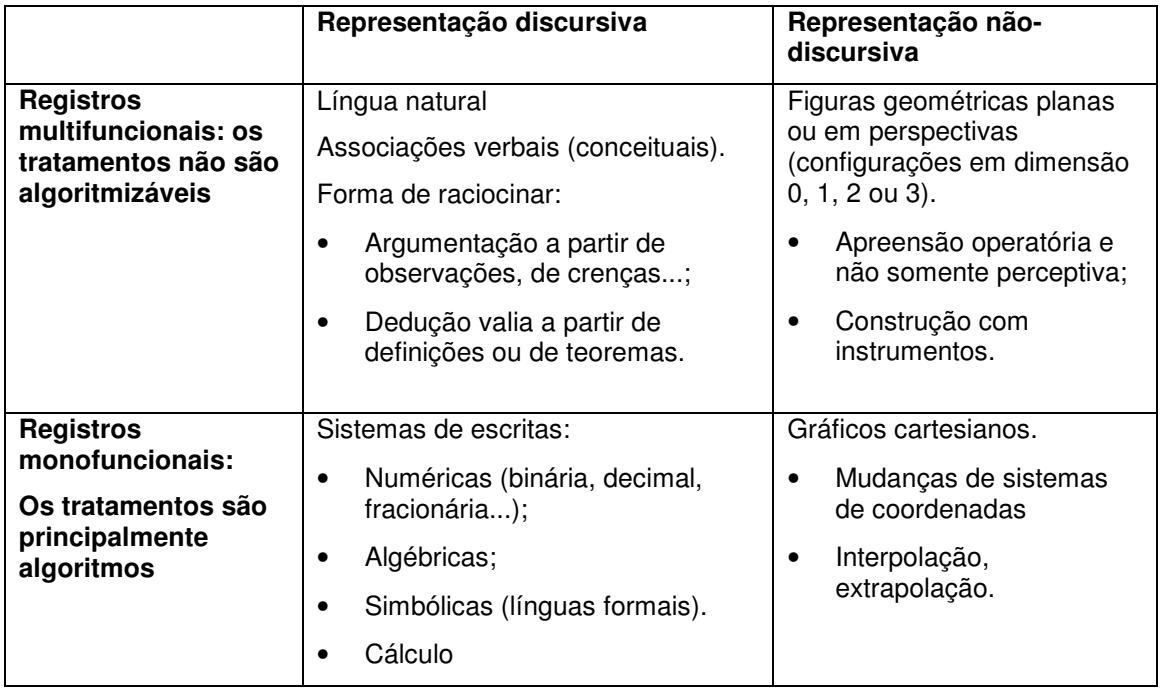

(fazer matemática, atividade matemática)

(Fonte: DUVAL, 2003, p. 14)

#### **2.7 O ambiente computacional na aprendizagem de Estatística**

Hoje, a informática é muito mais presente no dia-a-dia dos nossos jovens alunos que há tempos atrás. O acesso ao computador se tornou uma realidade e ficou imprescindível a utilização do computador para o ensino de conteúdos matemáticos. A incorporação de toda a tecnologia disponível no mundo de hoje é essencial para tornar a Matemática uma ciência de hoje (D'AMBROSIO, 1999).

 Utilizar o computador como ferramenta cada vez mais presente nas nossas aulas não é mais futuro, é nossa realidade, e como tal, não podemos fechar os olhos nem esperar que nos peçam que utilizemos os computadores, que estão cada vez mais disponíveis. Temos que encarar esta realidade e fazermos uso desta ferramenta tão poderosa e com tantos recursos. Faz-se necessário todo o esforço na busca de tornar o computador uma ferramenta cada vez mais presente no ensino da Matemática, principalmente na área da Estatística. Com a utilização de softwares na aprendizagem de Estatística, podemos aguçar a curiosidade e a participação dos nossos alunos. No nosso estudo, trabalhamos com o software Tabletop, que é um software de fácil utilização, e muito fácil de

se trabalhar com crianças e adolescentes, pois faz tabelas e gráficos utilizando a forma icônica.

Existem vários softwares que podemos utilizar para o ensino de Estatística em sala de aula, porém, a maioria deles voltados para o ensino superior. Citaremos alguns deles e um pequeno resumo de suas características:

- Programa  $R \rightarrow O$  programa R é gratuito e de código aberto que propicia excelente ambiente para análises estatísticas e com recursos gráficos de alta qualidade
- XLStat  $\rightarrow$  O XLStat é um quadro de ferramentas completo para estatística e análise de dados no Microsoft Excel. Todas as suas ferramentas e funções podem ser acessadas através de um conjunto de barras de ferramentas e menus integrados no Excel. O XLStat utiliza o Microsoft Excel como interface para a entrada de dados e saída de resultados em tabelas e gráficos
- CHIC  $\rightarrow$  Classificação Hierárquica Implicativa e Coesitiva CHIC, que é um método estatístico utilizado em estudos qualitativos de regras de associação de dados, permitindo identificar relações multidimensionais entre variáveis observadas.
- Statistica  $\rightarrow$  possui ferramentas gráficas, de integração e produção de relatórios, dispõe de processos apropriados para recolher, organizar, classificar, apresentar e interpretar conjuntos de dados. Contém ferramentas para Estatística Descritiva, Regressão Linear, Análise de Variância, Testes de Hipóteses, Testes Não-Paramétricos e Ajustamentos a distribuições.
- $SPPSS \rightarrow \acute{e}$  utilizado para fazer testes estatísticos, tais como os testes de correlação, multicolinearidade, e de hipóteses. Faz contagem de freqüências, ordena dados e reorganiza informações.

Por outro lado, segundo o PCN<sup>+</sup> na sua contextualização sócio-cultural:

Acompanhar criticamente o desenvolvimento tecnológico contemporâneo, tomando contato com os avanços das novas tecnologias nas diferentes áreas do conhecimento para se posicionar frente às questões de nossa atualidade. Utilizar o conhecimento matemático como apoio para compreender e julgar as aplicações

Temos o dever, como professores, de facilitar o acesso de nossos alunos às tecnologias, seja através das salas de informática disponíveis na escola, seja pelo incentivo de trabalhos realizados com a ajuda da internet ou softwares específicos ou pelo mero acompanhamento do progresso do desenvolvimento de novas tecnologias. Eles precisam ser preparados para enfrentar a procura do primeiro emprego, muito mais engajados às novas tecnologias, do que eram nossos pais ou, por que não dizer, nós mesmos.

## **2.8 As pesquisas na área**

Nesta seção, apresentaremos uma revisão das pesquisas realizadas no Brasil na área de Tratamento de Informação na Educação Básica.

Lima (2005) investigou as contribuições de uma intervenção de ensino para a introdução do conceito de média aritmética, para alunos da 4ª série do Ensino Fundamental, no ambiente computacional, utilizando o software Tabletop. O estudo seguiu um modelo pré-teste/Intervenção/pós-teste, num delineamento quase-experimental, com dois grupos de alunos (experimental - GE e controle - GC). A pesquisa envolveu alunos da 4ª série Ensino Fundamental de uma escola pública da cidade de São Paulo. O referencial teórico utilizado para as atividades constituintes da Intervenção de Ensino foi a Teoria dos Campos Conceituais de Vergnaud (1982), para as atividades foram os níveis de compreensão de gráficos propostos por Curcio (1987) e para as propriedades de média aritmética, as propostas por Strauss e Bichler (1988). Os resultados mostraram que o desempenho do GE foi superior ao desempenho do GC, tanto no conceito de média aritmética, quanto na leitura e interpretação do gráfico de barras; o que levou a inferir que o emprego do software Tabletop possibilitou ao aluno a descoberta de propriedades e relações envolvidas no Campo Conceitual constituído pela média aritmética e pela leitura e interpretação de gráficos de barras.

Vasconcelos (2007) desenvolveu uma pesquisa similar com o objetivo de investigar o desenvolvimento do conceito de média aritmética e a leitura e interpretação de gráficos, porém com alunos da 8ª série do Ensino

Fundamental, através de uma intervenção de ensino, numa abordagem não tradicional voltada à resolução de situações-problema que envolveram conteúdos estatísticos para o "letramento estatístico". Na primeira fase, o pesquisador aplicou instrumento-diagnóstico, depois aplicou uma intervenção de ensino com base em uma seqüência de atividades envolvendo situaçõesproblema relacionadas a problemas que estão inseridos no cotidiano dos alunos e, finalmente, aplicou um pós-teste, com base nos conteúdos propostos pelos Parâmetros Curriculares Nacionais. Os resultados observados consideraram a compreensão do aluno quanto à leitura e a interpretação de gráficos e tabelas tais como: localização de pontos de máximo/mínimo, intervalos de crescimento/decrescimento, a construção de gráficos de colunas, gráficos linhas, o conceito das medidas de tendência central, grau de inferência e estimativa com base nos dados dos gráficos. Como conclusão, o autor mostra que a intervenção de ensino, apoiada em uma abordagem não tradicional, contribuiu para o ensino-aprendizagem de conceitos estatísticos, ampliando o conhecimento do aluno sobre o bloco de conteúdo "Tratamento da Informação". Observou-se que o conjunto de situações-problema propostas possibilitou a percepção dos invariantes operatórios associados aos conceitos e ao conjunto de significantes, desse modo, constituindo um campo conceitual.

Já o trabalho de Araújo (2007), focou a leitura e interpretação de tabelas e gráficos de professores polivalentes. Para isso, a pesquisadora elaborou um teste diagnóstico, a fim de investigar as concepções e competências relacionadas à leitura e interpretação de tabelas e gráficos. O teste foi dividido em questões objetivas e dissertativas. Na primeira categoria foi analisada a concepção do professor a respeito do tema, ao localizar características a partir de dados numéricos em tabelas e gráficos, bem como se necessário, formalizar cálculos. Na segunda, as competências, isto é, quais estratégias utilizadas por ele que o ajudaram a justificar suas respostas. Os resultados permitiram a pesquisadora concluir que a formação desses professores passa por experiências compartilhadas pelos colegas a qual não necessariamente está vinculada ao aprendizado nas universidades, mas desempenha papel fundamental na concepção e competência do professor sobre aprendizagem e ensino da Matemática.

A dissertação de Vasques (2007) apresenta um estudo com alunos de Ensino Médio de escolas públicas, cujo objetivo foi diagnosticar o nível de conhecimento dos alunos em relação à Estatística. O autor procurou as principais dificuldades encontradas, as falhas na aprendizagem extraídas de atividades que foram propostas aos alunos, e a capacidade dos alunos de resolver e interpretar essas atividades. Este trabalho foi aplicado a 40 alunos de uma escola pública de São Paulo, e teve como base o questionário elaborado por Biffi (2006): proposta de uma situação-problema, dividida em três etapas (VASQUES, 2007). Na primeira etapa, é dada uma tabela, e três questões que os alunos deveriam responder sobre variáveis contidas nesta tabela. Na segunda parte, os alunos deveriam responder a questões de média, desvio-padrão, mediana, 1º quartil e 3º quartil, a partir de dados fornecidos em outra duas tabelas. Na terceira, e última parte da atividade experimental proposta aos alunos, eram apresentados dois gráficos e perguntado aos alunos o que, nos gráficos, era de conhecimento e desconhecimento deles. Como resultado deste trabalho, Vasques (2007), conclui que "os alunos encontraram muitas dificuldades para desenvolver a atividade e a grande maioria deles não consegue traçar uma relação com os itens solicitados e sendo assim não conseguiram fazer as devidas interpretações (VASQUES, 2007). E continua, "um fator importante que notamos é que, em determinados momentos, as duplas analisadas realizaram análises equivocadas de alguns conceitos, como confundir média e mediana. Isso ocorreu porque eles acabavam atribuindo, para qualquer banco de dados, a noção de simetria (ibid.).

Por fim, utilizamos como consulta, o trabalho de Oliveira (2007), que realizou uma monografia do estado da arte<sup>10</sup> sobre as pesquisas de probabilidade e estatística realizadas na PUC/SP, entre os anos de 1994 a 2006. Foram estudadas as dissertações de Mestrado do período supracitado analisando e categorizando os trabalhos quanto aos tópicos abordados e metodologias utilizadas (OLIVEIRA, 2007). No total foram analisadas 13 dissertações dividas

l

<sup>&</sup>lt;sup>10</sup> Em um "estado da arte" está presente a possibilidade de contribuir para uma certa teoria e prática (Messina, 1999, apud, junho, 2003, p. 16). [...] é uma pesquisa de caráter bibliográfico, nas quais apresentam desafio de mapear e de discutir uma certa produção acadêmica em diferentes campos do conhecimento, tentando responder que aspectos e dimensões vêm sendo destacados e privilegiados em diferentes épocas e lugares, de que formas e em que condições têm sido produzidas certas dissertações de mestrado, teses de doutorado, publicações em periódicos e comunicações de congressos e de seminários. (FERREIRA, 2002).

em: três dissertações do Ensino Fundamental, três dissertações do Ensino Médio e sete dissertações referentes ao Ensino Superior, divididas em Formação inicial em outras áreas de conhecimento (quatro dissertações) e formação inicial de professores (três dissertações). As dissertações estudadas pela autora foram fichadas seguindo o critério de Junho (2003): Nome do Autor da dissertação, ano de defesa, número de páginas, orientador, resumo da pesquisa, objetivo da pesquisa, questão de pesquisa, questão específica, palavras-chave e análise da dissertação. Nas considerações finais do seu trabalho, a autora relata que "foram abordados três temas: análise combinatória, probabilidade e estatística. Dentre esses, foi possível verificar que a maioria dos trabalhos teve por objetivo investigar ou introduzir um conceito nessa área" (OLIVEIRA, 2007, p.89). Foi importante a consulta deste "estado da arte", pois procuramos as dissertações na área que apresentaram questionamentos semelhantes ao nosso, e assim nos ajudaram a encontrar caminhos e atalhos para a conclusão desta dissertação.

Procuramos neste capítulo abordar todo o referencial teórico que nos ajudou na base deste trabalho. Todo o trabalho se move em torno dos teóricos citados, do ambiente computacional que utilizamos na intervenção de ensino e nas pesquisas na área.

Todo esse processo aparece de maneira clara no próximo capítulo, onde apresentamos a metodologia utilizada no nosso estudo.

Neste capítulo apresentaremos a forma de pesquisa que utilizamos para nosso estudo, definindo o tipo de pesquisa utilizada, o desenho do experimento, o universo de estudo e todo material e recursos utilizados em todas as fases. Também mostraremos, em detalhes, as fases do experimento: pré-teste, intervenção e pós-teste.

#### **3.1 O universo do estudo: a escola e os sujeitos da pesquisa**

A escola onde realizamos nossa pesquisa está localizada em uma região urbana, de um bairro de periferia, Vila Carioca, na cidade de São Paulo, cuja clientela é bastante contrastante; tendo em vista que uma parte dos alunos mora em casas que oferecem boa infra-estrutura, apesar de estarem rodeadas de fábricas, transportadoras e depósitos de combustíveis da Shell e Petrobrás. A outra parte dos alunos mora nas favelas Heliópolis, Imperador, Pilões e em um alojamento, construído recentemente, na Avenida Juntas Provisórias, próxima a escola, que acolheu parte dos desabrigados do terreno da Eletropaulo.

Conseqüentemente, o perfil do alunado é bastante heterogêneo e com grande percentual de migrantes, de grande rotatividade, pois é muito comum as famílias retornarem às suas cidades de origem e voltarem a esse bairro, o que repercute, muitas vezes de maneira negativa na vida escolar de seus filhos.

A Escola Estadual Nossa Senhora Aparecida não foi reorganizada, segundo a Política Educacional de 1995<sup>11</sup>, por isso é uma escola que possui turmas de 1<sup>ª</sup> a 4ª séries do Ensino Fundamental, no período da manhã; mais duas turmas de 4ª série e 5ª a 8ª séries no período da tarde e Ensino Médio Regular no período noturno, perfazendo um total de 37 classes e 1.404 alunos, durante o ano letivo de 2007.

l

Segundo esta Política Educacional, as escolas foram reorganizadas tornado-se apenas de Ensino Fundamental I, outras de Ensino Fundamental II e outras, ainda, apenas de Ensino Médio.

A escola é dirigida por Diretor designado; duas Coordenadoras Pedagógicas, um Secretário de escola designado; cinco Agentes de Organização Escolar, três agentes de Serviços Escolares e alguns funcionários. Em relação ao Corpo Docente a escola possui 52 professores, sendo 21 efetivos.

Com relação à parte física, o prédio é constituído de 12 salas não ambientes<sup>12</sup>; um laboratório que foi transformado em sala de aula neste ano letivo para atender a demanda da comunidade local; uma sala que funciona como biblioteca; uma sala ambiente de informática, salas da Direção, Vice-Direção e Coordenação; uma sala para os professores; uma para a secretaria; uma sala de Educação Física; uma cozinha; pátio; uma quadra de esportes coberta; zeladoria e cantina. O prédio é antigo, não tendo sido reformado ao longo dos últimos anos, encontrando-se em condições precárias, apesar dos esforços constantes das últimas direções. Também há um projeto de ampliação do prédio, com a construção de mais 4 salas de aula e salas multiuso, pois há sempre uma demanda maior em relação ao número de vagas oferecidas nesta Unidade Escolar.

Quanto aos recursos materiais de apoio oferecidos, a escola possui: um móvel com Kit TV e Vídeo para ser levado à sala de aula: um retroprojetor; uma filmadora; uma máquina fotográfica; três aparelhos de som portáteis; um aparelho de som três em um, mapas, livros e materiais didáticos diversos. Na Sala de Informática – SAI, a escola conta com 16 microcomputadores e, apesar da escola ter recebido duas caixas com vários softwares, os professores ainda não se encontram devidamente preparados para utilizá-los.

O Ensino Médio teve autorização para funcionamento através da Resolução SE nº 39/94, publicada no Diário Oficial do Estado, de 19/03/94 atendendo à antiga reivindicação da comunidade e, desde então, vem correspondendo às necessidades dos alunos e, apesar das demandas de ampliação de suas dependências (tais como: uma sala de vídeo, pois a que a escola possuía foi ocupada pela SAI, um anfiteatro para palestras e atividades extraclasse e uma ampliação do espaço físico da biblioteca para acolher os novos livros para o Ensino Médio), tem uma grande procura por vagas para esse curso.

l

 $12$  É uma sala de aula na qual se dispõem recursos didático-pedagógicos que atendam um fim educacional específico.

Apesar das condições precárias de funcionamento observa-se que a escola apresenta um baixo índice de evasão e atende o alunado trabalhador dentro das perspectivas de torná-lo cidadão participativo, conforme rege a Lei de Diretrizes e Bases da Educação – LDB, Lei 9.394/96, em seus artigos 35 e 36 que estipulam a preparação destes alunos de uma forma integral, para a vida, para o trabalho e para as mudanças tecnológicas, possibilitando-lhes a integração social.

#### **Os sujeitos da pesquisa**

Para a realização da pesquisa, foram escolhidas duas das três turmas da 2ª série do Ensino Médio do período noturno. Para escolher as duas turmas para participar da pesquisa, primeiro passamos o pré-teste nas três turmas existentes, daí foram selecionadas as duas turmas cujo desempenho foi estatisticamente similar.

O desempenho das três turmas se encontra na Tabela 3 e na Figura 5. Observa-se que a Turma D além de ter um desempenho ligeiramente menor, apresentou maior variabilidade. Por essa razão, o teste F não detectou diferenças significativas no desempenho médio das três turmas ( $F(2,61) = 2$ , 167;  $p = 0.123$ ). Isto é, poderíamos escolher qualquer das três turmas.

| Turmas | $N°$ . de alunos | Mínima | Máxima | Média | Desvio padrão |
|--------|------------------|--------|--------|-------|---------------|
| B      | 23               |        | 17     | 6,35  | 3,87          |
| C      | 23               | 3      | 12     | 7,74  | 2,47          |
| D      | 18               | 0      | 16     | 5,39  | 4,53          |
| Total  | 64               | 0      | 17     | 6,58  | 3,72          |

Tabela 3. Desempenho dos alunos das três turmas da 2ª série do Ensino Médio.

Contudo, ao analisarmos o desempenho das turmas B e C, utilizando o teste tsudent não encontramos diferenças significativas ( $t(44) = 0.153$ ;  $p = 0.153$ ), também não encontramos diferenças entre as turmas B e D ( $t(39) = 0.731$ ;  $p =$ 0,469). Já comparando o desempenho das turmas C e D além de não terem variâncias iguais, a diferença entre as médias ficou no limiar de rejeição da igualdade das médias ( $t(39) = 1,984$ ;  $p = 0,058$ ). Isto é, a turma D teve um desempenho ligeiramente inferior às outras duas. Essa razão, e o menor

número de alunos nos fizeram escolher as turmas B e C para participarem da pesquisa.

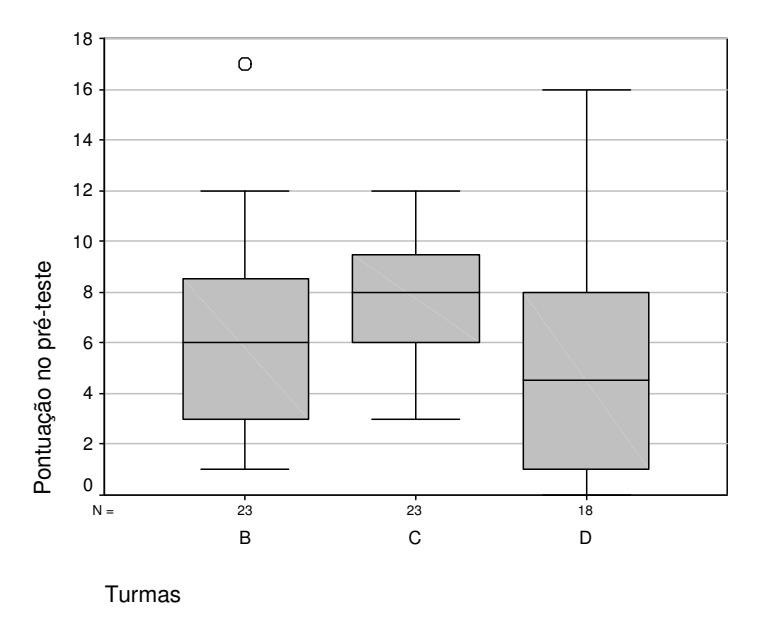

Figura 5 - Desempenho das três turmas da 2ª série da Escola Estadual.

Para definir o Grupo Experimental - GE, que receberia a Intervenção de Ensino e o Grupo Controle - GC, que continuaria com as aulas tradicionais, foi realizado um sorteio aleatório, ficando a Turma B para o Controle e a turma C para o Experimental.

A maioria dos alunos aceitou participar da pesquisa. Esclarecemos todos os participantes sobre o trabalho, solicitando-lhes a assinatura do termo de Consentimento Livre e Esclarecido – TCLE (Anexo I).

Observamos que um dos alunos deste grupo que participou do pré-teste e de todas as fases da pesquisa, infelizmente ficou doente no dia da aplicação do pós-teste, por essa razão, na análise, este grupo ficou com 22 sujeitos.

Também devemos observar que todas as turmas da 2ª série estariam normalmente estudando noções básicas de Estatística, constantes do programa da disciplina de Matemática da escola.

# **3.2 O desenho do experimento**

Trata-se de uma pesquisa de cunho quali-quantitativo, que segue um delineamento quase-experimental, com dois grupos: Grupo Experimental – GE e Grupo Controle – GC, no formato: pré-teste / intervenção de ensino / pósteste, conforme ilustra o Figura 6, complementada pela análise qualitativa dos protocolos e dos episódios das atividades executadas durante a intervenção de ensino.

A coleta de dados dividiu-se em três fases. A primeira constou da aplicação do pré-teste; a segunda, composta pela intervenção de ensino, incluiu a visita à exposição de Leonardo Da Vinci; coleta de dados dos alunos e aulas em ambiente computacional e, a terceira, da aplicação do pós-teste.

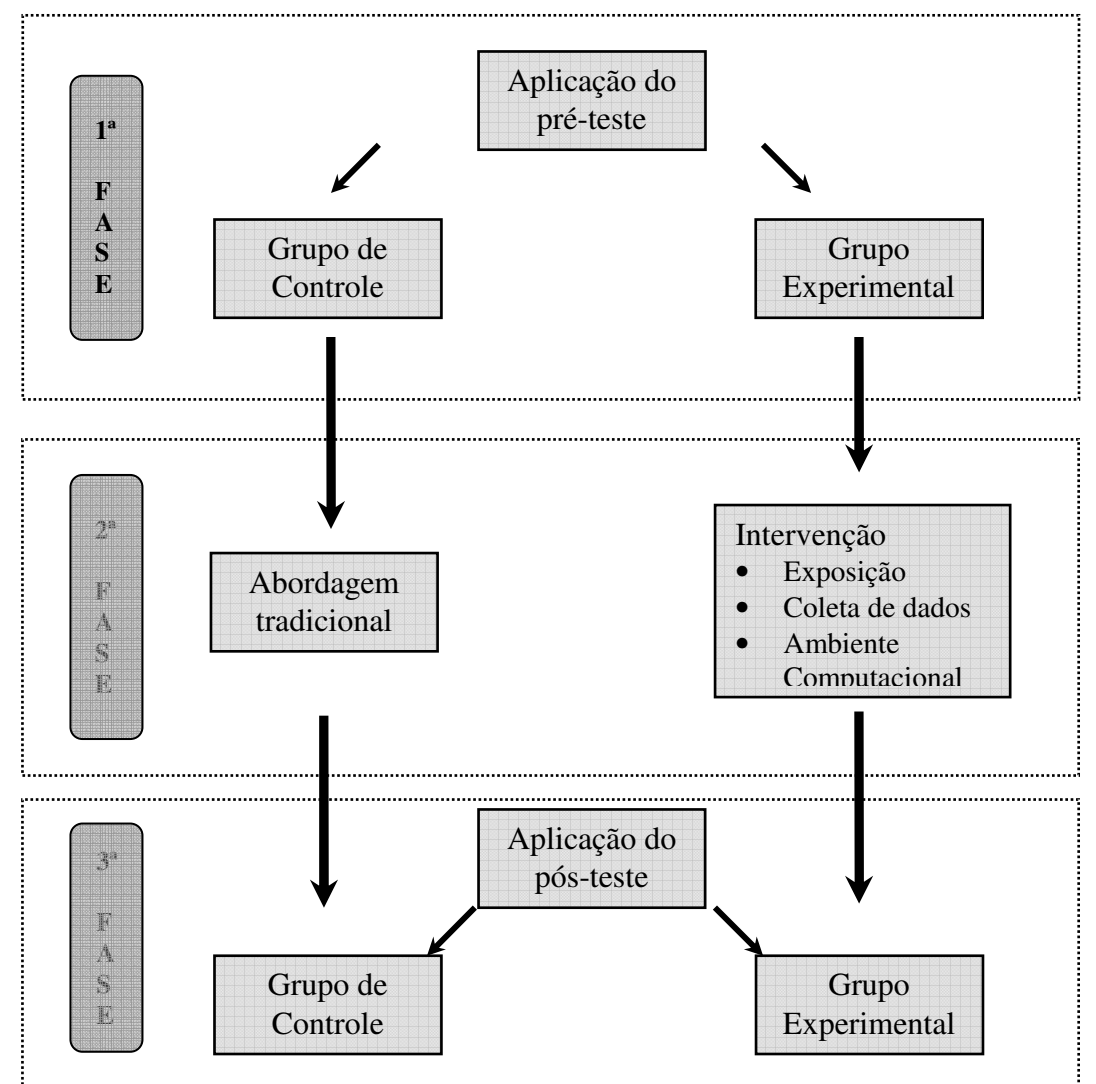

Figura 6 - Esquema do delineamento experimental da pesquisa

Embora tenhamos escolhido o delineamento experimental clássico, com dois grupos como grupo-controle (GC) e grupo-experimento (GE) (CAMPBELL E STANLEY, 1972; RUDIO, 1986), no caso da nossa pesquisa, trata-se de um delineamento quase-experimental, uma vez que na escola não existem condições de modificar a composição das turmas, por tanto, não pudemos

alocar aleatoriamente cada aluno a cada grupo, optando por sortear as turmas inteiras para cada grupo, controle e experimental.

Procurando minimizar os efeitos negativos desse delineamento, tivemos o cuidado de emparelhar as duas turmas que iriam participar da pesquisa através do desempenho no pré-teste.

O grupo de controle (GC), que não sofreu nenhum tipo de intervenção, teve suas aulas ministradas pelo professor de Matemática da sala. O conteúdo repassado pelo professor seguiu o planejamento acordado no começo do ano pela escola para o bimestre no qual foi aplicado o pré-teste e o pós-teste (Quadro 4). Descrevemos adiante, um resumo do planejamento do conteúdo ministrado pelo professor de Matemática da turma que rotulamos de grupo de controle. Todas as aulas ministradas foram com abordagem tradicional, isto é, o professor passou todo o conteúdo na lousa, oralmente, explicou o conteúdo, resolveu alguns exercícios do conteúdo explicado e, sempre na lousa, passou uma lista de exercícios para os alunos resolverem baseados no exercício anteriormente feito pelo professor.

Quadro 4. Planejamento dos conteúdos abordados na 2ª série na escola.

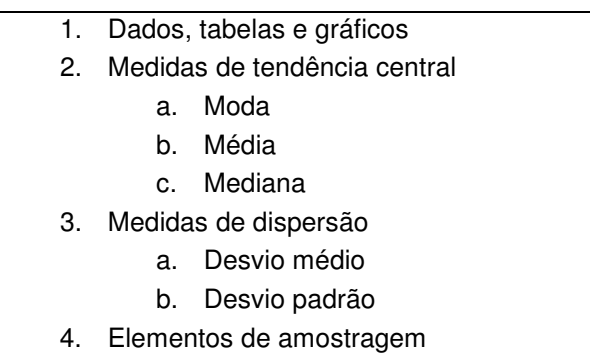

#### **3.3 Os instrumentos**

Foram utilizados vários instrumentos. Para avaliar os conhecimentos prévios e o ganho na aprendizagem dos conteúdos conceituais e procedimentais foi elaborado um instrumento (Anexo II), contendo questões relativas á leitura de gráficos, tabelas e estatísticas que descrevemos logo a seguir. Na fase de coleta de dados, utilizamos fita métrica, balança e outros instrumentos para registrar e organizar os dados e, por fim, na Sala de Informática, utilizamos o software Tabletop, como descreveremos a seguir.

### **3.3.1 O instrumento de pesquisa: o pré-teste e pós-teste**

O pré-teste e pós-teste eram compostos por seis questões, com 28 itens, envolvendo leitura e interpretação de gráficos e tabelas, construção de gráficos e tabelas, análise de dados, extrapolações e cálculo e interpretação da média, moda e mediana. As questões estavam dispostas num caderno com 12 páginas, como mostra o Anexo II. O Quadro 5 mostra a estrutura das questões e a categoria de análise e o Quadro 6 mostra as categorias de análise e os itens que compõem cada uma delas.

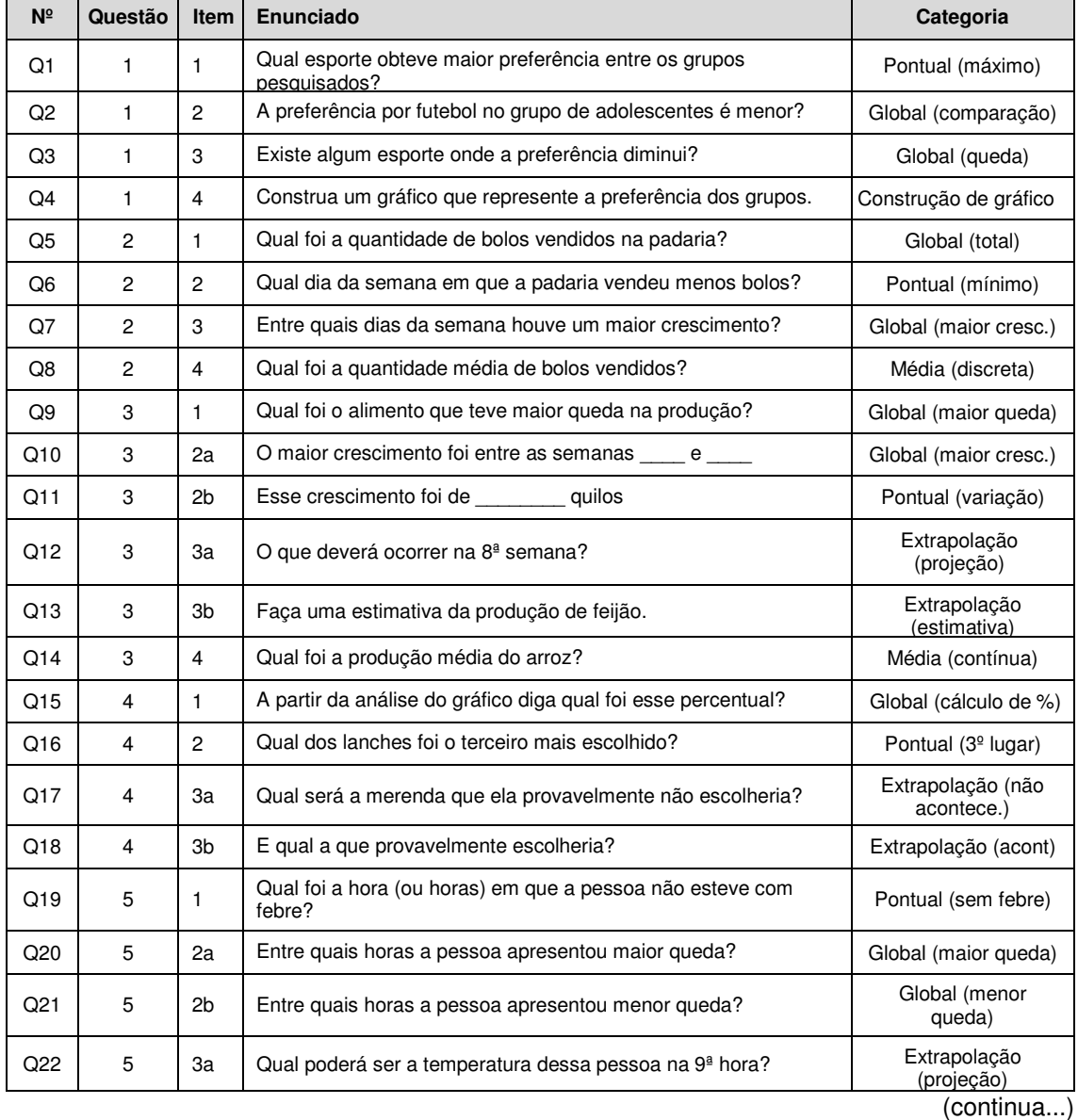

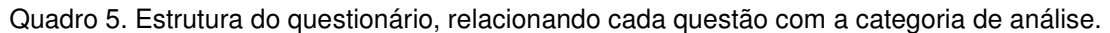

| N <sup>2</sup>  | Questão | <b>Item</b> | Enunciado                                                         | Categoria             |
|-----------------|---------|-------------|-------------------------------------------------------------------|-----------------------|
| Q23             | 5       | 3c          | Desenhe, no gráfico, a barra que representa a resposta do item a. | Construção de barra   |
| Q24             | 5       | 4           | Construa uma tabela a partir do gráfico                           | Construção de tabela  |
| Q <sub>25</sub> | 6       | a           | O que significa o número 40 no gráfico?                           | Pontual (máximo)      |
| O26             | 6       | b           | Calcule o número de filhos por mulher.                            | Média (filhos/mulher) |
| Q27             | 6       | e           | Calcule e interprete a mediana.                                   | Mediana               |
| Q28             | 6       |             | Calcule e interprete a moda.                                      | Moda                  |

Quadro 5. Estrutura do questionário, relacionando cada questão com a categoria de análise. (continuação)

As categorias de análise seguiram o referencial teórico dos níveis de leitura de Curcio (1987) e a mudança de registros segundo a teoria de Registros de Representação de Duval (2003). O referencial para as medidas de tendência central foi baseado em Toledo e Ovalle (1995).

| Unidade de<br>análise | Tipo de questões                          |                            | Número da questão                         | $N^{\circ}$ de itens |
|-----------------------|-------------------------------------------|----------------------------|-------------------------------------------|----------------------|
|                       | Gráfico: Pontuais (leitura dos dados)     |                            | Q1, Q6, Q11, Q16, Q19, Q25                | 6                    |
| $\mathbf{I}$          | Gráfico: Globais (leitura entre os dados) |                            | Q2, Q3, Q5, Q7, Q9, Q10, Q15,<br>Q20, Q21 | 9                    |
| III                   | Gráfico: Extrapolação (além dos dados)    |                            | Q12, Q13, Q17, Q18, Q22                   | 5                    |
| IV                    | Questões de<br>construção                 | Gráfico a partir da tabela | Q4 e Q23                                  | $\overline{2}$       |
|                       |                                           | Tabela a partir do gráfico | Q <sub>24</sub>                           |                      |
|                       | Medidas de                                | Questões de média          | Q8, Q14, Q26                              | 3                    |
| $\vee$                | tendência<br>central                      | Questão de moda            | Q28                                       |                      |
|                       |                                           | Questão de mediana         | Q27                                       |                      |
| Total                 |                                           |                            | 28                                        |                      |

Quadro 6. Composição das categorias de análise.

# **3.3.2 Os outros instrumentos de coleta de dados**

Nas intervenções de ensino realizadas apenas com o GE, utilizamos os seguintes materiais:

- Diário de bordo do pesquisador
- Fichas de controle das atividades que realizaríamos em cada encontro.
- Fita métrica
- Balança para pesar pessoas
- Cartolina
- Caneta, lápis e borracha.

# **3.3.3 Os materiais na Sala de Informática**

Nas intervenções de ensino realizadas apenas com o GE, na sala de informática, utilizamos os seguintes materiais:

- Diário de bordo do pesquisador
- Fichas de controle das atividades que realizaríamos em cada encontro.
- Computadores no total foram utilizados 16 computadores da sala de informática da escola – com sistema operacional Windows 2000.
- Software Tabletop
- Disquete para instalação do software nos computadores
- Datashow
- Tela de projeção

# **3.3.4 O software Tabletop**

O aplicativo Tabletop, desenvolvido pelo TERC (Veja Tabletop™ e Tabletop Junior™, 1995), foi escolhido porque tem uma interface acessível e envolvente tanto para estudantes crianças e adolescentes, quanto para os professores, pois utiliza recursos icônicos, conforme Figura 7.

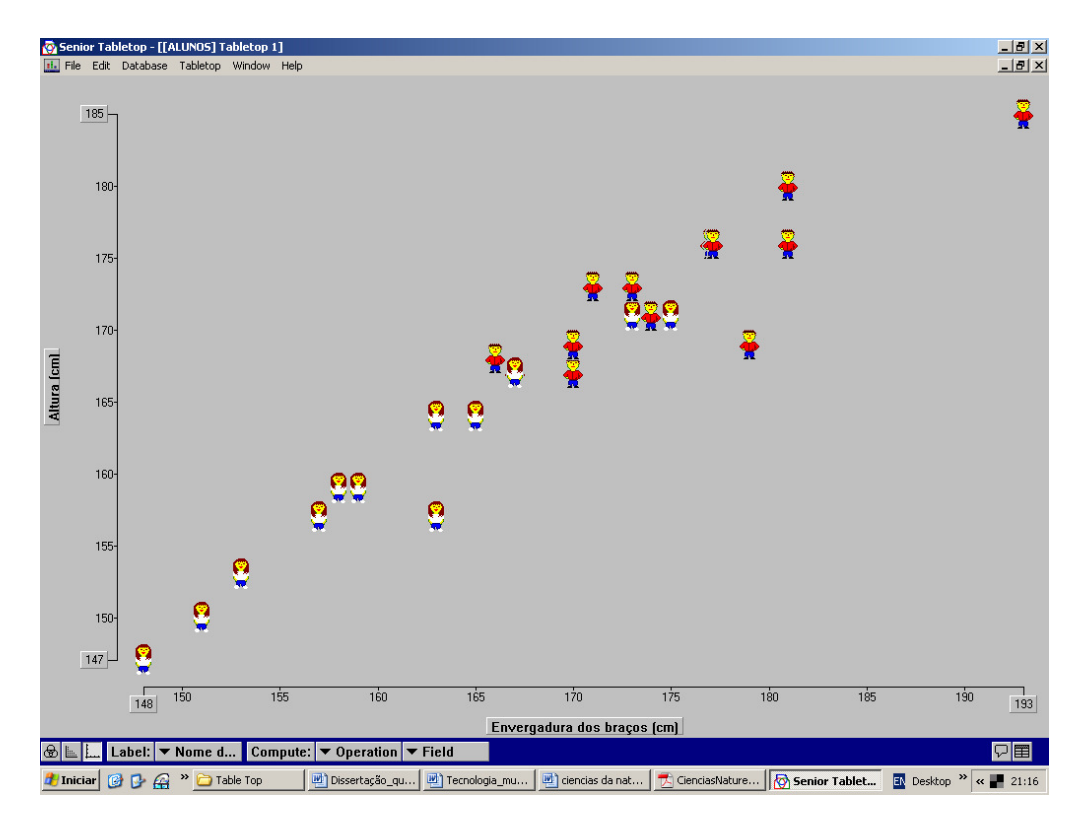

#### Figura 7 - Um gráfico no Tabletop.

O software permite a montagem e manipulação de dados, bem como a construção de cinco representações de dados: tabelas, gráficos de barras, histogramas, gráfico de pontos e diagramas de Venn; permite ainda, calcular médias, medianas, totais e porcentagens. Ademais, o Tabletop apresenta como característica um modo de questionário, além de opções para títulos, criação de ícones, e marcação de grupos que possibilitam aos estudantes tratar e visualizar os dados de diferentes formas. O potencial de animação do computador é aproveitado em várias representações visuais dos dados em Tabletop, já que quando o aluno seleciona as variáveis os ícones se movimentam e se agrupam de acordo com elas. Estas facetas do software podem servir como uma ponte entre o 'concreto' e o 'abstrato', facilitando o estabelecimento de relações entre as informações advindas do mundo ao redor e os conceitos e tratamentos matemáticos dados a elas.

Para fazermos uma tabela no Tabletop, basta clicar em 'file', na barra de menus, depois selecionar 'New Database', conforme mostra a Figura 8. Após clicarmos em 'New Database', aparecerá um campo escrito Field1 (Campo1), nele deve ser preenchido o nome da primeira coluna que se quer para a tabela. Também é possível escolher o tipo de caracteres que vamos inserir na coluna:

Number (Número), String (Letra) ou Boolean (T/F = Verdadeiro ou Falso), como mostra a Figura 9.

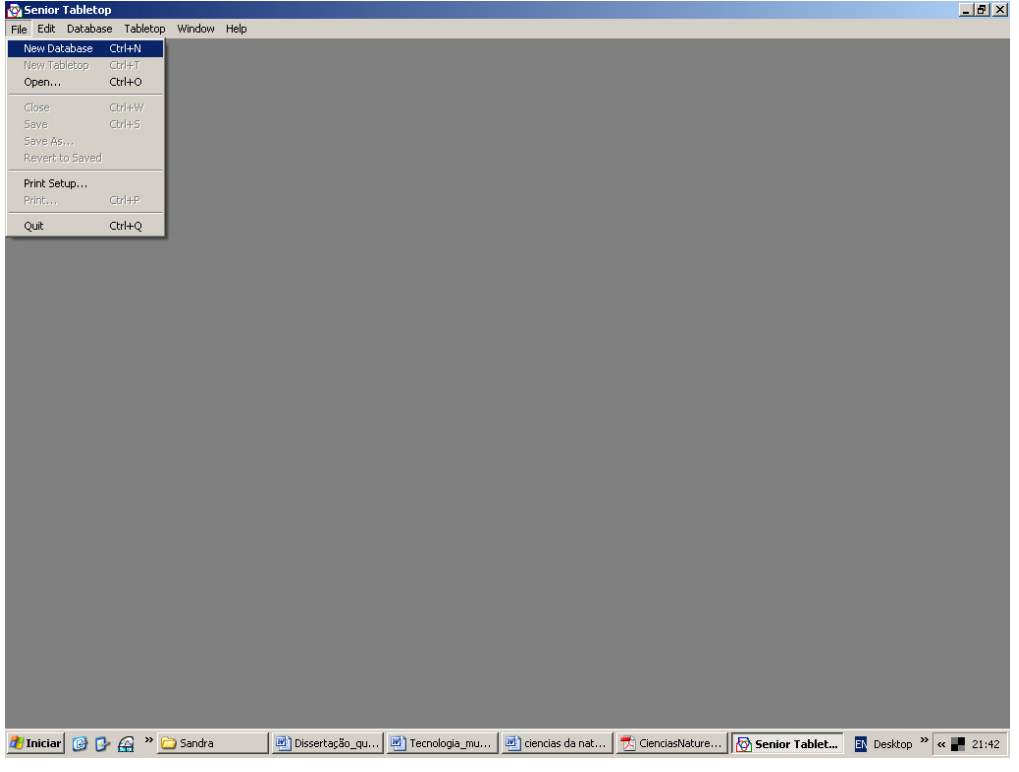

Figura 8 - Como criar uma tabela no Tabletop.

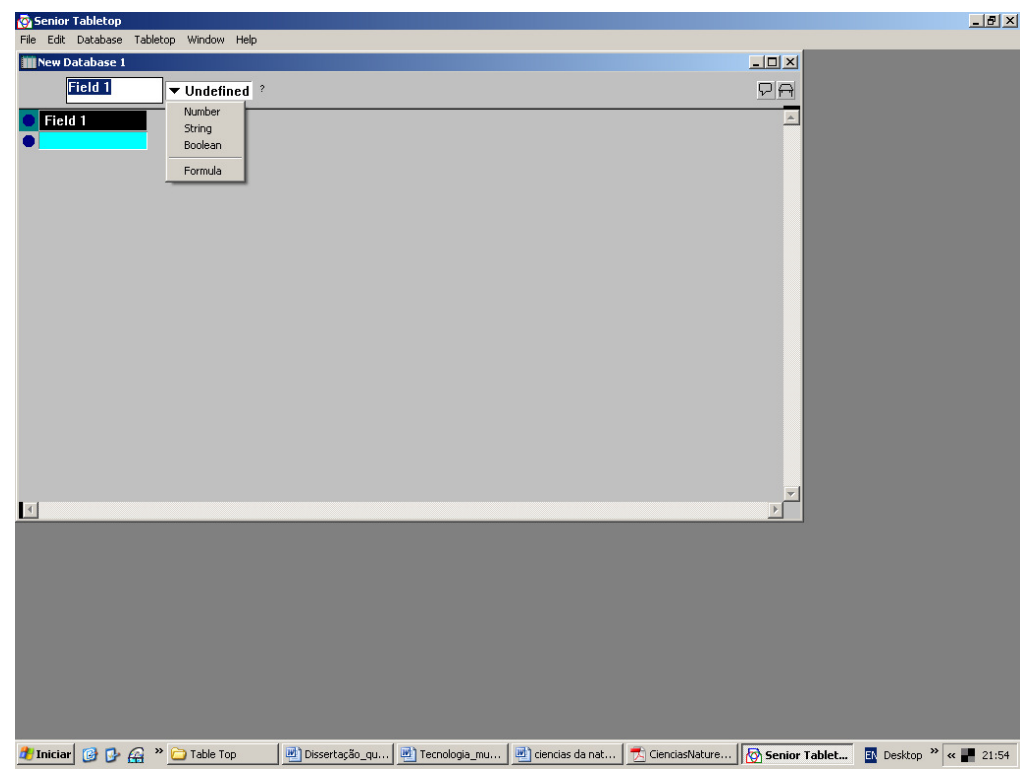

Figura 9 – Como inserir nome e tipo de caracteres da coluna.

Depois de criada a tabela, clicamos no canto superior direito da tela, no ícone  $\boxed{\ominus}$ , assim acessarmos a tela onde a tabela (Figura 10) converte-se em gráfico (Figura 11), o qual podemos utilizar de diversas maneiras.

| Nome do aluno                  |        | Idade   Gênero (F/M) | Nº de irmãos            | Peso [Kg] |     | Altura [cm] Envergadur |  |
|--------------------------------|--------|----------------------|-------------------------|-----------|-----|------------------------|--|
| Celúcia                        | $20$ F |                      | $\blacktriangleleft$    | 57        | 153 | 153                    |  |
| Clauderice                     | $17$ F |                      | $\boldsymbol{4}$        | 46        | 147 | 148                    |  |
| Alessandra                     | $16$ F |                      | $\overline{c}$          | 60        | 164 | 165                    |  |
| Paulo                          | $23$ M |                      | 5                       | 83        | 176 | 177                    |  |
| Dayane                         | $18$ F |                      | $\mathbf{3}$            | 49        | 159 | 159                    |  |
| Nayane                         | $16$ F |                      | $\mathbf{1}$            | 54        | 171 | 175                    |  |
| Willian                        | $17$ M |                      | $\overline{c}$          | 55        | 167 | 170                    |  |
| Leonardo                       | $19$ M |                      | $\overline{\mathbf{c}}$ | 67        | 168 | 166                    |  |
| <b>Dyones</b>                  | $16$ M |                      | $\mathbf{1}$            | 54        | 169 | 170                    |  |
| Arilson                        | $16$ M |                      | $\mathbf{2}$            | 50        | 176 | 181                    |  |
| Mirene                         | $16$ F |                      | $\overline{4}$          | 61        | 164 | 163                    |  |
| Renan                          | $20$ M |                      | $\overline{2}$          | 69        | 185 | 193                    |  |
| Marcelo                        | $25$ M |                      | $\mathbf{1}$            | 77        | 167 | 167                    |  |
| a<br>Antonia                   | $20$ F |                      | $\overline{5}$          | 54        | 157 | 157                    |  |
| Cícera                         | $15$ F |                      | $\overline{2}$          | 51        | 159 | 158                    |  |
| Tamara                         | $16$ F |                      | $\overline{3}$          | 69        | 171 | 173                    |  |
| Daniela                        | $27$ F |                      | $\bf{0}$                | 85        | 167 | 167                    |  |
| <b>Bruno</b>                   | $16$ M |                      | $\overline{\mathbf{3}}$ | 72        | 171 | 174                    |  |
| Paula<br>e                     | $20$ F |                      | $\mathbf{1}$            | 64        | 157 | 163                    |  |
| 引<br>Renato                    | $17$ M |                      | $\overline{c}$          | 58        | 173 | 173                    |  |
| $\frac{1}{\bullet}$ Weminton   | $20$ M |                      | $\mathbf{1}$            | 76        | 169 | 179                    |  |
| $\frac{1}{\sqrt{2}}$ Alexandro | $17$ M |                      | $\mathbf 3$             | 65        | 173 | 171                    |  |
| Fábio                          | $16$ M |                      | $\mathbf{3}$            | 67        | 176 | 177                    |  |
| Roger                          | $17$ M |                      | $\boldsymbol{4}$        | 70        | 180 | 181                    |  |
| 9<br>Fernanda                  | $16$ F |                      | $\overline{2}$          | 61        | 150 | 151                    |  |

Figura 10 – Tabela no Tabletop.

No modo de gráfico, o Tabletop nos permite, por exemplo, nomear cada uma dos objetos da tabela, com os nomes das colunas que inserimos anteriormente, ao criarmos a tabela (Figura 11).

Também podemos fazer um gráfico com os eixos cartesianos (x,y), alterando os eixos x ou y, conforme minha necessidade (Figura 12).

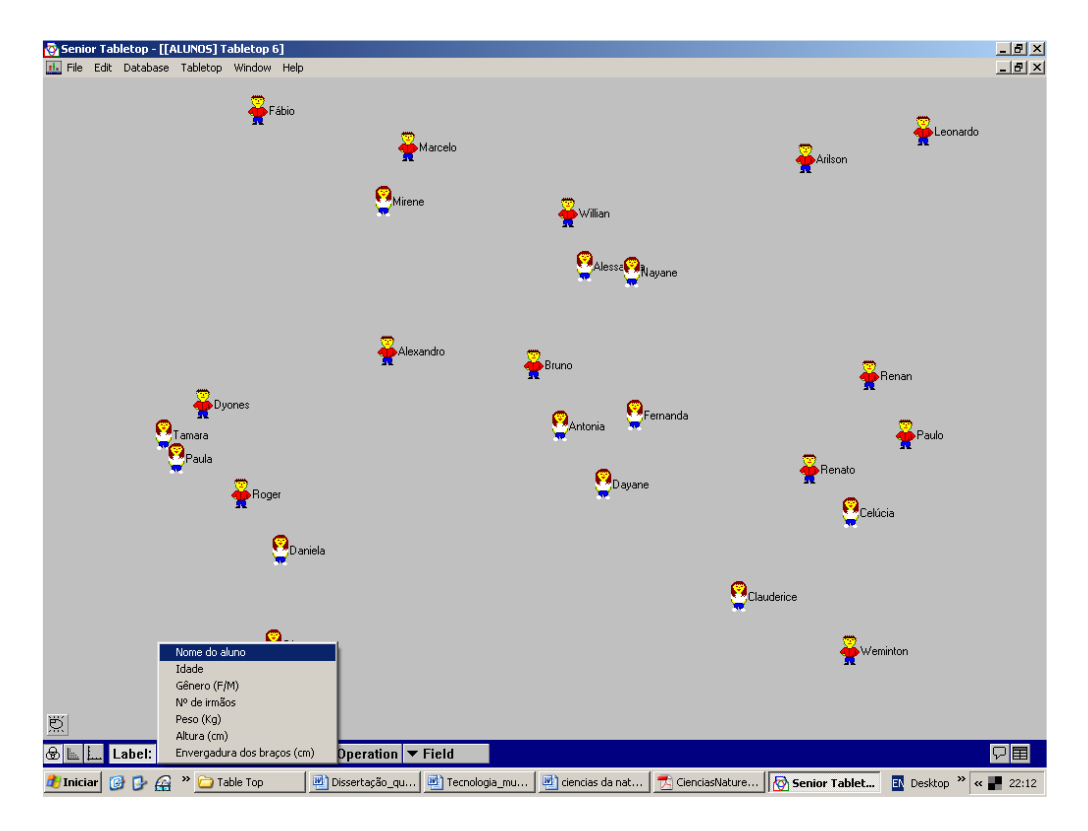

Figura 11 – Modo gráfico do Tabletop.

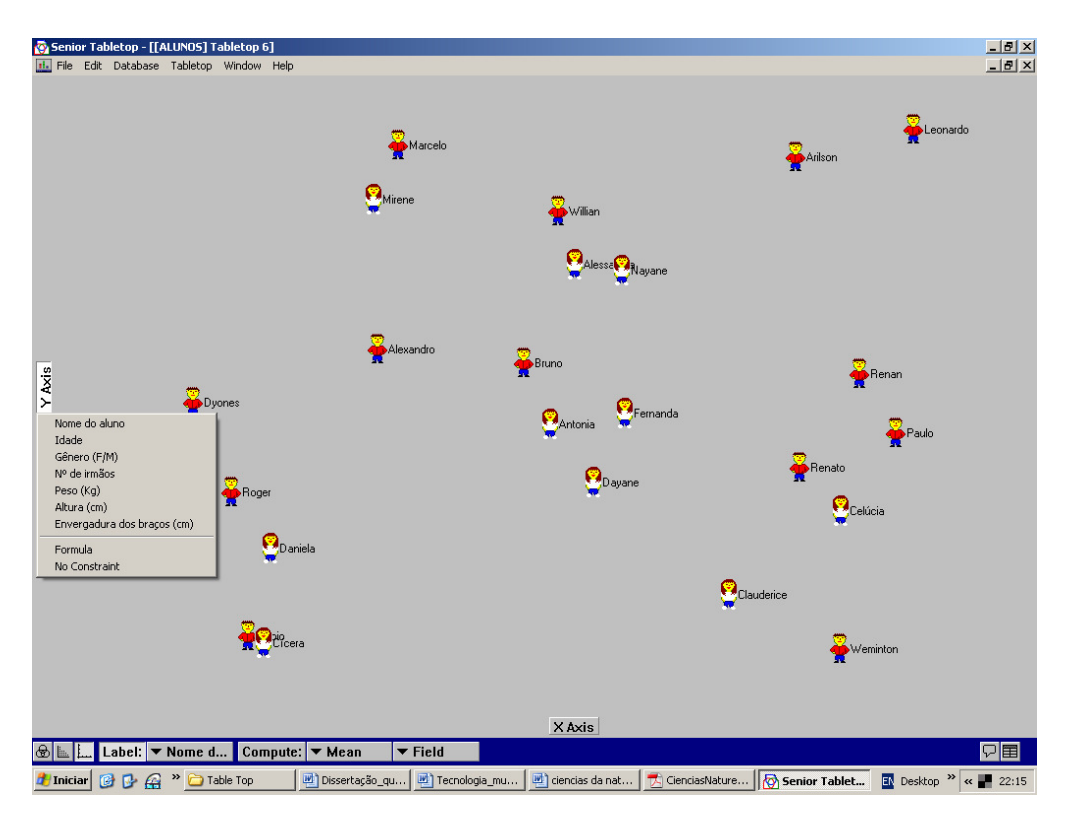

Figura 12 – Modo gráfico do Tabletop.

O Tabletop também mostra o valor da média (Mean), mediana (Median), valor máximo (Largest) e valor mínimo (Smallest) (Figura 13).

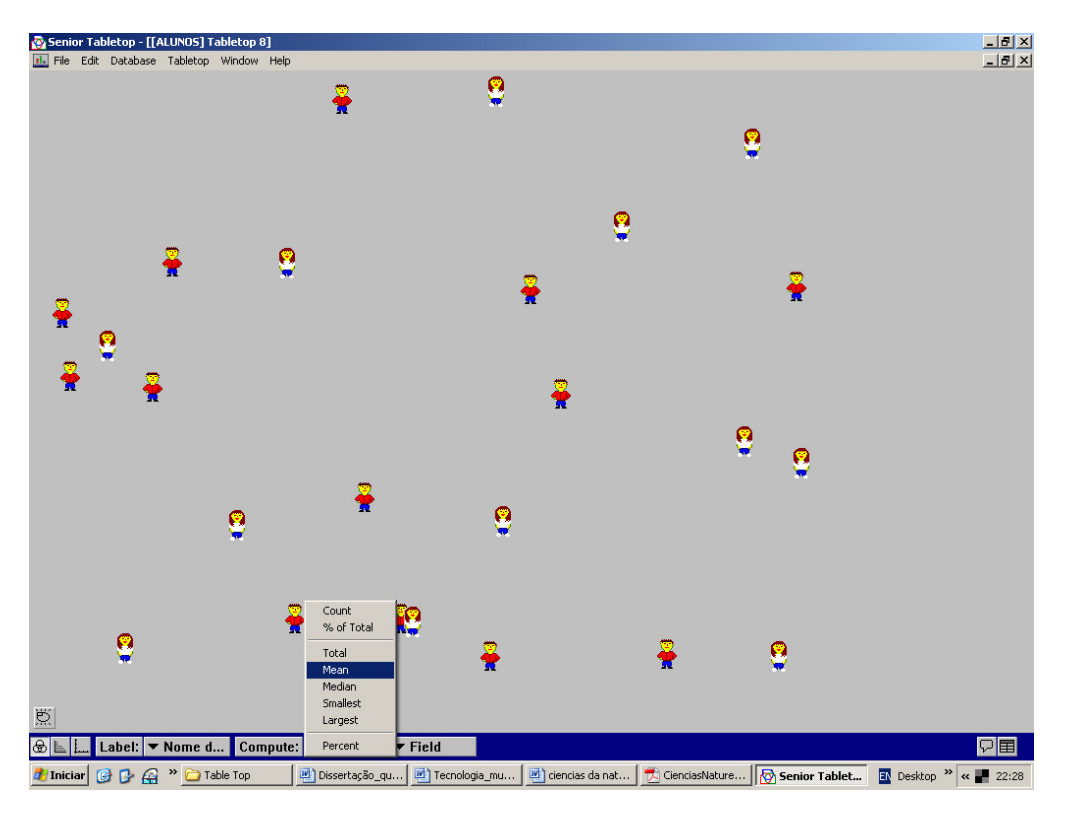

Figura 13 – Modo gráfico do Tabletop.

Queremos aqui, apenas apresentar algumas características e opções do Tabletop. Para um melhor entendimento, aconselhamos o manuseio do software e a exploração dos seus diversos modos de apresentação de gráficos e tabelas.

# **3.4 Os procedimentos e a estrutura de análise dos dados**

Visando demonstrar todas as fases da pesquisa descreveremos a seguir passo a passo os procedimentos adotados na pesquisa.

# **3.4.1 Fase 1: Aplicação do pré-teste**

Nossa pesquisa iniciou-se com a aplicação do pré-teste nas três turmas (B, C e D) da 2ª série do Ensino Médio da Escola, no mês de abril de 2007, e foi aplicado no horário normal das aulas do noturno. Os testes foram distribuídos aos alunos, e foi divulgado o período de uma aula para resolução dos testes (as aulas no período noturno nesta escola são de 50 minutos). Deixamos claro aos alunos participantes que o material entregue não se caracterizava uma avaliação e que só possuía propósito de pesquisa, portanto não precisavam se preocupar com "nota", pois o intuito era descobrir o quanto eles sabiam sobre o

conteúdo abordado nas questões. Também comentamos que seria de grande valia, se os alunos respondessem todas as questões como achavam que deveria ser a resposta, sem se preocupar o que o seria certa para o professor.

Em todo o tempo decorrido para a resposta das questões, o professor acompanhou os alunos. Em diversas ocasiões os alunos abordavam o professor com dúvidas relacionadas às questões do teste e, prontamente recebiam como resposta que o certo era responder o que achavam que era certo.

Após análise estatística do desempenho das três turmas foram escolhidas as turmas B e C, que apresentaram um desempenho mais próximo e tinha igual quantidade de sujeitos. A seguir foram sorteadas as turmas aos grupos. Após o sorteio ficou a turma B para o Grupo Controle - GC e a turma C para o Grupo Experimental - GE.

# **3.4.2 Fase 2: A intervenção de ensino**

A atividade intervencionista teve como objetivo engajar os alunos no processo da pesquisa estatística, seguindo o modelo proposto por Rumsey (2003), tendo o tema gerador e motivador o "Homem Vitruviano", de Leonardo da Vinci, depois os alunos coletaram seus próprios dados, trabalhando os dados com papel e lápis, bem como no ambiente computacional utilizando o Tabletop, interpretando e comunicando os resultados.

# **Objetivo geral da Intervenção**

Apresentar os conteúdos conceituais e procedimentais básicos de Estatística de forma contextualizada e interdisciplinar, utilizando como tema gerador "O Homem Vitruviano", com dados coletados pelos próprios alunos, vivenciando todas as fases da pesquisa estatística, mostrando que a Matemática está presente nos mínimos detalhes da vida cotidiana e desenvolvendo atitudes positivas em relação à Matemática.

# **Objetivos específicos**

- Apresentar as etapas da investigação estatística;
- Coletar, organizar e apresentar dados;
- Apresentar os diversos tipos de dados: qualitativos (nominais e ordinais) e quantitativos (discretos e contínuos);
- Construir a tabela de distribuição de freqüências (TDF) simples e de dupla entrada, calcular a freqüência absoluta e relativa;
- Construir o gráfico de barras e circular para variáveis qualitativas, explorando a noção de ângulo;
- Calcular e interpretar a média, a mediana e a moda, enquanto medidas que resumem dados e permitem comparação entre grupos;
- Analisar a relação entre duas variáveis;
- Construir o diagrama de dispersão.

# **3.4.2.1 A exposição Leonardo Da Vinci**

A exposição Leonardo da Vinci – A exibição de um Gênio esteve em cartaz na OCA<sup>13</sup> no Parque do Ibirapuera em São Paulo, entre os meses de março de 2007 e julho de 2007. A exposição foi concluída em 2006 e teve sua origem na Itália. Demorou mais de dez anos para ficar pronta, e foi concebida com base em reproduções de primeira linha que destacam o legado de Leonardo da Vinci em diversas áreas de estudo, intervenções e projetos a ele encomendados. A exposição teve diversos elementos das obras de Da Vinci, entre elas:

- Reprodução de coleção de códices;
- Reprodução dos detalhados desenhos de anatomia humana;
- Reprodução em tamanho real de famosas obras de arte de Da Vinci;
- Vídeo em 3D exibindo a famosa imagem do "Homem Vitruviano" com explicações detalhadas sobre o desenho.

Nossa visita à exposição teve principal motivo apresentar aos alunos o "Homem Vitruviano" de Leonardo Da Vinci. Baseado no trabalho do arquiteto Vitruvius da Roma Antiga, Da Vinci demonstra a proporção divina, ou a proporção perfeita, com relação ao corpo humano. No período da Renascença, pretendia-se representar as pessoas e objetos da forma mais perfeita de que eram na realidade, a assim o "Homem Vitruviano" representa a forma humana em um estado de perfeição física, conforme ilustra a Figura 14.

l  $13$  O local leva este nome por conta da sua forma arquitetônica.

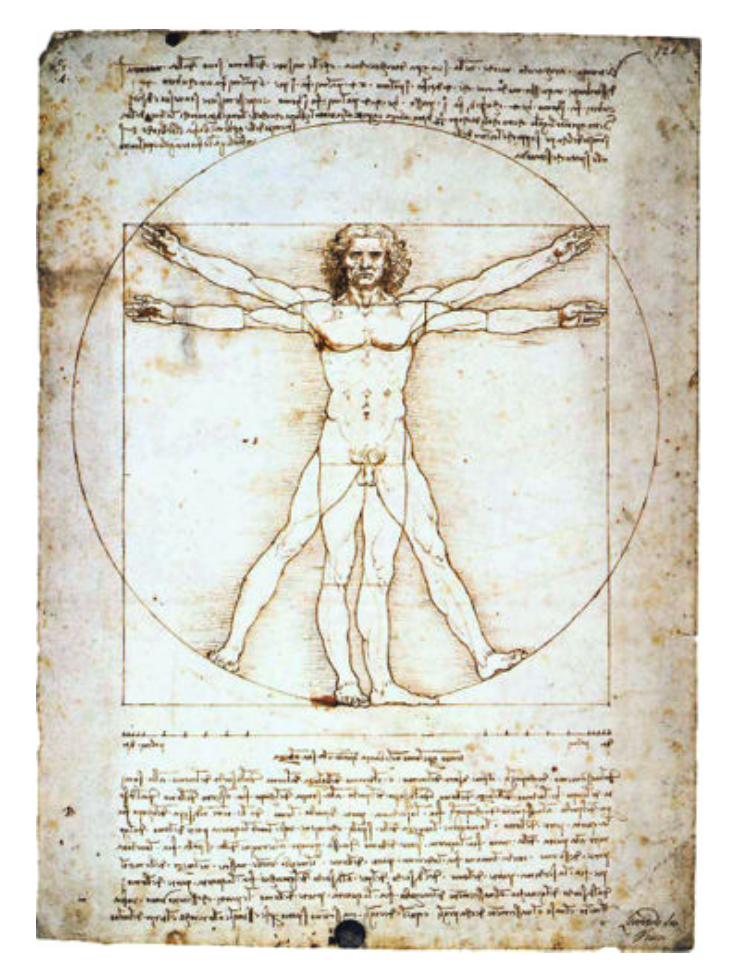

Figura 14. O Homem Vitruviano de Leonardo Da Vinci<sup>14</sup>.

O desenho do "Homem Vitruviano" mostra um homem em duas posições diferentes: uma inscrita em um quadrado e outra num círculo, sendo o umbigo do homem o centro do círculo e seus órgãos genitais marcam o centro do quadrado. Os braços estendidos da figura do homem mostram as pontas dos dedos tocando a circunferência, assim como os pés que também tocam a circunferência. Outra relação é que o comprimento total dos braços estendidos é igual à altura do homem, entre outros exemplos de relações entre partes do corpo humano. Leonardo da Vinci usou esse estudo para fazer suas pinturas, acreditando nas proporções entre os membros, partes do corpo e sua altura.

Depois da aplicação do pré-teste, os alunos no grupo experimental foram convidados à exposição Leonardo Da Vinci – A Exibição de um Gênio. A exposição estava em cartaz na cidade, e conseguimos através do patrocínio de

l

<sup>&</sup>lt;sup>14</sup> Leonardo Da Vinci's Vitruvian Man (1492) Pen and brown ink with wash over metalpoint on paper, disponível em http://en.wikipedia.org/wiki/Vitruvian\_man - acesso em 15 de abril de 2007.

uma empresa privada, que nos garantiu os ingressos para os alunos, transporte até o local da exposição e lanche.

A visita à exposição ocorreu no dia 18 de abril de 2007, com a participação do professor de História e do pesquisador como acompanhante dos alunos. Os alunos receberam monitoria da organização do evento sobre a vida e obra de Leonardo da Vinci. Foram mostradas algumas reproduções de manuscritos de Da Vinci, suas obras e invenções. A demonstração do "Homem Vitruviano" recebeu atenção especial por se tratar do nosso principal interesse na exposição.

#### **3.4.2.2 A coleta de dados**

Retornando à escola, no dia 19 de abril de 2007, com duração de 2 aulas, 1h40min, realizamos uma coleta de dados dos alunos do GE, baseado no Homem Vitruviano de Leonardo Da Vinci e suas proporções. Fixamos uma régua na parede e pedimos que, em dupla, os alunos fossem medindo a envergadura dos braços e com uma trena, era medido também a altura do aluno. Os resultados eram anotados por um dos alunos da dupla, tanto na planilha, quanto numa tabela na lousa. Também foram anotados os massas dos alunos, que foi medido com uma balança, a fim de podermos calcular o índice de massa corpórea - IMC de cada um. Além disso, foi anotado o nome do aluno, sua idade e o número de irmãos. Todos os resultados obtidos foram anotados pelos alunos numa planilha previamente distribuída.

#### **3.4.2.3 As aulas no ambiente computacional**

A seguir os alunos do GE foram levados à sala de informática, a fim de trabalharem com as informações da tabela preenchida com os dados coletados. Esta intervenção no ambiente computacional foi realizada utilizando o software Tabletop.

Todos os dados dos alunos foram inseridos no software e os alunos seguiram uma atividade (Anexo III) previamente descrita e entregue na sala de informática. As atividades foram divididas em encontros, e a cada encontro os alunos do GE tinham um grupo de questões para responderem com a ajuda do software Tabletop.

No GE, na fase da intervenção de ensino no laboratório de informática, tivemos mais alunos participando do que os que responderam o pré-teste. Deixamos claro que, embora o número de alunos que participaram da fase de intervenção de ensino seja maior que os alunos que responderam o pré-teste, apenas os mesmos alunos que participaram do primeiro teste foram chamados para responder o pós-teste.

### **3.4.3 Fase 3: Aplicação do pós-teste**

Na terceira e última fase, aplicamos o pós-teste em ambos os grupos: GC e GE. As questões utilizadas no pós-teste foram as mesmas àquelas aplicadas no pré-teste, apenas tomamos o cuidado de mudarmos a seqüência das questões. Com a semelhança entre os testes, o intuito do pós-teste foi analisar o progresso, ou não, de ambos os grupos em relação às questões aplicadas no pré-teste, e também as diferenças entre os acertos e erros entre os grupos GC e GE.

Todos os encontros relativos à atividade de intervenção, exceto a visita à exposição, foram relacionados em fichas, que serão apresentadas e analisadas no próximo capítulo.

## **3.4.4 A estrutura da análise dos dados**

A análise dos dados foi dividida em duas partes. A primeira, de cunho quantitativo, teve como objetivo descrever o perfil dos sujeitos, o desempenho no pré-teste e pós-teste, tanto por aluno quanto por questão, onde serão utilizados os testes qui-quadrado, t-student e ANOVA.

Cada um dos 28 itens do pré-teste e pós-teste foi corrigido, se a resposta estava correta foi atribuído um ponto, se estava errada ou em branco foi atribuído zero pontos. A partir desses dados foi calculada a pontuação no teste, como sendo o número de respostas corretas, que podia variar de zero a 28 pontos. Em seguida, essa pontuação foi padronizada para a escala zero a dez, multiplicando-a por dez e dividindo-a por 28, esse resultado foi chamado de nota.

Já a segunda parte, de cunho qualitativo, apresenta a análise dos episódios e protocolos das diversas etapas da intervenção, a fim de enriquecer a descrição do processo.

Neste capítulo apresentaremos a análise dos resultados de todo o processo de intervenção. Na primeira parte apresentamos a análise quantitativa, que por sua vez analisa o desempenho por estudante e o desempenho por tipo de categoria de análise. Na segunda parte apresentamos a análise de cunho qualitativo da intervenção de ensino.

### **4.1 A análise quantitativa do desempenho**

A análise do desempenho por aluno nos permitirá responder a questão de pesquisa especifica: "Quais são os conhecimentos prévios que os alunos possuem dos conceitos elementares de Estatística?" e também mostrará de forma global o ganho na aprendizagem dos conceitos e procedimentos de estatística. Já a análise por questão nos permitirá responder a questão de pesquisa: "Que conceitos e/ou procedimentos apresentaram maior aproveitamento na sua aprendizagem?".

### **4.1.1 A análise do desempenho por aluno**

Analisando o desempenho global de todos os alunos no pré-teste, o número máximo de itens respondidos corretamente foi 17, passando para 23 no pósteste. O número médio de itens respondidos corretamente passou de sete no pré-teste para 11,53 no pós-teste, conforme Tabela 4 e Figura 15. Esses resultados indicam que o conhecimento prévio dos alunos, em relação aos conceitos e procedimentos de Estatística trabalhados era bastante exíguo, uma vez que esse nível ficou em aproximadamente 25% do teste.

Resultados do pós-teste indicam que houve uma melhora em ambos os grupos, principalmente, no grupo experimental; contudo, quando se observa o desempenho numa escala de zero a dez, esse não atinge a 60% do teste.

| <b>Teste</b> |              | $N^{\circ}$ de | Pontuação de 0 a 28 |        |       |                  | Nota de 0 a 10 |                  |  |
|--------------|--------------|----------------|---------------------|--------|-------|------------------|----------------|------------------|--|
|              | Grupo        | sujeitos       | mínimo              | máximo | média | Desvio<br>padrão | média          | Desvio<br>padrão |  |
| Pré-teste    | Controle     | 23             | 1                   | 17     | 6,35  | 3,87             | 2,27           | 1,38             |  |
|              | Experimental | 22             | 3                   | 12     | 7,68  | 2,51             | 2,74           | ,90              |  |
|              | Total        | 45             | 1                   | 17     | 7,00  | 3,31             | 2,50           | 1,18             |  |
| Pós-teste    | Controle     | 23             | 3                   | 22     | 8,57  | 4,73             | 3,06           | 1,69             |  |
|              | Experimental | 22             | 3                   | 23     | 14,64 | 5,60             | 5,23           | 2,00             |  |
|              | Total        | 45             | 3                   | 23     | 11,53 | 5,96             | 4,12           | 2,13             |  |

Tabela 4 - Desempenho dos grupos no teste.

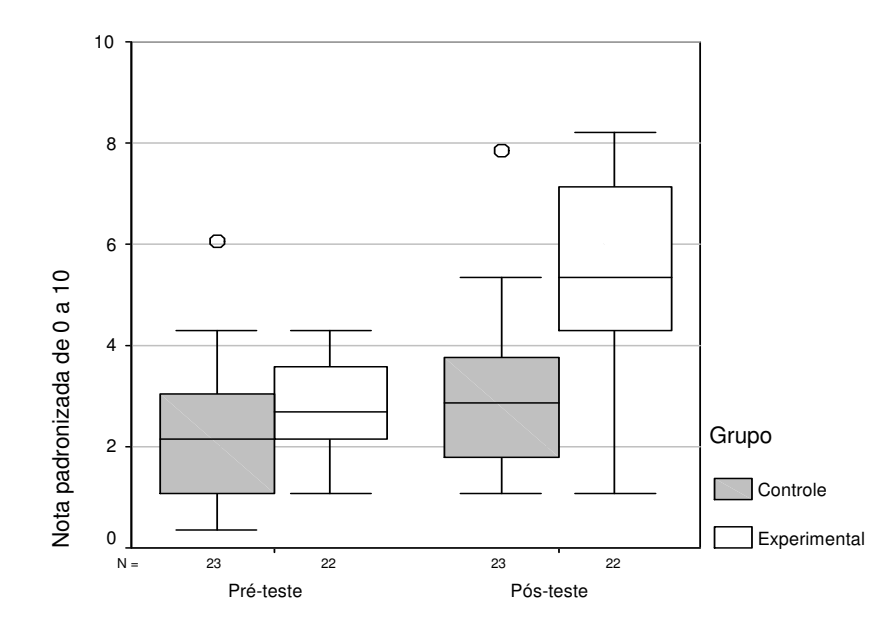

Figura 15 – Desempenho no teste dos dois grupos.

Analisando o desempenho médio dos dois grupos no pré-teste não foram encontradas diferenças significativas entre o grupo controle, cuja média foi de 6,35 e do grupo experimental, cuja média foi 7,68 pontos, conforme o resultado do teste *t-student* ( $t(43) = -1,365$ ;  $p = 0,179$ ). Já no pós-teste, o desempenho médio do GE (14,64) foi superior e estatisticamente significativo, quando comparado ao desempenho do GC  $(7,68)$   $(t(43) = -3,935; p = 0,000)$ .

Analisando a evolução do grupo experimental, observamos que este praticamente duplicou seu desempenho médio, passando de 7,68 para 14,64

pontos, sendo que esse ganho foi estatisticamente significativo segundo o tstudent pareado ( $t(21) = -7,168$ ;  $p = 0,000$ ). O grupo controle também mostrou um crescimento, passando de uma média de 6,35 para 8,57, que apesar desse ganho não ter sido substancial do ponto de vista de desempenho, foi significativo estatisticamente, conforme resultados do teste t-student pareado  $(t(22) = -4,247; p = 0,000).$ 

A seguir apresentamos a análise de correlação e de regressão e a Figura 16, mostra o desempenho no pós-teste em função do pré-teste. Em geral, quase todos os estudantes apresentam ganhos na segunda avaliação, por essa razão a nuvem de pontos fica localizada acima da diagonal  $Y = X$ , mostrando que o desempenho no pós-teste foi superior ao do pré-teste.

A correlação geral entre score no pré-teste e score no pós-teste, isto é os dois grupos juntos, foi relativamente forte ( $r(45) = 0.703$ ;  $p = 0.000$ ); já essa relação foi mais forte no GC ( $r$  (23) = 0,849;  $p = 0,000$ ) e mais fraca no GE ( $r$  (22) = 0,603;  $p = 0,003$ ). O fato de a correlação ter sido mais fraca no GE nos mostra que devem existir outras variáveis intervenientes, e fazemos a hipótese de que uma dessas variáveis pode ser a participação no desenvolvimento das atividades. Significa que o desempenho no pós-teste não depende exclusivamente do desempenho no pré-teste, isso implica que a intervenção ajudou quase todos os alunos, tal como ilustra a nuvem de pontos vermelha que no pré-teste não supera 4 pontos e no pós-teste, a maioria conseguiu notas acima de 5 pontos, na escala de zero a dez (Figura 16).

Ajustando o modelo linear aos dados temos, para o Grupo Controle, o modelo: y = 1,0372x + 0,7075; com um coeficiente de determinação de 72,0% ( $R^2$  = 0,7204) e, para o Grupo Experimental, o modelo:  $y = 1,3441x + 1,5398$ ; com um coeficiente de determinação de apenas 36,4% ( $R^2$  = 0,3639).

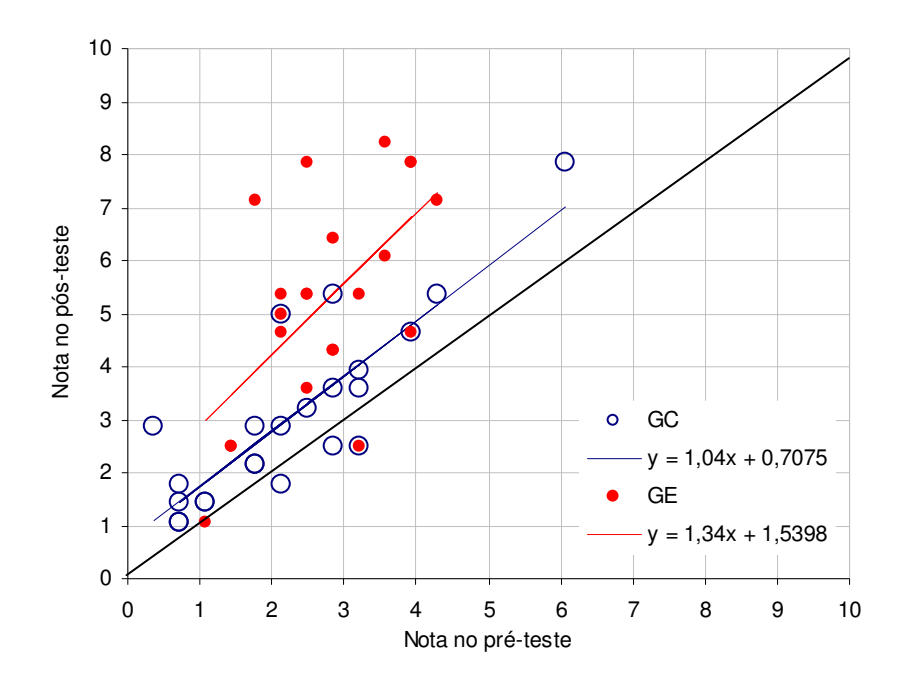

Figura 16 - Relação entre o desempenho no pós-teste e no pré-teste.

Estes resultados nos levam a crer na efetividade da Intervenção de Ensino. O maior valor do coeficiente angular e do intercepto do Grupo Experimental indicam o maior valor agregado da intervenção para a maioria dos alunos, cujo ganho foi substancial, embora para alguns sujeitos este trabalho não modificou em quase nada seus desempenhos. Já isso não aconteceu no Grupo Controle, sendo que os alunos que sabiam se saíram melhor dos que não sabiam, isto é, esse modelo tradicional de ensino perpetua as desigualdades cognitivas com que os alunos chegam à escola.

#### **4.1.2 Análise do desempenho do GE por tipo de questão**

Este tipo de análise permitirá responder em quais conceitos e procedimentos a intervenção de ensino contribuiu para um melhor aproveitamento. Por essa razão, nesta seção, a análise do desempenho será restrita ao grupo GE. Para isso, cada uma das questões foi examinada, segundo a categoria de análise pré-estabelecida.

A Tabela 5 mostra a taxa de acerto, em porcentagem, do GE no pré-teste, pósteste e a diferença entre essas duas taxas, para cada uma das questões, ordenadas pela taxa de acerto no pós-teste e agrupadas por categorias de análise. Acompanha essas porcentagens os resultados do teste qui-quadrado e

do teste Exato de Fisher, sendo que foram negritados os valores que indicam diferenças significativas entre o pré-teste e o pós-teste.

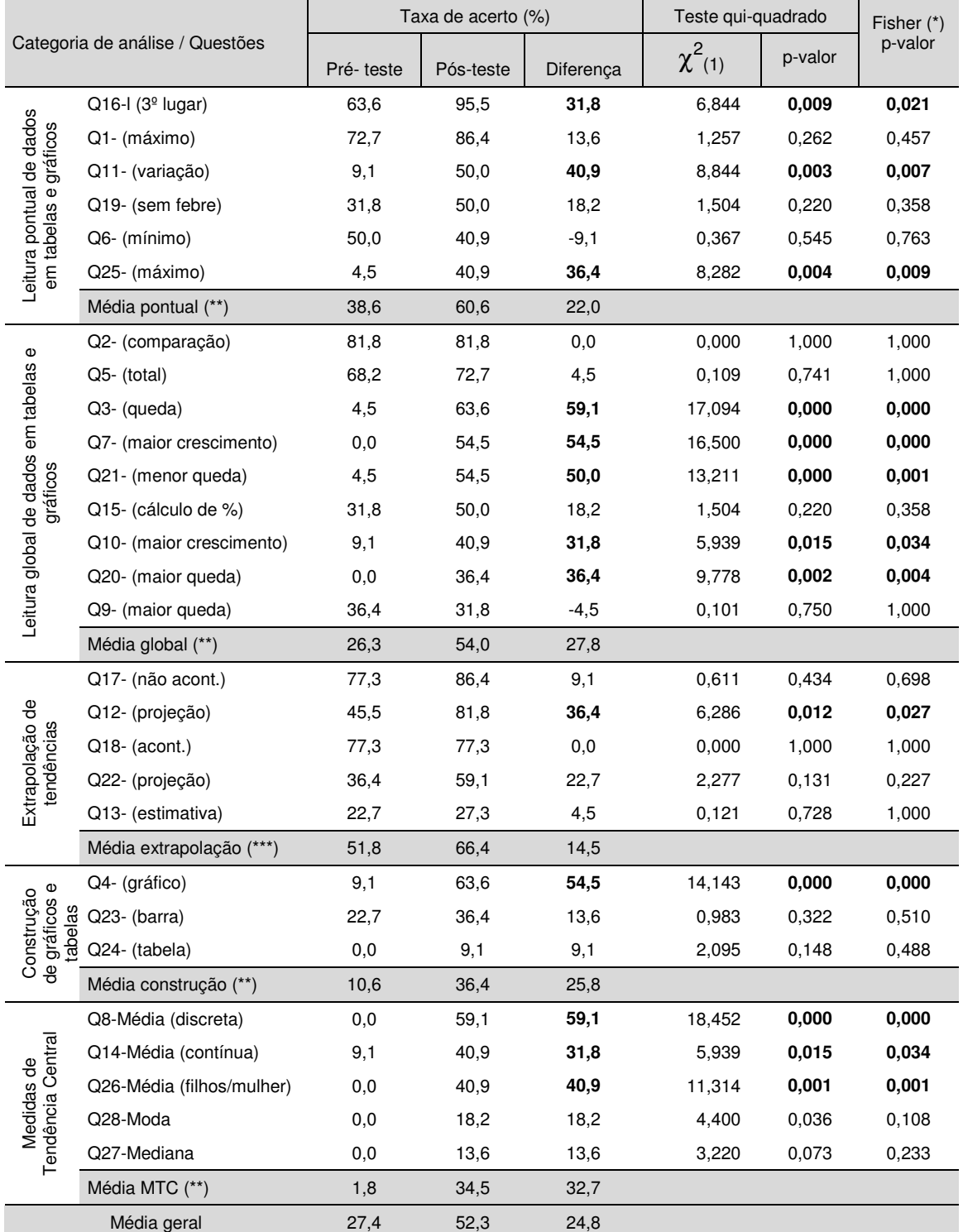

Tabela 5 - Desempenho do Grupo Experimental no pré-teste e pós-teste.

(\*) Teste exato de Fisher.

(\*\*) significativo ao nível de 1% (\*\*\*) Significativo ao nível de 5%

Valores em negrito indicam que o ganho foi estatisticamente significativo, tanto segundo o teste qui-quadrado, quanto o teste Exato de Fisher.

A Tabela 5 também apresenta a taxa média de acerto dentro de cada uma das categorias, mas como essas envolvem um volume maior de dados, o teste quiquadrado consegue detectar diferenças significativas em porcentagens menores, por essa razão foi indicado apenas o nível de significância de forma global, como nota de rodapé, a fim de não confundir o leitor.

Quando analisamos os resultados de forma geral, observamos que em média, os alunos do GE, no pré-teste, responderam de forma correta 27,4%, crescendo 24,8% no pós-teste.

A Figura 17 ilustra que os alunos foram bem mais sucedidos nas questões de extrapolação, seguido das questões pontuais, globais, construção e por fim, nas medidas de tendência central. Este resultado se contrapõe ao que se espera segundo a teoria de Curcio, para a leitura de dados contidos em gráficos/tabelas, segundo a qual, as questões mais fáceis e intuitivas são as pontuais (leitura de dados), seguidas das globais (leitura entre os dados) e por último, as questões de extrapolação (leitura além dos dados).

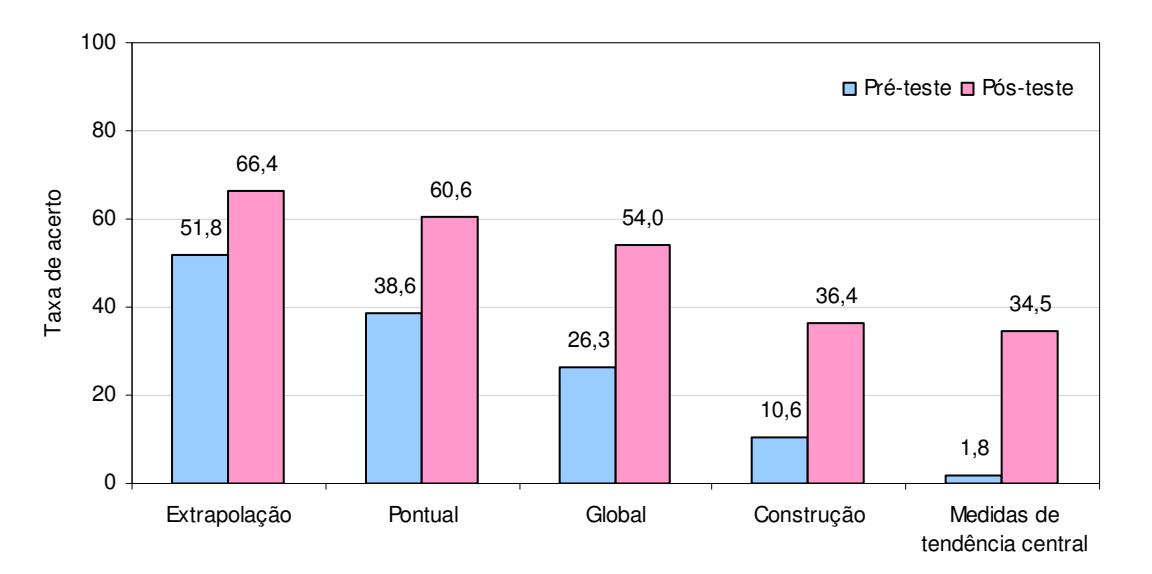

Figura 17 - Desempenho dos sujeitos do GE segundo categorias de análise.

Porém, quando examinamos o desempenho por categorias de análise observamos que o maior ganho ocorreu nas medidas de tendência central (32,7%), seguido pelo ganho nas questões globais (27,8%), nas de construção (25,8%) e nas questões pontuais (22,0%), sendo que essas diferenças foram estatisticamente significativas ao nível de 1% ( $p < 0.001$ ). Já o menor ganho foi observado nas questões de extrapolação (14,5%), que foi significativo apenas ao nível de 5%. Em outras palavras, o maior ganho se deu naqueles conceitos e procedimentos que os alunos menos dominavam. Nesse sentido, se faz necessário uma análise detalhada de cada uma das questões dentro de cada categoria.

Antes de apresentar essa análise devemos chamar atenção que o ganho em cada uma das questões, tanto no teste qui-quadrado, quanto no teste exato de Fisher, foi estatisticamente significativo para ganhos maiores ou iguais a 31,8%. A Figura 18 ilustra em ordem crescente de ganho

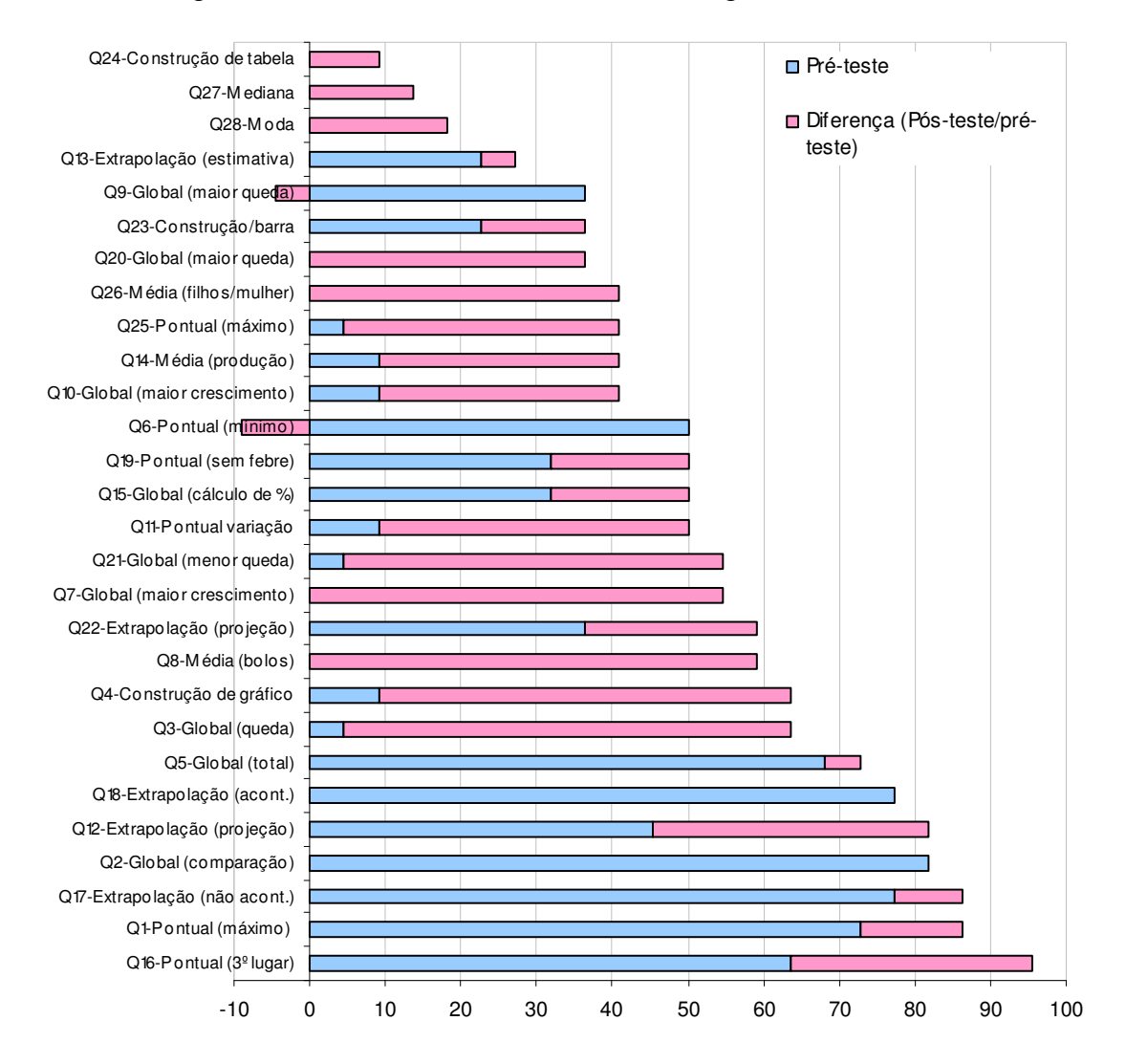

Figura 18 - Desempenho dos sujeitos do GE nas 28 questões ordenados de forma crescente segundo o desempenho no pós-teste.

Para compreender melhor os resultados vamos analisar o desempenho dos alunos em cada uma das questões, por categorias de análise, com isso pretendemos verificar em que tipo de questão houve maior promoção na aprendizagem e como isso pode estar vinculado ou não ao processo de intervenção.

#### **a) Desempenho nas questões pontuais da leitura de gráficos/tabelas**

Segundo a teoria de compreensão de gráficos, a leitura das questões pontuais de gráficos/tabelas é uma das tarefas mais simples, pois o sujeito só precisa extrair a informação que está explicita no gráfico/tabela. No entanto, o índice médio de acerto nas seis questões desta categoria, foi de apenas 38,6% no pré-teste, passando para 60,6% no pós-teste. A Figura 19 ilustra o desempenho nas questões pontuais, em ordem descrente de taxa de acerto no pós-teste, sendo que o ganho foi apenas nas questões Q16, Q11 e Q25. Nas outras questões o ganho não foi significativo.

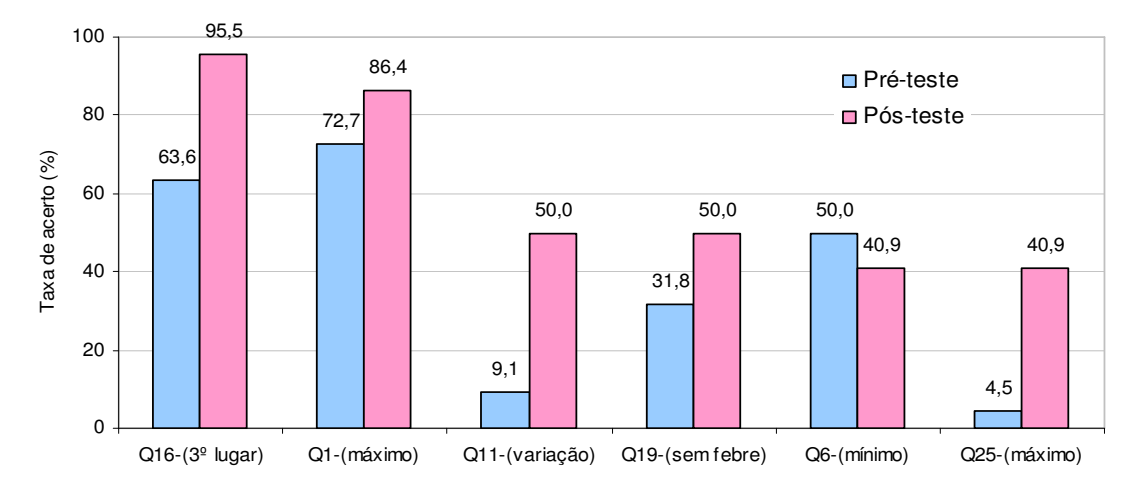

Figura 19 - Desempenho dos sujeitos do GE nas questões pontuais da leitura de gráficos.

A questão Q16 requeria do aluno que apontasse qual havia sido o lanche que ocupava o 3º lugar na preferência dos alunos da escola, tarefa que demandava examinar o gráfico de setores e obter diretamente essa informação. Neste item houve um ganho de 31,9%.

Já o item Q11 solicitava indicar o valor do crescimento na produção de arroz, após detectar o maior crescimento. Todavia, apesar de se tratar de uma questão pontual, seu sucesso estava atrelado ao sucesso na questão anterior

que era uma questão global, por essa razão o desempenho foi tão baixo no pré-teste e, ainda, não é tão bom no pós-teste.

O item Q25 solicitava interpretar o ponto de máximo de um gráfico de barras cuja variável era o número de filhos por mulher e cuja freqüência era o número de mulheres. O baixo desempenho no pré-teste deveu-se ao fato que os alunos não conseguem compreender que o eixo da ordenada indica a freqüência absoluta, neste caso o número de mulheres, embora explícito no gráfico. Portanto, 40 era o número de mulheres que tinham dois filhos. Esse erro é muito comum, pois os alunos não compreendem o que é a variável e o que é sua freqüência. Contudo, a progressão é altamente significativa. No pré-teste apareceram respostas do tipo: "Cada 40 mulheres tem dois filhos", "As mulheres maduras estão tendo filhos", "mulheres com mais de 40 anos", "40 filhos para cada mulher". No pós-teste, ainda apareceram respostas erradas do tipo "As mulheres entrevistadas", "As mulheres que tem maior número de filhos", dentre outras que demonstram que os sujeitos ainda não compreenderam as variáveis discretas, porém o ganho foi substancial.

a) O que significa o número 40?: a) O que significa o número 40?: Vy

Figura 20 – Exemplos de respostas de alunos no pré-teste para a questão Q25

Nos itens Q19, Q1 e Q6 não houve um ganho significativo. O item Q19 solicitava ler no gráfico de barras horizontal, as horas em que a pessoa não estava com febre, isto é, igual a 36,5º. Tarefa aparentemente simples, porém a taxa de acerto não superou 50%. Observamos que esta questão apresenta alguns problemas, uma vez que há uma definição explicita sobre a temperatura normal do corpo (igual a 36,5ºC) e a seguir se apresenta a definição de uma pessoa estar febril ou com febre (acima de 36,5ºC) e se solicita a hora ou as horas em que a pessoa não esteve com febre. Se o aluno for pela primeira definição a resposta será na 3ª hora, se for pela segunda definição será na 1ª e 3ª horas. Para esta questão, consideramos as duas respostas corretas.

O item Q6 solicitava ao sujeito que indicasse o dia da semana em que a padaria havia vendido a menor quantidade de bolos, sendo que na quarta-feira a venda havia sido zero bolos e na quinta-feira cinco bolos, o menor dentre os valores não nulos. Todos os alunos que erraram no pré-teste indicaram a 5ª feira, esse tipo de erro permaneceu no pós-teste, havendo uma pequena regressão na taxa de acerto.

Este resultado chama atenção, pois em tese, os alunos deveriam compreender que o número zero pode fazer parte do conjunto de dados. Isso implica na necessidade de se trabalhar de forma mais "incisiva" as características das variáveis e seus domínios. Observamos que apesar de termos trabalhado vários tipos de variáveis (número de irmãos, idade, altura, peso, etc.) durante a intervenção, nenhuma delas tomou o valor zero. Talvez isto tenha reforçado a crença de que zero não faz parte de um conjunto de dados.

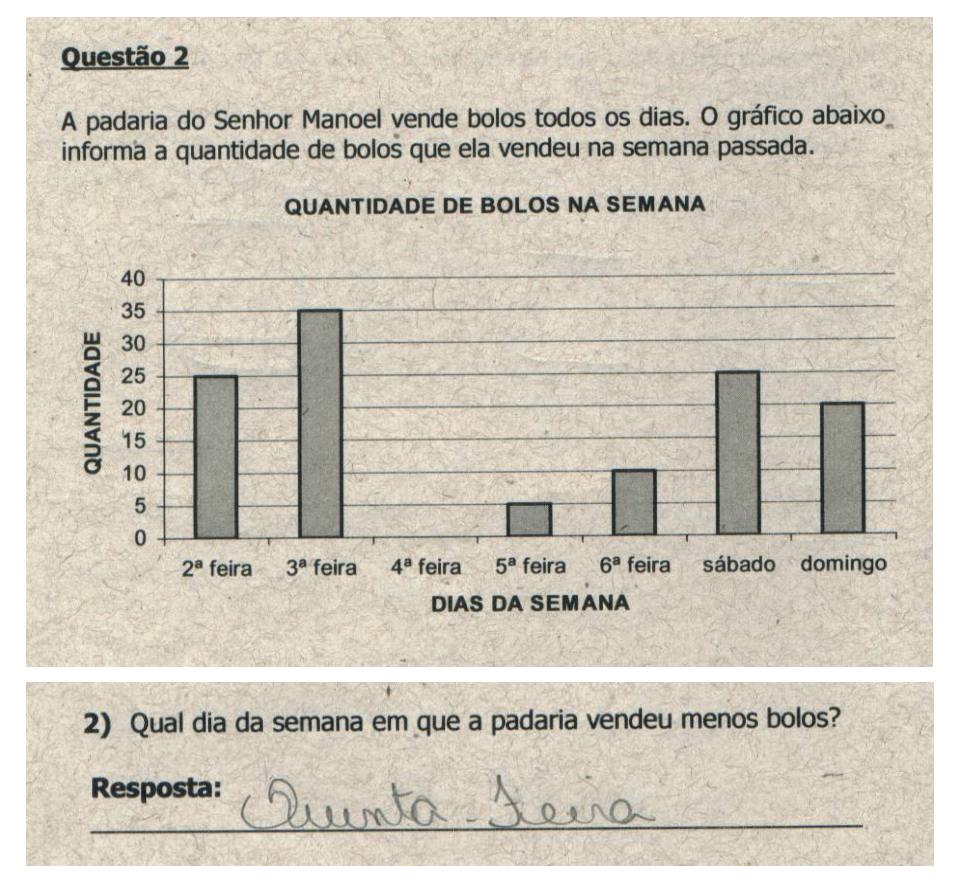

Figura 21 – Exemplo de resposta de aluno no pré-teste na questão Q6

Esta análise nos permite compreender as razões pelas quais os alunos não foram tão bem nas questões pontuais, uma vez que essas envolvem outros

conceitos mais complexos, subjacentes à natureza dos dados e que o professor deve ficar atento, a fim de promover sua aprendizagem.

## **b) Desempenho nas questões globais da leitura de gráficos/tabelas**

Este tipo de tarefa é mais complexo do que a leitura pontual de dados contidos em gráficos/tabelas, uma vez que solicita a integração das informações. No desempenho observamos dois padrões, um no qual não houve uma variação significativa e no outro sim. O ganho foi significativo nas questões Q3, Q7, Q21, Q10 e Q20, conforme ilustra a Figura 22.

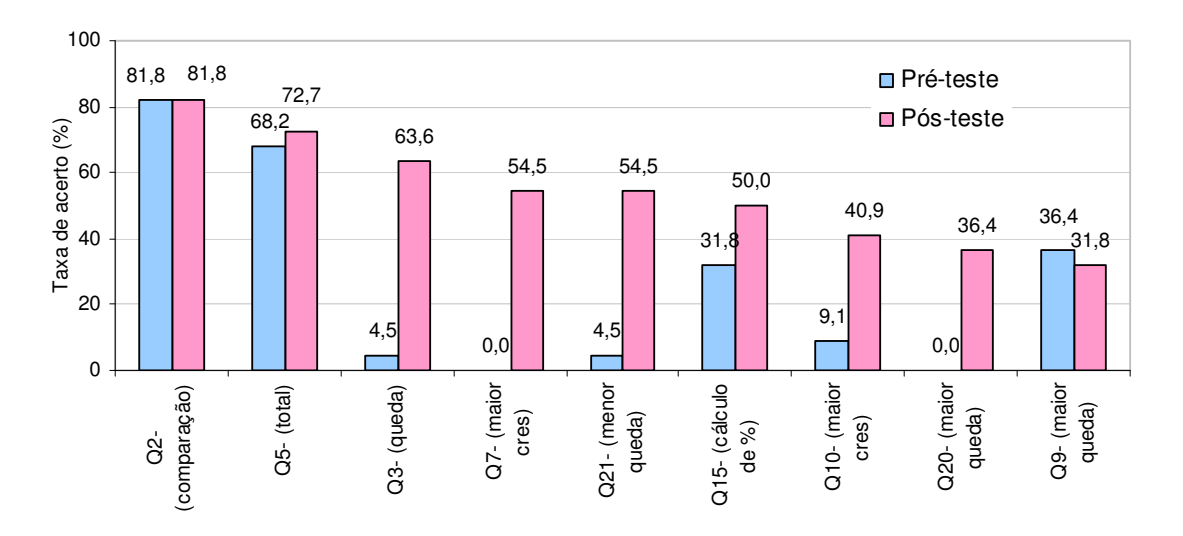

Figura 22 - Desempenho dos sujeitos do GE nas questões globais da leitura de gráficos.

A questão Q3 solicitava detectar uma tendência de queda na preferência dos esportes em relação à faixa etária; a Q7 solicitava detectar o período em que houve maior crescimento na venda de bolos; a Q21 solicitava a menor queda de temperatura; a Q10 o período de maior crescimento da produção de arroz e a questão Q20 o período de maior queda de temperatura.

Na questão Q20, observa-se que o fato do gráfico ser de barras horizontais, parece ter dificultado a leitura entre os dados, principalmente, na detecção de variações, pois é mais usual fazer a leitura da direita para a esquerda, do que de baixo para cima e vive-versa.

Já nas questões Q2, Q5, Q15 e Q9 o ganho não foi significativo. O item Q2 solicitava o agrupamento de categorias e depois comparação entre os dados. A maioria dos alunos foi bem nesta tarefa. No item Q5 era solicitada a quantidade total de bolos produzida durante a semana, que implicava em ler os dados da altura das barras e depois somar as quantidades. Nestes dois itens, os alunos se saíram relativamente bem. O item Q15 solicitava a extração de um dado faltante, assim o aluno tinha que somar os valores das outras categorias e subtrair de 100%. Esta tarefa já foi mais complexa, pois os alunos não conseguiram ultrapassar a barreira de 50%. Situação similar ocorreu no item Q9, que solicitava indicar o produto (arroz ou feijão) que teve a maior queda na produção.

#### **c) Desempenho nas questões extrapolação em gráficos**

Nestas questões, apenas na questão Q12 houve um ganho significativo, como ilustra a Figura 23. Essa questão solicitava fazer uma projeção do que ocorreria na produção de arroz na 8ª semana.

Nas outras questões o ganho não foi significativo. Analisando as questões Q17 e Q18, que solicitavam extrapolação de padrões, já havíamos tido um bom desempenho no pré-teste. Já a questão Q13 solicitava complementar a questão Q12, isto é, além de apontar a tendência o aluno tinha que fazer a estimativa da produção de feijão para a 8ª semana. Esta tarefa por si é mais complexa, e indica a natureza dos problemas estatísticos, que diferentemente da natureza determinística dos problemas matemáticos, uma vez que não existe uma única resposta, apenas estimativas e probabilidades de acontecimento. Assim, um aluno pode utilizar a projeção das duas últimas semanas e estimar a produção em 100 quilos; um outro pode utilizar a projeção da tendência de todo o período, dando com resposta 200 quilos; ainda, um outro, pode pensar numa ligeira recuperação estimando em 400 quilos. Quem está certo? A priori, todos! Neste caso para escolher a melhor estimativa teríamos que calcular as probabilidades de ocorrência de cada uma dessas. Portanto, trata-se de uma questão bastante complexa e própria da Estatística.

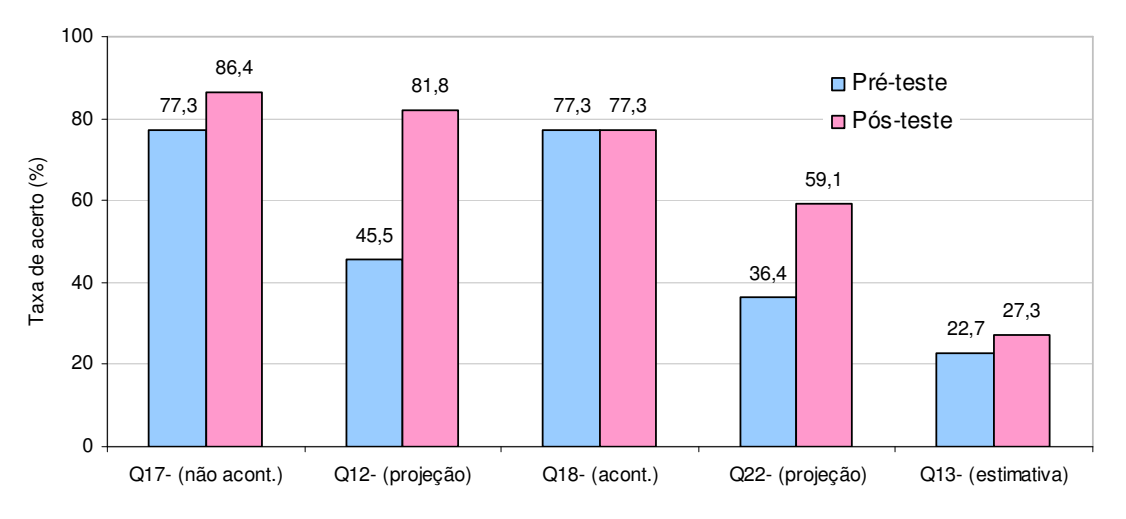

Figura 23 - Desempenho dos sujeitos do GE nas questões de extrapolação.

#### **d) Desempenho nas questões de construção de gráficos/tabelas**

A Figura 24 ilustra o desempenho dos alunos na construção de gráficos/tabelas e apenas na questão Q4, o ganho foi significativo. Essa questão solicitava a construção de um gráfico a partir dos dados contidos em uma tabela e, pelos resultados, podemos inferir que os alunos aprenderam a construir um gráfico a partir de uma tabela. Já a construção da tabela a partir dos gráficos, foi quase nula.

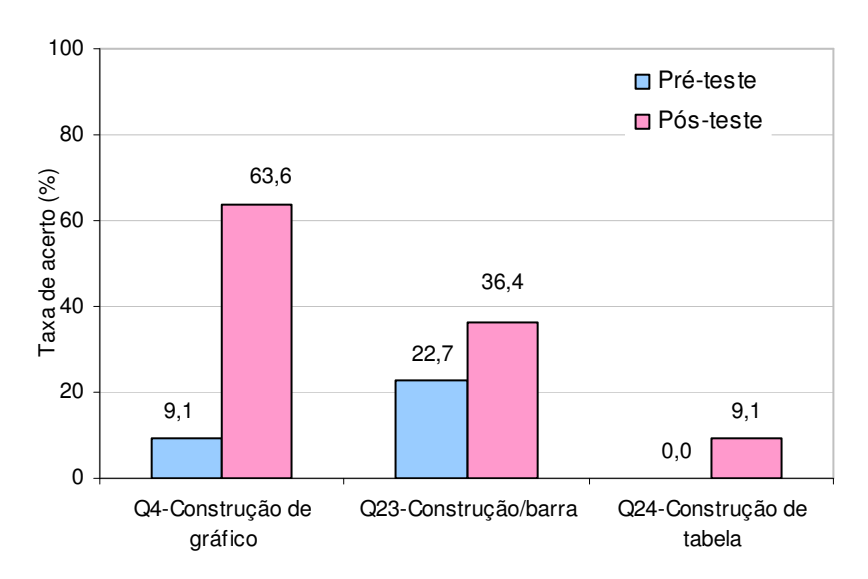

Figura 24 - Desempenho dos sujeitos nas questões de construção de gráficos/tabelas.

Observamos neste caso que os alunos foram bem mais sucedidos, tentando construir um gráfico a partir de uma tabela, do que uma tabela a partir de um gráfico, contrariando alguns resultados encontrados na literatura, que mostram ser mais complexo converter uma tabela para um gráfico, uma vez que essa tarefa demanda a calibração das escalas (MAGINA et al, 2008). Na nossa intervenção de ensino utilizamos o software Tabletop, que privilegia a construção e interpretação de gráficos, e não de tabelas. É provável que isto explique o resultado da conversão de registros apenas numa direção: tabela → gráfico.

Para Vergnaud, o conceito envolve maturação, experiência e aprendizagem, no caso da nossa seqüência de ensino, faltou a aprendizagem na direção da conversão de gráfico em tabela.

Já a questão Q23 solicitava construir uma barra no próprio gráfico de barras, porém o ganho não foi significativo. Neste caso, acreditamos que o fato do gráfico ter sido de barras horizontais tem dificultado essa construção.

#### **e) Desempenho nas questões de medidas de tendência central**

A Figura 25 ilustra o desempenho dos alunos nos itens referentes às medidas de tendência central e podemos ver um ganho significativo nas questões da média, porém esse ganho foi pouco significantivo para a Moda e Mediana. No caso da média, os alunos se saíram melhor no item Q8 que solicitava a média do número de bolos vendidos de segunda a quarta feira, que estavam num gráfico de barras (25, 35, 0), sendo que na quarta feira não haviam sido vendido bolos (valor zero), isto é 60 bolos em três dias, que resultava em uma média de 20 bolos por dia. No pré-teste, nenhum aluno tinha conseguido resolver a questão, que chegou a quase 60% de acerto no pós-teste.

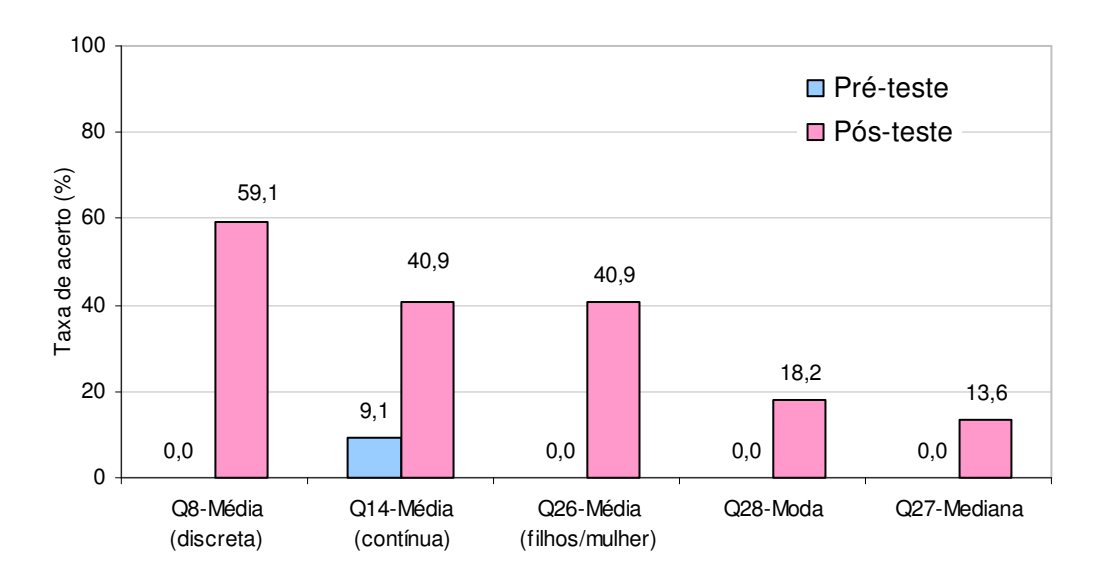

Figura 25 - Desempenho dos sujeitos nas questões de medidas de tendência central.

Observamos que, mesmo após a intervenção, alguns alunos ainda erraram ao dividir os 60 bolos por dois, dando como resultado uma média de 30 bolos, isto é, não levaram em consideração que quarta feira tinha zero bolos,como ilustra a Figura 26.

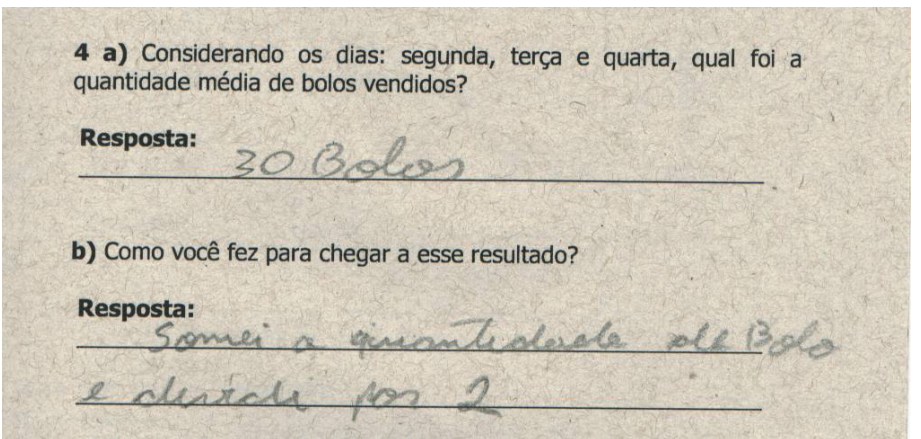

Figura 26 – Exemplo de resposta de aluno para a questão Q8

A questão Q14 também solicitava a média de três dados dispostos em um gráfico de linhas (1000, 800, 600), isto é nem precisaria de cálculo mental para saber que a média era 800. Nesta questão, o sucesso já não foi tão bom quanto no item anterior, talvez isso se deva ao tipo de representação, que no caso se trata de um gráfico de linhas.

Por fim, a questão Q26 solicitava o número médio de filhos por mulher, neste caso apenas houve um ganho significativo, pois no pré-teste nenhum aluno tinha respondido esta questão de forma correta. Observamos que este tipo de questão, envolvendo variáveis discretas que tomam poucos valores costuma apresentar muita dificuldade para os alunos. Acreditamos que o bom desempenho dos alunos do GE se deva ao fato de termos trabalhado na intervenção de ensino com o número de irmãos de cada aluno, dando sentido a este tipo de dado com o uso da variável didática "contexto", como variável que pode influir na avaliação (score) final.

## **4.2 A análise qualitativa dos protocolos e episódios da intervenção**

Nesta parte, analisaremos qualitativamente os protocolos e episódios da intervenção de ensino que aplicamos aos alunos do grupo experimental. Esta

análise nos ajudará a entender como os alunos reagiram à intervenção de ensino e se esta teve papel no crescimento no seu aprendizado.

## **4.2.1 Análise da visita à exposição de Leonardo Da Vinci**

Na semana seguinte da aplicação do pré-teste, os alunos do GE foram convidados a irem à exposição Leonardo Da Vinci – A Exibição de um Gênio. A exposição em cartaz foi utilizada como uma forma de incentivo à nossa intervenção, e mostrarmos aos alunos outra forma de aprendizado, fazendo com que eles se familiarizassem com a imagem do "Homem Vitruviano", que utilizaríamos como fonte para instigar nossos alunos à nossa intervenção de ensino. Partindo do pressuposto dos PCN - Temas Transversais:

> A perspectiva transversal aponta uma transformação da prática pedagógica, pois rompe o confinamento da atuação dos professores às atividades pedagogicamente formalizadas e amplia a responsabilidade com a formação dos alunos. "Os Temas Transversais permeiam necessariamente toda a prática educativa que abarca relações entre os alunos, entre professores e alunos e entre diferentes membros da comunidade escolar" (BRASIL, 1998, p.29.).

#### **Objetivo do encontro**

Motivar os estudantes no conhecimento da vida de Leonardo Da Vinci, suas invenções, seus estudos, e principalmente à descoberta do Homem Vitruviano, onde Leonardo Da Vinci nos mostra as diversas proporções encontradas no corpo humano.

#### **Análise da atividade**

Levamos os alunos do GE para uma visita à exposição "Leonardo Da Vinci – A Exibição de um gênio", que foi realizada na OCA no Ibirapuera, em São Paulo.

A exposição "Leonardo da Vinci - A Exibição de um gênio" abriga mais de 150 peças inspiradas na vida e obra do pintor, escultor, cientista, arquiteto, engenheiro e inventor italiano, considerado um dos maiores nomes da história do Renascimento e da humanidade.

A exposição - "Leonardo da Vinci - A Exibição de um gênio" estava dividida em treze segmentos: "Estudos Anatômicos", "Arte da Guerra", "Máquinas civis", "Códices", "O pai da aviação", "Máquinas Hidráulicas e Aquáticas", "Instrumentos Musicais e Ópticos", "Estudos sobre Física e Mecânica", "A arte da Renascença", "O Homem Vitruviano", "Desenhos da batalha de Anghiari", "Documentário" e "Vídeos em 2D e 3D sobre o Homem Vitruviano e a Última Ceia".

A parte da exposição que nos interessava para nossa intervenção era sobre o "O Homem Vitruviano", onde foram apresentados vídeos e telas de plasma em formato 3D sobre o estudo da proporcionalidade divina.

Na exposição, os alunos tiveram contato, além do "Homem Vitruviano", com réplicas de inventos de guerra, feitas por Da Vinci; suas pinturas, como A Última Ceia e A Monalisa; Códices, que eram registros de Da Vinci a respeito de Geometria e engenharia hidráulica; estudos anatômicos, onde Da Vinci se dedicava a dissecar corpos de homens e mulheres para captar não apenas a beleza das proporções, mas também o fluxo de energia que emana da figura em movimento; invenções de hidráulica e aquática; instrumentos musicais; máquinas civis; idéias de "máquinas voadoras"; princípios de física e mecânica.

No dia seguinte foi realizado um debate sobre a visita à exposição, onde os alunos fizeram diversos comentários sobre a exposição. A seguir colocamos alguns destes comentários dos alunos:

"Não sabia que Da Vinci tinha feito tanta coisa!"

"Como ele sabia que a envergadura dos braços é igual ao nosso tamanho?"

"Ele abria os corpos para saber como funcionavam... Credo!"

"Como, naquela época, ele poderia já saber como seriam os helicópteros?"**.** 

Esses comentários demonstram o interesse e motivação dos alunos no estabelecimento de hipóteses e no desenvolvimento do pensamento ciêntifico.

## **4.2.2 Análise da coleta de dados, fazendo medições**

Na mesma semana, iniciamos nosso segundo encontro da intervenção de ensino no GE. Neste encontro, realizamos a medição da altura e da envergadura dos braços dos alunos. Também realizamos a medição do peso de cada aluno.

## **Objetivo do encontro**

• Familiarizar os alunos com conceitos e procedimentos básicos de Estatística;

- Coletar e registrar dados dos próprios alunos em tabelas;
- Explorar o padrão dos dados e as possíveis relações entre as variáveis;
- Chamar a atenção dos alunos para o fato de que a medida da envergadura dos braços é a mesma da altura da pessoa

## **Atividade**

Na sala de aula, colocamos na lousa uma tabela em que preenchemos o nome dos alunos, sua idade, gênero, número de irmãos, peso, altura e envergadura dos braços (Figura 27). Fixamos na parede da sala duas tiras de cartolina, como se fossem fitas métricas, que foram feitas pelos alunos. Estas fitas métricas presas na parede serviram para que os alunos, que se apresentavam na frente da sala de aula, em duplas, medissem seu par (Figura 28).

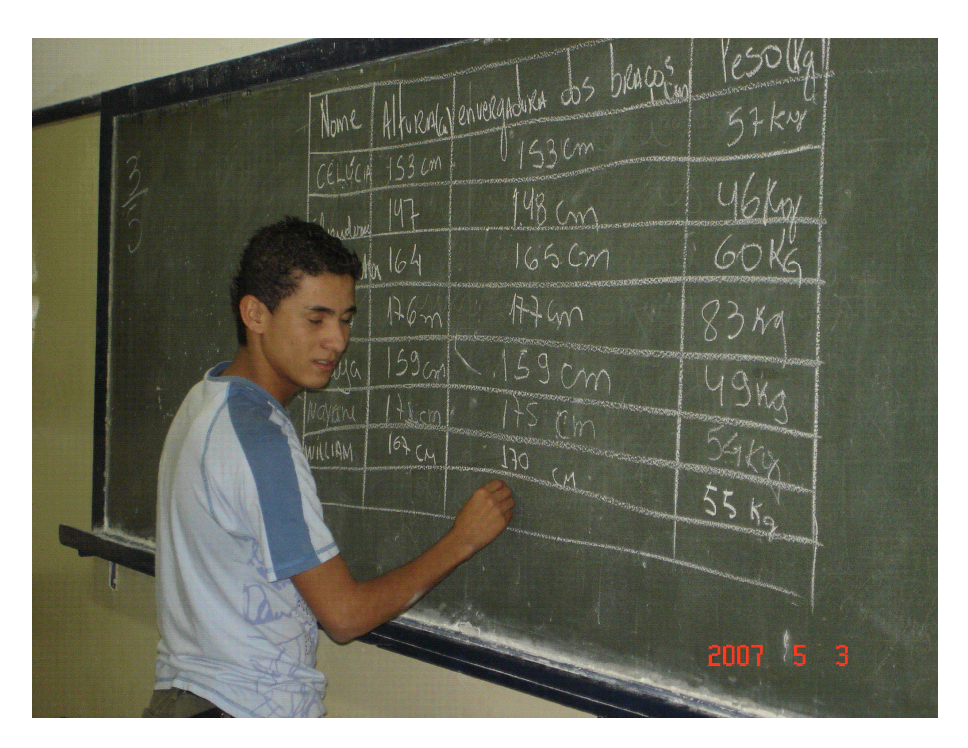

Figura 27 – Aluno preenchendo tabela da coleta de dados.

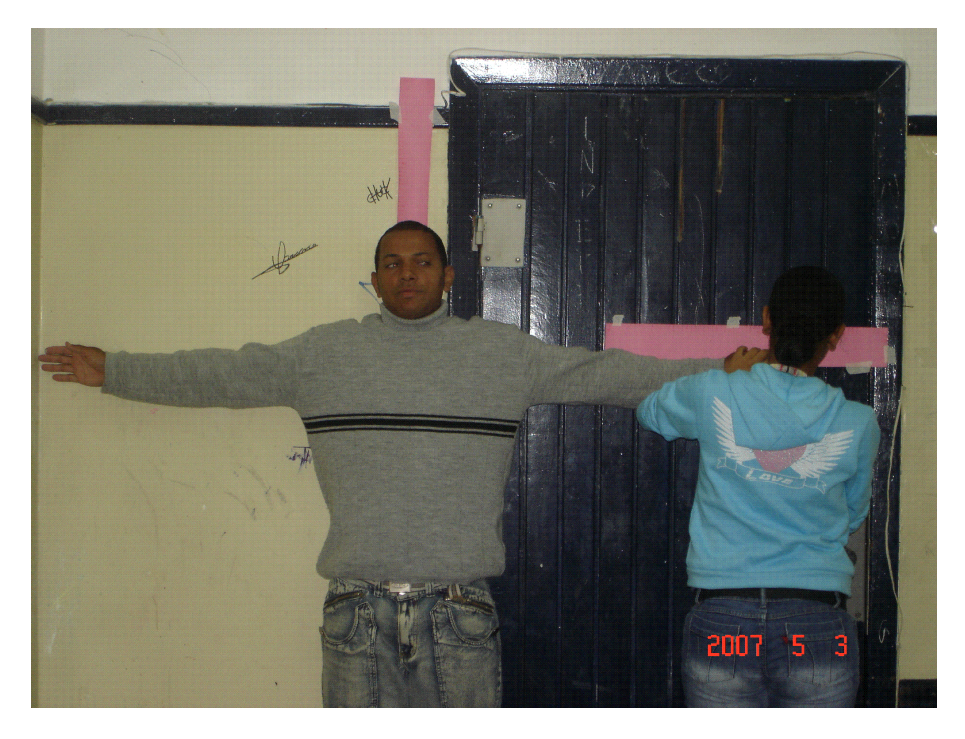

Figura 28 – Aluno fazendo a medição da envergadura dos braços

Com os dados dos alunos preenchidos na tabela na lousa, foi solicitado que todos os alunos anotassem estes dados numa tabela (planilha) em papel, que foi distribuída, conforme modelo na Figura 29.

Após o preenchimento total da tabela, houve um debate em sala de aula com o GE. Este debate teve o intuito de discutir os seguintes assuntos:

- Definir alguns conceitos básicos de estatística (população, amostra, variável);
- Chamar atenção para a natureza dos dados, instigar os alunos a perceber a diferença entre a variável gênero (qualitativa, nominal), idade (discreta), número de filhos (discreta), peso, altura e envergadura (contínua).
- Como resumir os dados? Como caracterizar os grupos? Se viesse um extraterrestre e você tivesse que dizer com poucos números o perfil da turma, como você faria isso?
- Qual o perfil dos homens e das mulheres? Quem é o mais alto? Quem é o mais pesado?
- Os alunos estão no peso ideal? O que é o Índice de Massa Corpórea (Pedimos aos alunos investigarem o que é o IMC e quais são os limites de referência).
- Será que existe relação entre a altura e a envergadura dos braços, conforme Da Vinci afirmava? Se sim, isto independe do peso?
- O que acontece se dividirmos a altura pela envergadura dos braços? O que isso significa?
- A relação entre a altura e a envergadura dos braços independe do gênero do aluno?
- A relação entre a altura e a envergadura dos braços independe da idade do aluno?
- Como resumir os dados, como apresentar os dados?

|                              |                              |                            | Tabela 1. Dados dos alunos                         |                      |                         |                                |
|------------------------------|------------------------------|----------------------------|----------------------------------------------------|----------------------|-------------------------|--------------------------------|
| Nome do aluno                | completos)<br>Idade<br>(anos | M=Masc<br>Gênero<br>F=Fem. | sem contar o<br>N <sup>º</sup> de irmãos<br>aluno) | Peso<br>(kg)         | Altura<br>(cm)          | dos braços (cm)<br>Envergadura |
| -lucia                       | $\infty$                     | $\overline{7}$             | $\Delta$                                           |                      | 53                      | 153                            |
| laudence<br>$\overline{c}$   |                              | $\mathbb{Q}$               | $\sqrt{2}$                                         | 46                   | 441                     | 48                             |
| wonder<br>$\ddot{3}.$        | $\mathcal{Q}$                | $\mathcal{Q}$              | $\lambda$                                          | $\overline{O}$       | 164                     | (65                            |
| ause<br>$\ddot{4}$           | 8/8                          | $\overline{2}$             | U                                                  | 89                   | 176                     | セヒイ                            |
| Duzame<br>5.                 | $\infty$                     |                            | $\alpha$                                           | 49                   | 159                     | 159                            |
| Bupme<br>$\circ$ .           | ( C                          | $\overline{1}$             |                                                    | 54                   | TEY                     | 551                            |
| illiam<br>$\mathbf{a}$<br>7. |                              | Σ                          | Z                                                  | 59                   | $\circ$                 | Otil                           |
| tel mardo<br>8.              | $\frac{1}{2}$                | Σ                          | D                                                  | $\frac{1}{6}$        | 89                      | 166                            |
| Duoner<br>$\alpha$           | $\overline{Q}$               | Σ                          |                                                    | 54                   | 169                     | $rac{4}{\sqrt{1}}$             |
| Wilmon<br>10.                | $\overline{S}$               | Σ                          | 2                                                  | 8                    | 176                     | T8Y                            |
| $11.79 \mu$ lere             | $\overline{\mathcal{C}}$     | $\overline{a}$             | $\overline{\mathcal{J}}$                           | $\vec{0}$            | 164                     | 63                             |
| war op<br>12.                | Z                            | $\sum$                     | S                                                  | 69                   | 185                     | 193                            |
| 13. mourre                   | $\geq$                       | Σ                          |                                                    | $rac{1}{2}$          |                         | 164                            |
| interna<br>14.               | $\infty$                     |                            | J                                                  | 54                   | $\frac{161}{161}$       | 151                            |
| java<br>15.                  | $\mathcal{S}_{\mathcal{S}}$  |                            |                                                    | $\sqrt{ }$           | <b>O</b>                | $\zeta$                        |
| anava<br>16.                 | $\circ$                      |                            | D                                                  | $\subset$            | $\overline{\mathsf{H}}$ | 54                             |
| am da<br>17.                 | $\frac{1}{2}$                |                            |                                                    | $\lesssim$           | 49.1                    | 167                            |
| guma<br>18.                  | $\Theta$                     | $\sum$                     | Ŋ                                                  | 5                    | $\frac{1}{\sqrt{2}}$    | 174                            |
| 19. Vaula                    | $\infty$                     |                            |                                                    | ⋝<br>$\tilde{\circ}$ | $rac{1}{2}$             | 163                            |
| 20. We rate                  | $\downarrow$                 | $\sum$                     | ŏ                                                  | 89                   | 473                     | Ctl                            |
| Pminten<br>21.               |                              | $\sum$                     |                                                    | $F_{\varphi}$        | 169                     | 657                            |
| le romaro<br>22.             |                              | $\sum$                     | U                                                  | $\breve{\circ}$      | $\frac{1}{2}$           | $\overline{1}$                 |
| Fabrice<br>23.               | $\tilde{\mathcal{S}}$        | $\gtrsim$                  | $\alpha$                                           | $\overline{6}$       | 270                     | t t v                          |
| 24 Room                      | $\frac{1}{2}$                | $\sum$                     | 4                                                  | 2                    | 180                     | $\vec{\infty}$                 |
| 25- futnomata                | $\overline{6}$               | $\overline{L}$             | $\overline{Q}$                                     | $\overline{6}$       | 450                     | 151                            |
|                              |                              |                            |                                                    |                      |                         |                                |

Figura 29 – Dados dos alunos que participaram da coleta de dados.

Com os questionamentos que fizemos neste encontro, percebemos que os alunos reagiram de maneira curiosa sobre os dados que encontraram ao medirem seu peso, altura e envergadura dos braços.

Observamos alguns comentários do tipo:

"Dá mesmo certo! A envergadura dos braços é igual à minha altura!"

"Não tem nada a ver se é menino ou menina! A medida da altura da pessoa é muito parecida com a envergadura dos braços."

"Também não depende da idade. Pessoas mais novas ou mais velhas têm também a medida da envergadura dos braços parecida com a sua altura."

"Não saberia destas coisas se não tivesse colocado tudo numa tabela! Como é mais fácil quando colocamos tudo no mesmo lugar!"

Podemos perceber, pelos comentários, que os alunos ficaram surpresos pelas medidas encontradas e que a confirmação da figura do Homem Vitruviano de Da Vinci, onde ele afirma que a medida da envergadura dos braços é igual ao comprimento da sua altura, os fez chegar à conclusão de quanto é importante o resumo dos dados e a apresentação deles numa tabela.

No dia seguinte ao segundo encontro, realizamos o terceiro encontro com os alunos do grupo experimental. Este encontro, realizado em sala de aula, teve como ponto central a análise dos dados preenchidos na tabela com os dados dos alunos.

## **Objetivo do encontro**

Neste encontro, o objetivo era trabalhar:

- Os principais conteúdos conceituais e procedimentais de Estatística;
- Desenvolver a leitura, construção e interpretação de tabelas;
- Calcular e interpretar as medidas de tendência central e variação;
- Analisar as possíveis relações entre as variáveis.

#### **Atividade**

Discutimos com os alunos, os dados coletados com a medição da altura, envergadura dos braços, peso e os demais dados dos alunos. Para este encontro, preparamos uma ficha contendo alguns questionamentos para os alunos (Figura 30) e solicitamos que as respondessem.

Depois que os alunos responderam às questões da ficha, houve um debate sobre elas. Realizamos uma discussão coletiva, com mediação e orientação do professor. O professor teve o papel de fazer perguntas na expectativa que os alunos comecem a construir o conceito de Média, Mediana e Moda. Também apresentamos os conceitos e trabalhamos os dados com os alunos.

No preenchimento do questionário, observamos claramente, o ganho substancial dos alunos em relação ao conteúdo de Estatística que trabalhamos. Nas respostas, como no exemplo da Figura 30 e na análise de todos os questionários, há um claro reconhecimento do aluno do que é, e como se calcula, a média aritmética, como determinar a moda e mediana, o ponto de máximo e o ponto de mínimo de uma tabela.

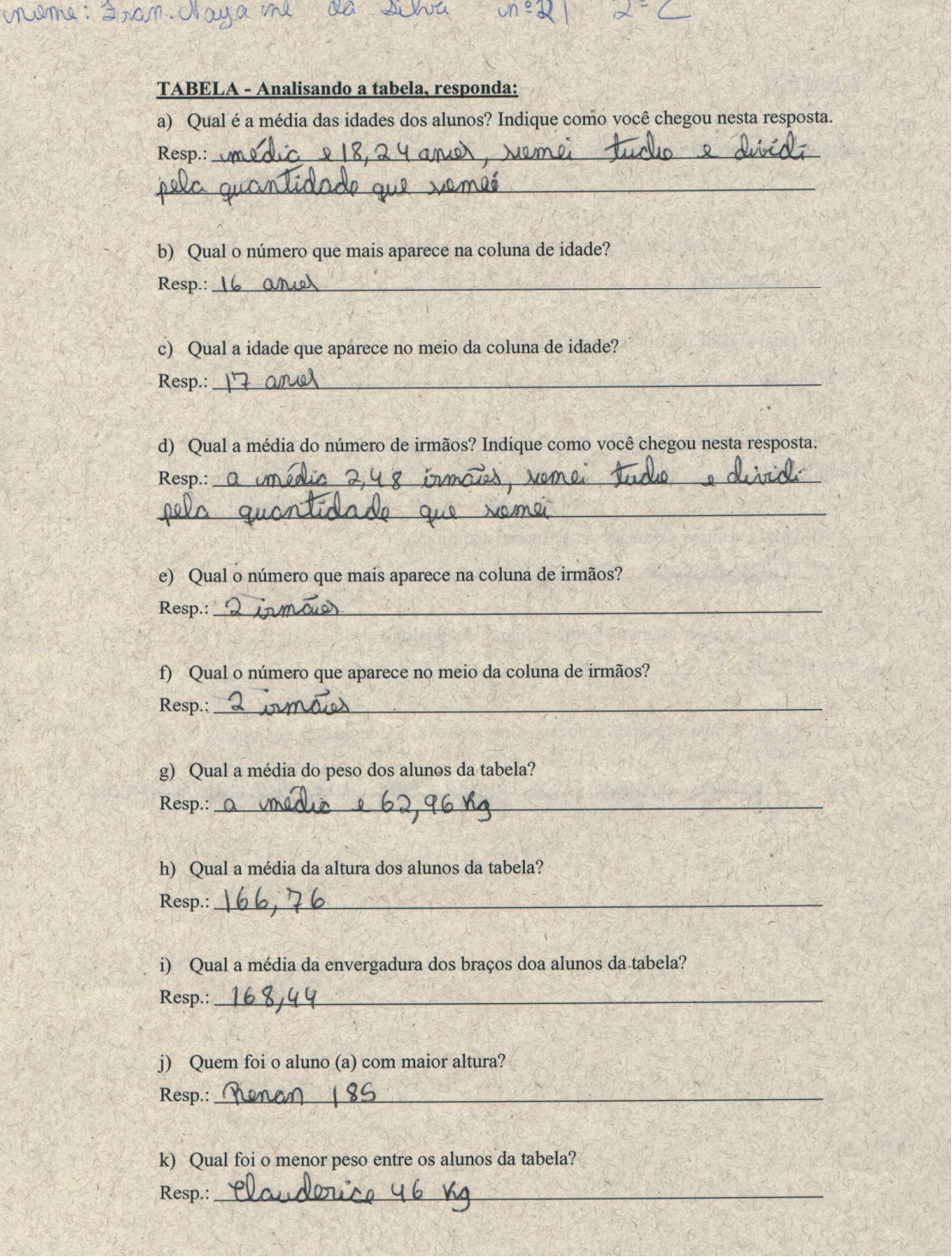

 $n^{12}$ 

Figura 30 – Exemplo de questionário sobre a tabela preenchida com os dados dos alunos

### **4.2.3 Análise da atividade no ambiente computacional**

Nossa intervenção de ensino também teve uma parte no ambiente computacional. Nesta etapa, levamos os alunos do grupo GE à sala de informática da escola, para que se familiarizassem com o software Tabletop.

A sala de informática que possuía 16 computadores, todos com o sistema operacional Windows 2000 e com o software Tabletop instalado. Na sala, os micros estavam distribuídos de maneira que formavam duas fileiras. Numa delas, os alunos sentavam em dupla, mas cada um com um computador – apenas em uma delas os alunos sentaram em trio. Na outra fileira, os alunos sentados em dupla, dividiam o mesmo computador.

As salas de informática das escolas públicas de São Paulo são pouco ou quase nunca utilizadas pelos professores e seus alunos. A familiaridade dos alunos de escolas públicas da periferia, com os computadores é, com algumas exceções, nula. Pensando nisso, achamos conveniente reservarmos um dos encontros da nossa intervenção de ensino para mostrarmos a sala de informática da escola para os alunos, e fazê-los terem contato com os microcomputadores e seus periféricos, bem como para criar e preencher a tabela que utilizamos na sala de aula.

### **Objetivo do encontro**

Familiarizar os alunos com os microcomputadores e seus periféricos, bem como criar e preencher, utilizando o Tabletop, a tabela que utilizamos na sala de aula.

## **Atividade**

l

Pedimos aos alunos que sentassem em duplas ou trios e ligassem seus computadores. No computador havia apenas instalado, o sistema operacional e o software Tabletop. Em seguida solicitamos aos alunos que iniciassem o software Tabletop que se encontrava na área de trabalho dos computadores.

Como o Tabletop não é um software nacional, ajudamos os alunos na tradução para que conseguissem utilizar o software. Pedimos que todos seguissem, passo a passo, as informações que eram passadas e refletidas numa tela pelo datashow<sup>15</sup> na frente da sala de informática.

<sup>15</sup> Aparelho que permite a projeção de slides ou vídeos transmitidos pelo micro, tornando-se, assim, uma excelente ferramenta para fazer apresentações de aulas e palestras. Ele é adaptado no lugar do monitor e vai refletir a imagem na parede, quadro ou tela, só que em tamanho grande.

Como tarefa desta atividade, solicitamos que os alunos montassem a tabela (Figura 29 na página 97) da sala de aula, no Tabletop, e a preenchessem com os dados coletados dos alunos.

Para ajudar os alunos na confecção da tabela, montamos os seguintes passos de comandos no Tabletop:

• clicar no ícone do Tabletop que se encontra na área de trabalho - Figura 31;

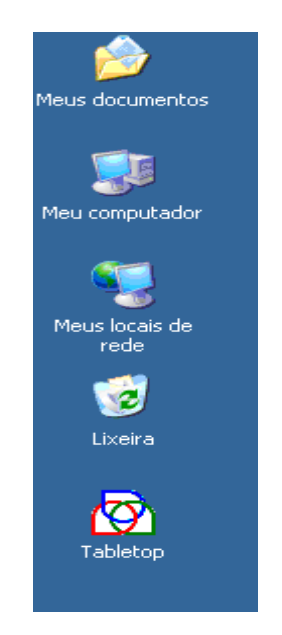

Figura 31. Detalhe da área de trabalho dos computadores e do ícone do Tabletop.

- ao abrir o Tabletop, clicar em "File" e em seguida "New Database". Com estes comandos, criamos o banco de dados – Figura 32;
- para montarmos uma tabela igual à que apresentamos em sala de aula (Figura 29), devemos inserir novas colunas e linhas. Para tanto, usamos os comandos "Add Field" para inserir colunas e, "Add Record" para inserir linhas. Aproveitamos e alteramos o nome da coluna e o tipo de dados que estávamos inserindo na coluna: "string" (letra), number (número) ou boolean (Verdadeiro ou Falso). – Figura 33, 34 e 35.

| <b>Senior Tabletop</b> |          |        |      |  |
|------------------------|----------|--------|------|--|
| File Edit Database     | Tabletop | Window | Help |  |
| New Database           | Ctrl+N   |        |      |  |
| New Tabletop           | $CtrI+T$ |        |      |  |
| Open                   | Ctrl+O   |        |      |  |
| Close                  | Ctrl+W   |        |      |  |
| Save                   | Ctrl+5   |        |      |  |
| Save As                |          |        |      |  |
| Revert to Saved        |          |        |      |  |
| Print Setup            |          |        |      |  |
| Print                  | Ctrl+P   |        |      |  |
| Quit                   | Ctrl+Q   |        |      |  |
|                        |          |        |      |  |
|                        |          |        |      |  |
|                        |          |        |      |  |
|                        |          |        |      |  |

Figura 32. Detalhe da tela de entrada do software Tabletop.

|      |       | <b>Senior Tabletop</b> |                            |            |      |  |  |
|------|-------|------------------------|----------------------------|------------|------|--|--|
| File | Edit  | Database               | Tabletop                   | Window     | Help |  |  |
|      | New D | Add Record             |                            | Ctrl+R     |      |  |  |
|      |       | Add Field              |                            | Ctrl+F     |      |  |  |
|      |       | <b>Delete</b>          |                            | Ctrl+K     |      |  |  |
|      | Field | Field Format           |                            |            |      |  |  |
|      |       | <b>Fat Rows</b>        | Database Annotation Ctrl+D |            |      |  |  |
|      |       | Questionnaire<br>Sort  | Join Databases             | $Ctrl + J$ |      |  |  |
|      |       |                        |                            |            |      |  |  |
|      |       |                        |                            |            |      |  |  |
|      |       |                        |                            |            |      |  |  |
|      |       |                        |                            |            |      |  |  |

Figura 33. Como inserir colunas no Tabletop.

|      |               | <b>Senior Tabletop</b> |                            |               |      |  |  |
|------|---------------|------------------------|----------------------------|---------------|------|--|--|
| File | Edit          | Database               | Tabletop                   | <b>Window</b> | Help |  |  |
|      | $ $ New D $ $ | <b>Add Record</b>      |                            | Ctrl+R        |      |  |  |
|      |               | Add Field              |                            | Ctrl+F        |      |  |  |
|      |               | Delete Field           |                            | Ctrl+K        | 2    |  |  |
|      | Field         | Field Format           |                            |               |      |  |  |
|      |               | <b>Fat Rows</b>        |                            |               |      |  |  |
|      |               |                        | Database Annotation Ctrl+D |               |      |  |  |
|      |               |                        | Questionnaire              |               |      |  |  |
|      |               | Sort                   |                            |               |      |  |  |
|      |               |                        | Join Databases             | $Ctrl + J$    |      |  |  |
|      |               |                        |                            |               |      |  |  |

Figura 34. Como inserir linhas no Tabletop.

| Senior Tabletop - [New Database 1] |                             |      |       |
|------------------------------------|-----------------------------|------|-------|
| Eile Edit Database Tabletop Window |                             | Help |       |
| ome do aluno                       | $\blacktriangledown$ String | abc  |       |
| Nome do aluno Id                   | Number                      |      | Gêner |
|                                    | String                      |      |       |
|                                    | Boolean                     |      |       |
|                                    | Formula                     |      |       |
|                                    |                             |      |       |
|                                    |                             |      |       |
|                                    |                             |      |       |
|                                    |                             |      |       |
|                                    |                             |      |       |
|                                    |                             |      |       |
|                                    |                             |      |       |

Figura 35. Como alterar o tipo de dado da coluna.

• Preencher as lacunas da tabela, conforme dados coletados.

Com a tabela preenchida (Figura 36) com os dados coletados na tabela da sala de aula, chamamos o arquivo de "ALUNOS", e cada aluno salvou seu arquivo no computador para podermos utilizar nos próximos encontros.

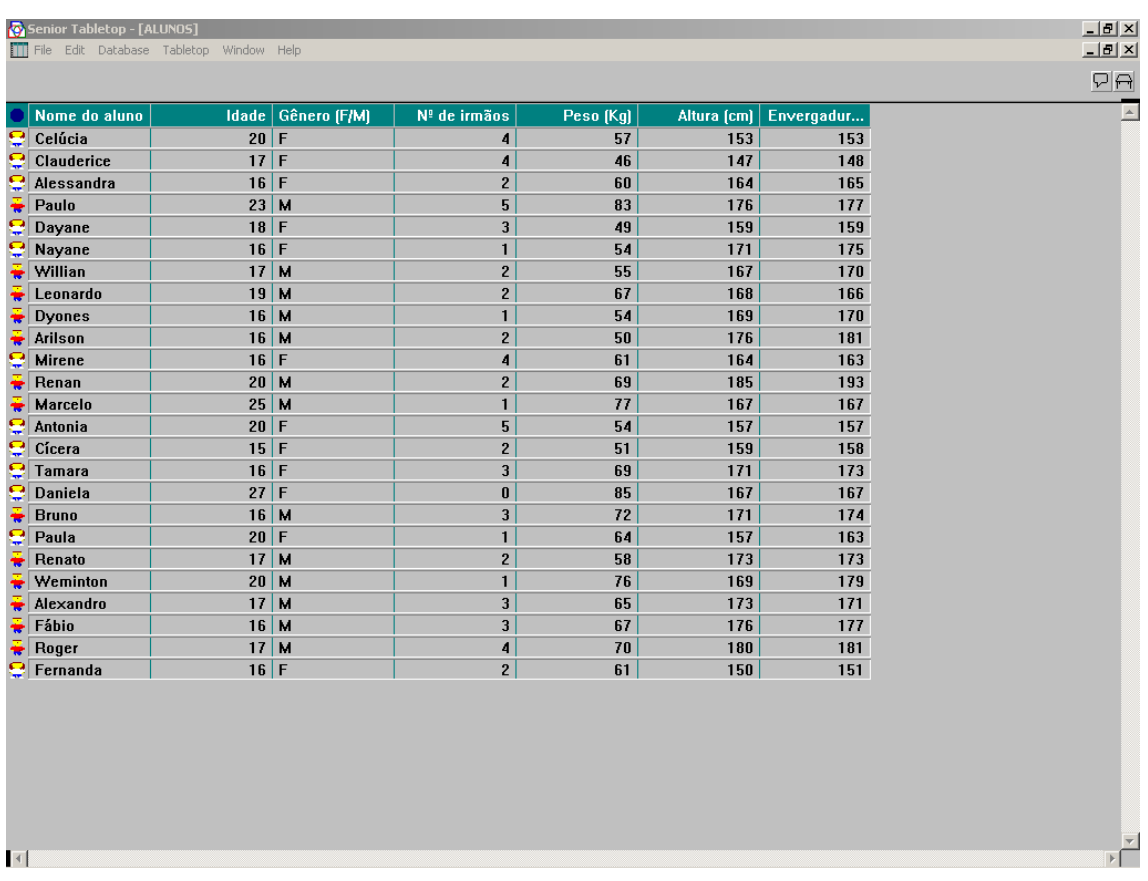

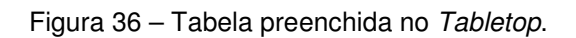

#### **Trabalhando os conteúdos estatísticos.**

Neste quinto encontro que fizemos na sala de informática, os alunos interagiram com o software Tabletop para trabalhar os conteúdos estatísticos.

#### **Objetivo do encontro**

- Trabalhar os principais conteúdos conceituais e procedimentais de Estatística;
- Desenvolver a leitura, construção e interpretação de gráficos;
- Calcular e interpretar as medidas de tendência central e variação;
- Analisar as possíveis relações entre as variáveis.

#### **Atividade**

Nesta fase os alunos foram encorajados a construir vários gráficos, atividade que foi acompanhada com uma ficha (Figura 37), que os alunos preencheram, com o intuito de fazê-los interagir com os dados inseridos no software Tabletop.

Para responder o questionário, os alunos seguiram alguns passos do software, que foram informados pelo pesquisador.

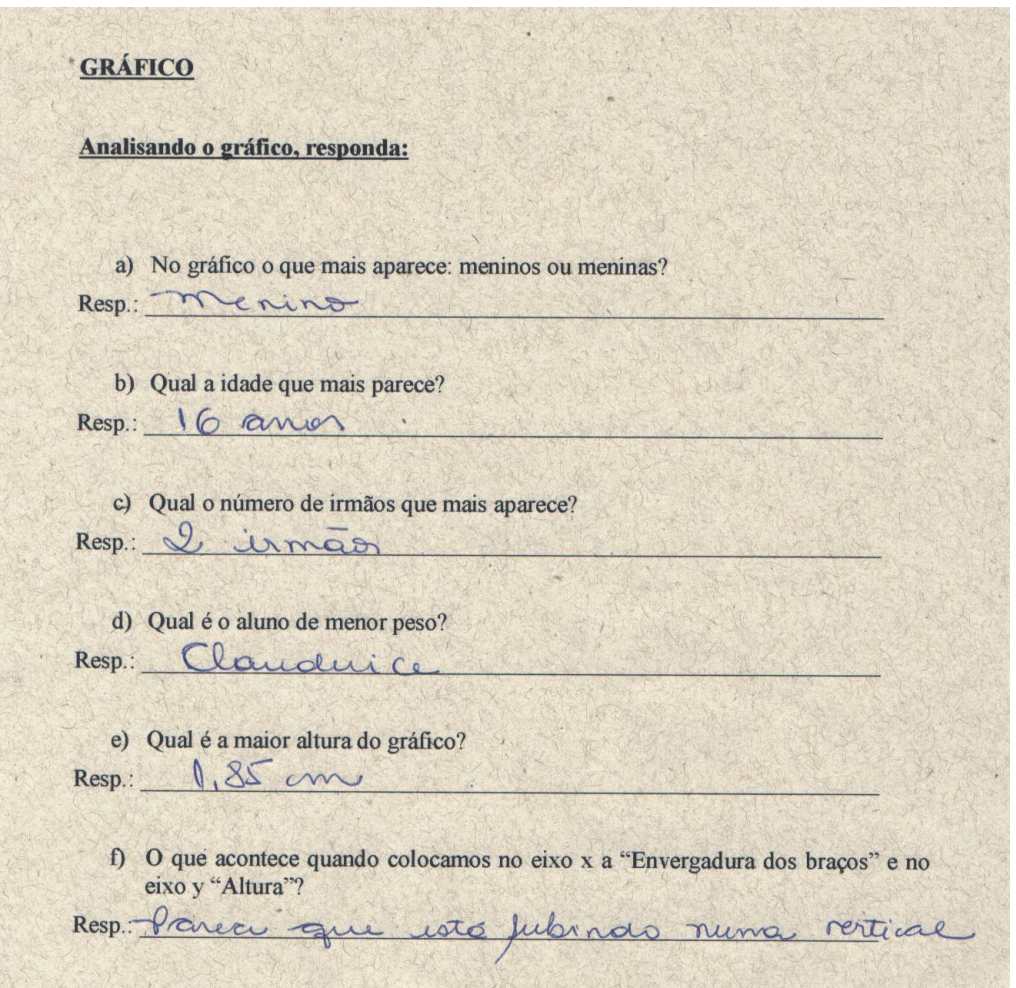

Figura 37 – Questionário analisando os gráficos construídos no software Tabletop.

O software Tabletop dispõe de diversas maneiras de apresentação de gráfico a partir de uma tabela. Para os alunos responderem o questionário distribuído, se fez necessário que o professor disponibilizasse uma seqüência de comandos no software, que os alunos deveriam seguir e interpretar seus resultados nos diversos gráficos apresentados.

Pedimos aos alunos que abrissem a tabela que tínhamos criado na última aula, seguindo a seqüência no Tabletop:

- Clicar em "File"
- Clicar em "Open"
- Selecionar o arquivo "ALUNOS.DB", e clicar em "OK"

• Com a tabela, criada no último encontro aberta, informamos aos alunos que íamos trabalhar no modo gráfico do software para responder cada uma das questões da ficha (Figura 37).

Assim, construímos o gráfico de barras por gênero, clicando no ícone  $\Box$  e em seguida no gênero (F/M) conforme ilustra a Figura 38, para responder a pergunta:

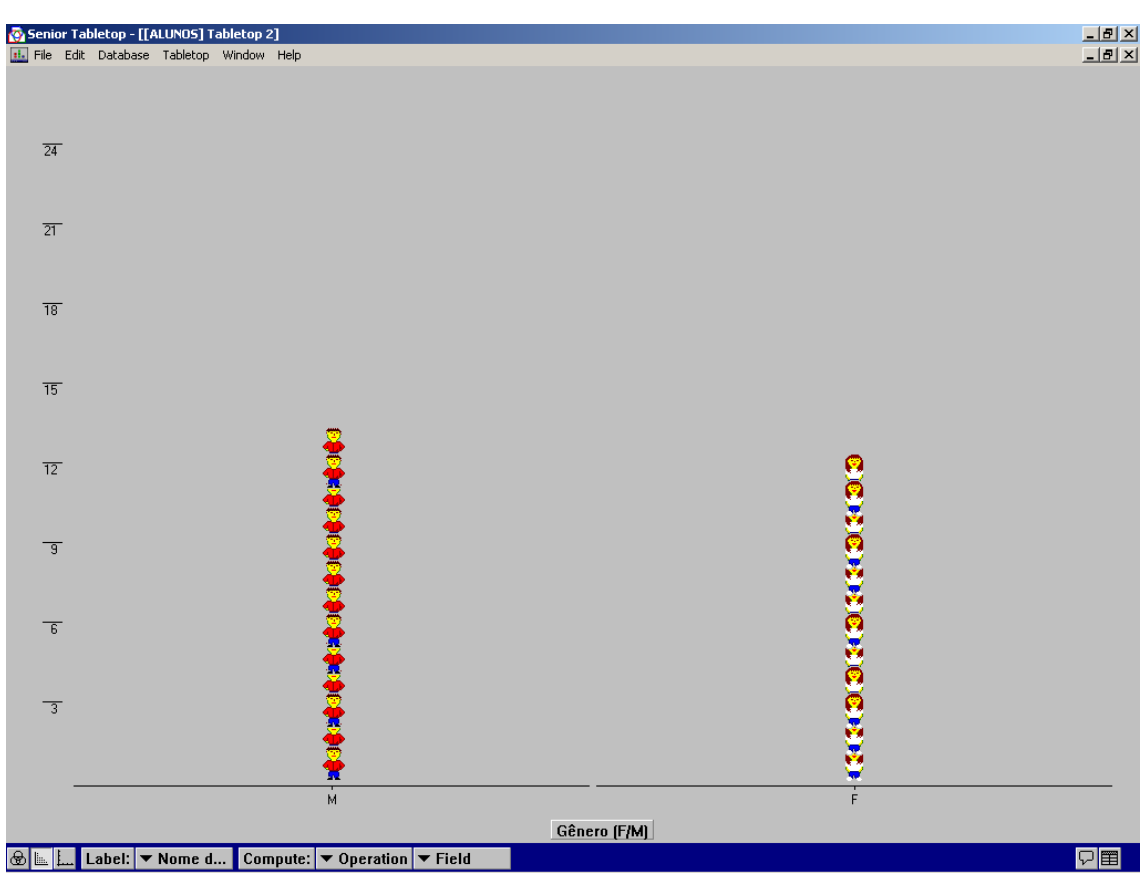

a) No gráfico o que mais aparece: meninos ou meninas?

Figura 38 – Gráfico de barras do Tabletop para variável gênero.

Informamos aos alunos que o Tabletop utiliza ícones para representar o gráfico de barras, diferentemente de uma planilha eletrônica ou um software estatístico que utiliza diretamente as barras e que, portanto, é um software adequado para poucos dados, cujo fim principal é a apresentação didática dos conceitos estatísticos, um nível intermediário entre os dados e a representação abstrata dos mesmos.
Para responder a questão: b) Qual a idade que mais aparece? Apenas clicamos no ícone Gênero (F/M) e trocamos a especificação para idade assim, obtivemos o gráfico das idades, conforme a tabela preenchida, e os alunos puderam verificar qual é a idade que mais aparece no gráfico (Figura 39).

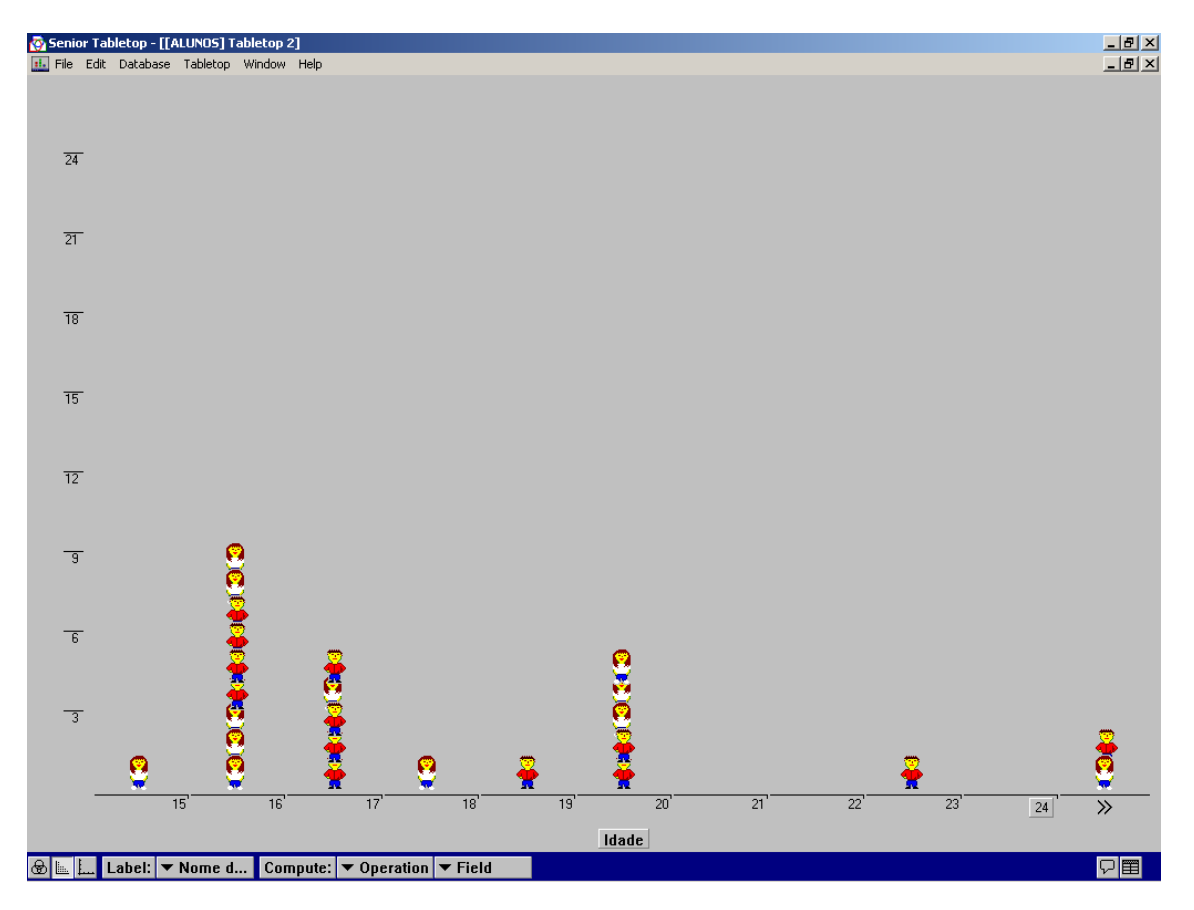

Figura 39 – Gráfico de barras do Tabletop para a variável idade.

Na próxima questão: c) Qual o número de irmãos que mais aparece? Fizemos o mesmo processo da questão anterior, e pedimos aos alunos que clicassem no ícone da idade e substituíssem pela variável número de irmãos.

Neste momento, aproveitamos para frisar a natureza dos dados, por exemplo, comparamos as categorias da variável sexo (M/F), com os valores numéricos da variável idade (15 a 28) e número de irmãos (0 a 5), que neste caso eram duas variáveis discretas (resultado de contagem), mas que tomavam poucos valores, por isso, o gráfico de barras era adequada para sua representação.

Também solicitamos a construção do gráfico "de barras" para uma variável continua (peso) e pedimos aos alunos que prestassem atenção a forma como o software estava agrupando os pesos, bem como as amplitudes dos intervalos

(Figura 40). Explicamos que para representar as variáveis contínuas é preciso agrupar os dados em intervalos de classe ou faixas, neste caso cada faixa foi dividida de 5 em 5 quilos.

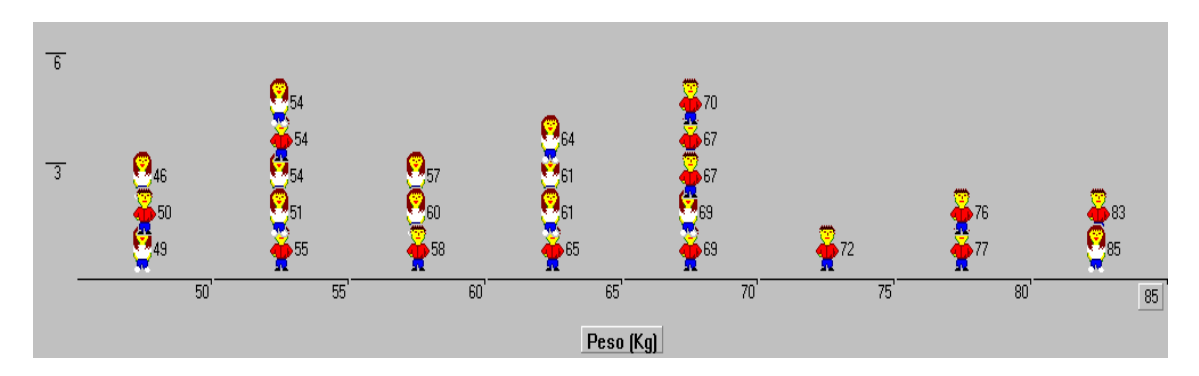

Figura 40 – Histograma do Tabletop para a variável peso.

Observamos que esta representação não é a mais adequada, pois não se trata mais de um gráfico de barras e sim de um histograma e, consequentemente, todas as barras deveriam ser contíguas, a menos que em uma faixa não tivesse alunos.

Aproveitamos para mostrar como seria um gráfico de barras (Figura 41) e um histograma (Figura 42), se utilizássemos, por exemplo, a planilha Excel. Observamos que no caso de uma variável contínua, a representação adequada requer continuidade da variável e, neste caso, o peso deverá ser agrupado em faixas ou intervalos de classe semi-abertos (aberto de um lado, não inclui o limite, e fechado de outro, isto é, inclui o limite). No caso do Tabletop, esse utiliza intervalos abertos à esquerda e fechados à direita. A Figura 43 ilustra a representação adequada para esta variável

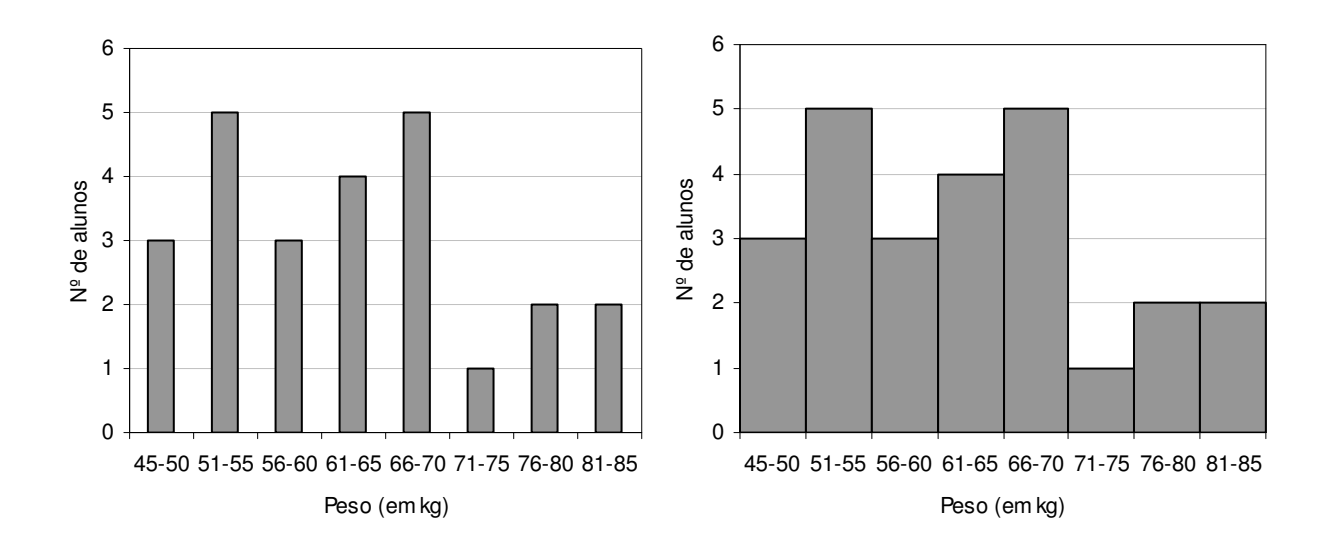

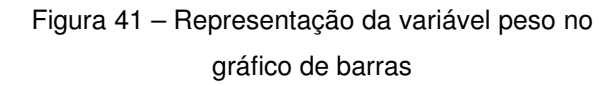

Figura 42 – Representação da variável peso no histograma

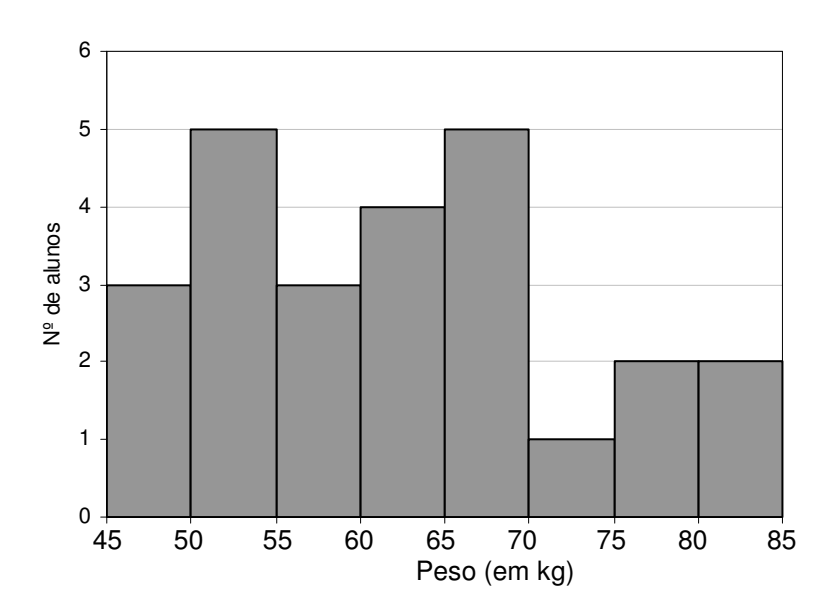

. Figura 43 – Representação da variável peso no histograma.

Os alunos perceberam o quanto era simples o manuseio do software, e começaram a responder o resto das questões do questionário. Com a descoberta da possibilidade de colocarmos no gráfico construído pelo Tabletop, o nome em cada figura que aparece no gráfico, alguns alunos até começaram a responder outras perguntas feitas por nós, que não faziam parte do questionário, como: quem é o aluno mais alto? Quem é o aluno mais novo? E o mais velho? Quem é a aluna mais pesada? Qual pai fez mais filhos?

Percebemos que estas perguntas, fizeram com que os alunos se familiarizassem com o software, e começassem a interagir com a ferramenta fazendo valer o objetivo deste encontro, que era justamente trabalhar os principais conteúdos conceituais e procedimentais de Estatística, desenvolver a leitura, construção e interpretação de gráficos e analisar as possíveis relações entre as variáveis.

Para responder a hipótese sobre o Homem Vitruviano, isto é, se a envergadura dos braços é igual a altura das pessoas procedemos a construir um gráfico de dispersão (Figura 44). Se a hipótese fosse verdadeira, todos os dados deveriam cair na reta de igualdade  $Y = X$ , ou seja, uma função linear, que passa pela origem (0,0) e cujo coeficiente angular fosse igual a um.

Analisando o gráfico os alunos puderam perceber que existe uma relação linear entre essas duas variáveis, que existe uma dispersão em torno da reta, mas que o modelo linear parece "intuitivamente adequado".

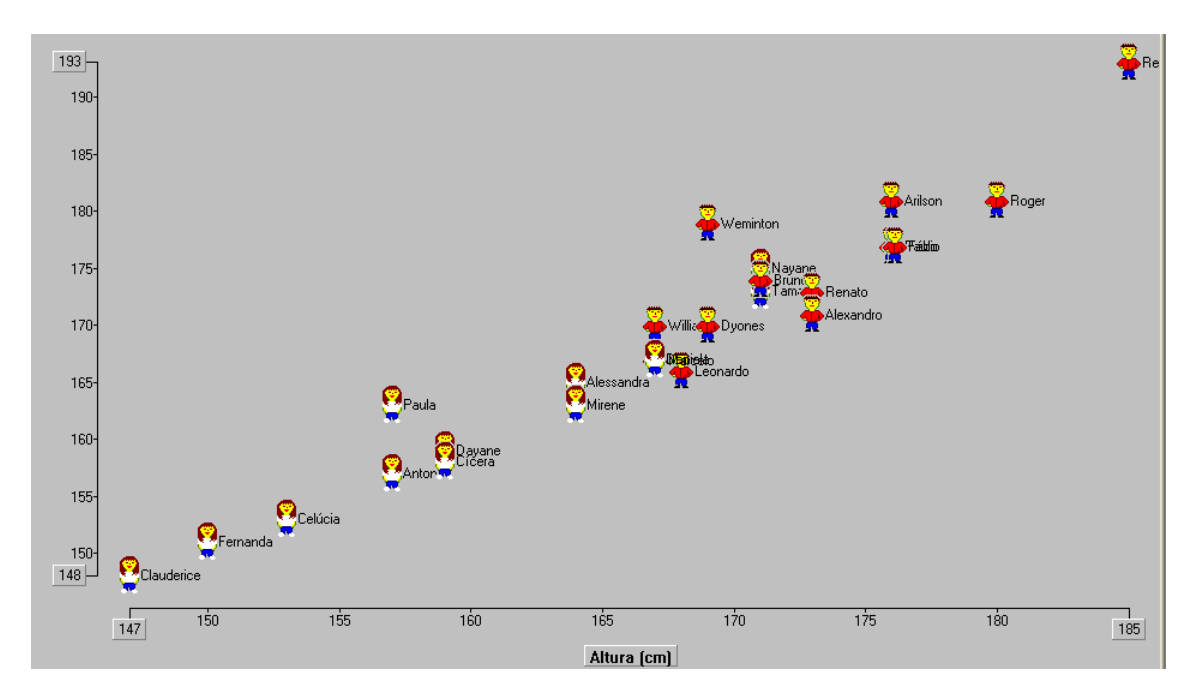

Figura 44 – Gráfico do Tabletop – Diagrama de dispersão da altura e envergadura dos braços dos alunos.

Solicitamos que os alunos ajustassem os dados a uma reta e eles perceberam que várias restas poderiam ser ajustadas, mas pareceu consenso de unir os pontos extremos, fornecendo um bom "ajuste".

Fizemos outros gráficos como, por exemplo, a relação entre o peso e a altura e, nesse caso, não se observou uma relação tão perfeita quanto a anterior (Figura 45).

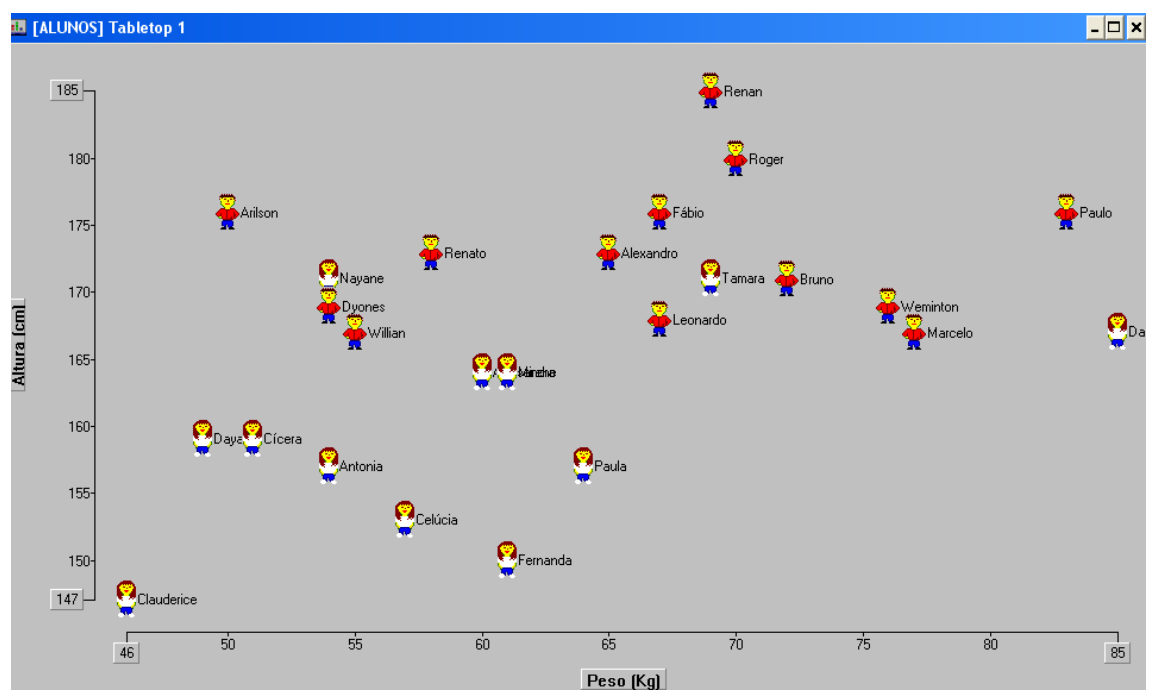

Figura 45 – Gráfico do Tabletop – Diagrama de dispersão da altura e peso dos alunos.

Neste caso, discutimos as possíveis razões para tal dispersão e essa se deve a que a variável peso é muito mais dispersa do que a variável envergadura dos braços. Para isso observamos que uma pessoa pode mudar facilmente seu peso (engordando ou emagrecendo) e isso não acontece com a altura, que chegada a idade adulta, praticamente, essa variável se torna uma constante para uma pessoa.

Tanto no ambiente computacional, quanto no ambiente papel e lápis, os alunos calcularam as diversas medidas de tendência central. No caso do Tabletop, o cálculo da média e da mediana é imediata e os alunos verificaram a facilidade do tratamento dos dados.

Observamos que o cálculo da média, do desvio padrão e do desvio médio, no ambiente papel e lápis é um trabalho penoso, principalmente, quando os números envolvem valores com dois dígitos ou mais. Isso implica no uso de calculadoras que tenham pelo menos memória, o que não é uma realidade na nossa escola.

No caso do desvio padrão os cálculos dos desvios para os 25 alunos que participaram do encontro em relação à média, para depois elevar ao quadrado cada desvio, somá-los, dividir por 25 e, por fim, tirar raiz quadrada, implica na manipulação de muitos números, tarefa enfadonha, cansativa e que dispersou os alunos.

Dado o curto período de tempo da fase experimental não pudemos aprofundar mais os conceitos e terminamos a fase experimental neste encontro.

### **5.1. Introdução**

Esta pesquisa teve por objetivo verificar o nível de conhecimento dos alunos de Ensino Médio de uma escola pública de São Paulo, no que tange aos conceitos elementares de Estatística e como uma intervenção de ensino contextualizada a partir de uma visita cultural (exposição Leonardo Da Vinci – A Exibição de um Gênio), utilizando como ferramenta o ambiente computacional, poderia incrementar este conhecimento.

A pesquisa, de cunho quali-quantitativo, seguiu um modelo quaseexperimental, no formato pré-teste/intervenção/pós-teste, complementada pela análise qualitativa das atividades executadas durante a intervenção de ensino.

Participaram da pesquisa 45 alunos de duas turmas da 2º série do Ensino Médio de uma escola pública da cidade de São Paulo, formando dois grupos controle e experimental, que responderam a um caderno de questões, denominado pré-teste, mas apenas o grupo experimental foi submetido à intervenção de ensino.

A intervenção de ensino consistiu em uma atividade contextualizada e motivadora, na qual foi formulada uma pergunta de pesquisa, a coleta de dados dos pelos próprios alunos, utilização do ambiente computacional para tratar os dados, o que foi realizado ao longo de um total de sete encontros, num total de 7 horas/aula. O grupo de controle, não participou da intervenção de ensino, e seguiu com os conteúdos programados pelo professor de Matemática, conforme previsto no planejamento da escola.

O elemento motivador foi a visita à exposição de Leonardo Da Vinci, que foi escolhida porque nos permitiu contextualizar nossa questão de pesquisa: "A envergadura dos braços é igual à altura de uma pessoa", proposta por Da Vinci no seu famoso desenho do Homem Vitruviano. Assim, teríamos facilmente um motivador de pesquisa com os alunos, a fim de provar se a conjetura de Da Vinci se sustentava diante de evidências empíricas. Poderíamos, inclusive, nos aprofundar e estudar a relação áurea, também estudada por Da Vinci, onde

temos outras relações no corpo humano. A exposição estava em cartaz na cidade, e havia um grande apelo da mídia para conhecermos a exposição, o que nos ajudou a motivar os alunos a participarem do pré-teste e da intervenção de ensino proposta.

A intervenção de ensino do grupo experimental também tinha como complemento, a utilização de um software de planilha eletrônica Tabletop, que tem a vantagem de apresentar os dados de forma icônica, minimizando a dificuldade do tratamento estatístico, e fazendo com que o aluno tenha mais facilidade na sua manipulação, mas sem excluir a necessidade do uso de representação gráfica não icônica para formalização de conceitos de propriedades. Resolvemos trabalhar com um software para a intervenção de ensino, pois os alunos das escolas públicas de São Paulo são pouco (ou quase nada!) incentivados a utilizarem os computadores disponíveis. Também a escolha do software Tabletop foi motivada pela fácil manipulação e por já ser um software utilizado nas pesquisas desta área na PUC-SP.

Após exposição das nossas razões de pesquisa e da definida da questão de pesquisa no Capítulo 1, partimos para o nosso referencial teórico no capítulo 2. Definimos alguns conceitos elementares de estatística nos baseando em Cazorla e Santana (2006), e verificamos como os Parâmetros Curriculares Nacionais - PCN<sup>+</sup> (2002) dão grande ênfase à parte da Matemática que trata dos fundamentos da Estatística. Também abordamos os conceitos de medidas de tendência central, e nos apoiamos em Toledo e Ovalle (1985) para as definições de média aritmética, moda e mediana.

Fizemos, ainda no capítulo 1, um relato histórico do Homem Vitruviano de Leonardo Da Vinci. Abordamos quem foi Vitruvius, sua obra e influência que teve no período Renascentista.

Ainda no capítulo 2, citamos o INAF – Indicador de Alfabetismo Funcional, e apresentamos os diversos níveis de alfabetização, segundo este indicador. Mostramos também as evoluções dos níveis de alfabetismo funcional apresentados pelo INAF nos anos de 2002/2004. Este indicador mostra que a população brasileira tem pouca (ou quase nenhuma) intimidade com a leitura de gráfico e tabelas. O relatório apresentado pelo órgão responsável pelo

INAF, Instituto Paulo Montenegro, mostra que mesmo utilizando gráficos e tabelas que fazem parte do cotidiano das pessoas, e que envolvem conceitos elementares de Estatística, os resultados se mostram muito baixos.

Prosseguimos no capítulo 2, nos referenciando ao letramento estatístico segundo GAL (2002). Para ele, a alfabetização estatística para uma pessoa adulta de uma sociedade industrializada, refere-se à competência desta pessoa para interpretar e avaliar criticamente a informação estatística, os argumentos relacionados aos dados ou a fenômenos estocásticos, na tomada de decisões pessoal e profissional.

Outro teórico que nos ajudou no desenvolvimento deste trabalho foi Rumsey (2002). Para Rumsey, o termo letramento estatístico deve ser substituído por competência estatística, que envolve cinco componentes: atenção aos dados, entendimento básico de Estatística, coleta de dados e resultados, interpretação num nível básico e habilidades básicas de comunicação.

Estas teorias nos ajudaram a explicar a necessidade do conhecimento estatístico no indivíduo que participa de uma sociedade organizada. Este conhecimento faz com que não se sinta marginalizado ou discriminado, ao tentar ler (ou entender) uma notícia de jornal, onde gráficos e tabelas são ferramentas freqüentemente utilizadas. Ainda, a teoria de Rumsey nos ajudou a montar o desenho do nosso experimento, utilizando, principalmente, a visita à exposição de Leonardo Da Vinci, como elemento motivador para os alunos. A teoria de Rumsey ainda nos explicou que a competência estatística é a base para o raciocínio e pensamento estatísticos, desenvolvendo habilidades científicas de pesquisa, que é a capacidade de explicar, julgar, avaliar e tomar decisões baseados em informações estatísticas.

Já a teoria dos Campos Conceituais de Vergnaud (1982), nos ajudou e deu subsídios para buscarmos a formação do conceito dos sujeitos e assim, procurarmos entender a formação do desenvolvimento, das aprendizagens e das competências.

Os níveis de leitura de gráficos, proposta por Curcio (1987) foi outra base de consulta para nosso trabalho. Nessa, Curcio revisa os níveis de leitura proposta por Bertin (1967) e sugere os seguintes níveis: leitura dos dados, leitura dentro dos dados, leitura além dos dados e leitura atrás dos dados. Utilizamos esta teoria na confecção do nosso instrumento de teste (pré e pós). Neste instrumento, propomos exercícios que explorem os quatro níveis sugeridos por Curcio.

As conversões de registros de representações também foram abordadas neste trabalho. Destacamos as idéias de Duval (2003) e sua Teoria de Registros de Representações Semióticas, o que nos ajudou também na elaboração do instrumento de teste e na análise das diversas respostas que obtivemos dos alunos pesquisados no grupo experimental.

### **5.2. Síntese dos principais resultados encontrados**

Analisaremos, agora, os principais resultados obtidos na relação do pré-teste e pós-teste após a intervenção de ensino com os alunos do grupo experimental.

### **5.2.1. Sobre o desempenho geral do GE**

O desempenho médio de todos os alunos no pré-teste foi insatisfatório. Verificamos que o nível de conhecimento prévio em relação aos conceitos e procedimentos de Estatística de todos os alunos era da ordem de 25%. Os resultados do pós-teste nos indicaram que houve uma melhora nos dois grupos (controle e experimental), mas principalmente no grupo experimental, onde o desempenho médio no pré-teste praticamente duplicou. O grupo de controle também apresentou crescimento, porém o ganho não foi tão substancial do ponto de vista de desempenho.

A correlação entre as notas no pré-teste e pós-teste dos dois grupos juntos foi relativamente forte, mas no grupo de controle foi ainda mais forte. O fato da correlação no grupo experimental ter sido mais fraca significa que o desempenho no pós-teste não dependeu somente do desempenho no préteste, o que nos leva a acreditar que a intervenção de ensino proposta, ajudou quase todos os alunos a melhorarem seus conhecimentos, principalmente, aqueles cujo nível no pré-teste foi menor, o que não aconteceu no grupo controle.

### **5.2.2. Sobre o desempenho por categoria de questões no GE**

Nas questões relativas à "leitura de dados" nos gráficos e tabelas, tivemos um resultado satisfatório, porém em média inferior ao da extrapolação. A análise detalhada desse desempenho mostrou que algumas questões solicitavam mais do que apenas extrair dados. Nas questões de "leitura entre os dados" dos gráficos observamos um bom desempenho, porém alguns resultados mostram que ainda há muito a ser trabalhar para desenvolver essas habilidades nos alunos. As questões de extrapolação dos dados ou "leitura além dos dados" tiveram apenas uma das cinco questões com aumento significativo de acertos no pós-teste, porém o nível médio de acerto foi o melhor entre as categorias estudadas.

Nas questões relativas à construção de gráficos e tabelas, observamos que os alunos se saíram melhor quando construíram gráficos a partir de tabelas e não de tabelas para gráficos, resultado contrário aos resultados encontrados por Magina et al (2008). Notamos aqui que nossa intervenção de ensino possui uma lacuna, pois o software utilizado como ferramenta (Tabletop) privilegia a construção e interpretação de gráficos, não de tabelas. Assim, acreditamos que um foco maior na mudança de representação de gráficos para tabela, seja necessário para que os alunos se saiam melhor neste tipo de conversão. Aqui também observamos que o gráfico de barras horizontais parece ter trazido mais um elemento de confusão, pois estamos acostumados a ler da esquerda para direita e não de baixo pra cima.

Os melhores ganhos ocorreram nas questões de medidas de tendência central, principalmente na média, pois nas questões de moda e mediana não tiveram ganhos significativos. Os alunos avançaram no trato com as variáveis discretas.

### **5.3. Respostas às questões de pesquisa**

Levando em consideração os resultados obtidos em nosso estudo e verificando os resultados que obtivemos na análise realizada nos parágrafos anteriores, nos sentimos habilitados a responder nossa questão de pesquisa:

**"Quais as contribuições que uma intervenção de ensino, pautada em situações contextualizadas e desenvolvidas em ambiente computacional, trazem para a formação de conceitos elementares de Estatística com alunos da 2ª série do Ensino Médio?".** 

Antes, porém, responderemos outras questões, que na verdade foram desmembradas da nossa questão de pesquisa:

### • **Quais são os conhecimentos prévios que os alunos possuem dos conceitos elementares de Estatística?**

Pudemos observar na correção do pré-teste, a deficiência dos alunos da 2ª série do Ensino Médio no que diz respeito ao estudo de Estatística. E vale a pena lembrar, que o conteúdo solicitado aos alunos foi dos conceitos mais elementares da Estatística, como a leitura e interpretação de gráficos e tabelas, as tendências (extrapolações), a construção de gráficos e tabelas e as medidas de tendência central: média, moda e mediana.

Deparamos-nos, também, com a falta de conhecimento de alguns alunos no nosso estudo, os quais se encontravam incapacitados para resolver problemas estatísticos de fácil solução. Esta situação nos remete a estudos realizados com professores especialistas (ARAÚJO, 2007), onde a pesquisa foi direcionada a professores e com resultados que talvez expliquem esta defasagem em Estatística. O estudo de Araújo mostra a dificuldade de professores especialistas no domínio dos fundamentos da Estatística, e nos faz conjecturar que os alunos apresentem tais dificuldades decorrentes de professores do Ensino Fundamental ou Médio, que não possuem o domínio necessário para o ensino deste conteúdo.

Os principais conhecimentos que os alunos apresentaram no pré-teste realizado foram extrapolações e tendências, onde apresentaram o melhor desempenho nas categorias estudadas, bem como a leitura pontual de dados em tabelas e gráficos, que são bastante intuitivos e que não demandam de muita instrução. Estes resultados mostram que esses alunos, ainda não conheciam os conceitos estatísticos.

• **Como a exploração de situações contextualizadas, na prática, pode trazer atitudes positivas e de motivação para a aprendizagem de conceitos estatísticos, conforme apresentado por Gal (2002) e Rumsey (2002)?** 

Para Gal (2002) e Rumsey (2002), é necessário que os alunos se apropriem de conceitos básicos de Estatística para compreender e interpretar informações estatísticas e, para isso é necessário que o aluno esteja motivado, que compreenda os motivos e maneiras pelas quais se coletam os dados, a familiaridade com termos e idéias básicas da Estatística e Probabilidade, bem como conhecer o processo através dos quais se geram as inferências e conclusões.

Procuramos na nossa intervenção de ensino satisfazer os conceitos apresentados por Gal e Rumsey, e foi o que nos levou ao desenho da intervenção. Com a visita dos alunos à exposição, observamos o quanto uma situação contextualizada (Homem Vitruviano), pôde fomentar o desejo dos alunos em procurar descobrir por si só, se a envergadura dos braços é mesmo igual à sua altura. A maneira como trabalhamos, mostrando ao aluno o motivo de levantarmos seus dados e registrá-los de forma organizada em tabelas e gráficos, e a forma de tratamento dos dados levantados por eles, os fez interagir com a situação e melhorar seu aprendizado, como podemos observar na análise dos resultados apresentados.

## • **Onde a importância da coleta de dados do próprio aluno e do tratamento dessa informação na compreensão da pesquisa estatística aparece? E como aparece?**

Para responder esta questão, nos baseamos em Rumsey (2002), que preconiza o desenvolvimento da competência estatística. Para essa autora, a importância da coleta dos dados do próprio aluno, promove motivação aos alunos, pois os dados estão presentes na vida diária, são freqüentemente subutilizadas e as decisões baseadas em dados podem ter um impacto forte nas nossas vidas. Portanto devemos "Dar a oportunidade ao estudante para coletar seus próprios dados e achar os resultados estatísticos básicos, pode

ajudar os alunos a se apropriar de sua própria aprendizagem" (RUMSEY, 2002, p. 8)

• **Qual o impacto do uso didático do ambiente computacional e em que momento aparece esta importância no tratamento dos dados pelos alunos?** 

O computador deve servir como uma ferramenta de trabalho do professor. A facilidade e a rapidez com que os softwares nos mostram os resultados atinge um objetivo muito perseguido pelos jovens adolescentes: o aqui e agora! Esta necessidade de urgência que nós professores temos que lidar é, em parte, suprida pelo uso do ambiente computacional. A possibilidade de exploração de um conjunto de dados, utilizando distintas representações, pelos alunos, nos mostrou a importância da utilização de ambientes computacionais no ensino da Matemática, em especial da Estatística.

Além disso, o tratamento estatístico dos dados requer inúmeros cálculos, que no ambiente lápis e papel, são enfadonhos e susceptíveis ao erro. Nesse sentido, o computador é um grande aliado para se ensinar Estatística. Nós professores devemos ter cuidado ao ensinar os conteúdos conceituais e procedimentais de Estatística, sob pena dos alunos acharem que Estatística é "apenas contas" e passarem a "odiar" esse trabalho enfadonho.

### • **Que conceitos e/ou procedimentos apresentaram maior aproveitamento na sua aprendizagem?**

Os conceitos que obtiveram melhor resultados depois da intervenção de ensino proposta foram aqueles, em ordem decrescente, relacionados às medidas de tendência central, especialmente a média aritmética; a leitura global de dados em tabelas e gráficos e a construção de gráficos e tabelas.

Podemos verificar nos Parâmetros Curriculares Nacionais do Ensino Médio (2002), que dentre as competências e habilidades a serem desenvolvidas em Matemática estão a leitura, interpretação e utilização de representações matemáticas (tabelas gráficos, etc.) e transcrever mensagens matemáticas da

linguagem corrente para linguagem simbólica (equações, gráficos, tabelas, etc). Assim, avaliamos que nosso estudo está de acordo com os anseios e objetivos dos PCNs.

Diante do exposto nas questões anteriores, e com base nas diversas análises apresentadas, podemos retomar questão geral deste estudo:

"**Quais as contribuições que uma intervenção de ensino, pautada em situações contextualizadas e desenvolvidas em ambiente computacional, traz para a formação de conceitos elementares de Estatística com alunos da 2ª série do Ensino Médio?**".

Levando em consideração os argumentos e fatos apresentados nas diversas questões norteadoras deste estudo, podemos concluir que a intervenção de ensino proposta por nós, trouxe contribuições significativas para o ensino e aprendizagem de conceitos elementares de Estatística para alunos da 2ª série do Ensino Médio. O contexto motivou os estudantes, a coleta de dados os fez perceber que os conceitos e procedimentos estatísticos permeiam a vida do cidadão, despertando o espírito investigativo.

Tais contribuições, porém ainda foram insuficientes para que os alunos adquirissem conceitos de moda e mediana e apresentassem ainda lacunas com relação à média aritmética.

Esse resultado nos mostra que é preciso iniciar esse tipo de trabalho com alunos nas séries anteriores para gerar aprendizagem, a fim de que esses conceitos sejam amadurecidos ao longo do processo de instrução. Nesse sentido, segundo os PCNs, as medidas de tendência central devem ser apresentadas a partir da 4ª série do Ensino Fundamental.

Para que o aluno possa se apropriar dos invariantes operatórios dos diversos conceitos e procedimentos aqui trabalhados é preciso que os professores venham construindo esses conceitos ao longo da instrução, através de suas propriedades, situações diversificadas (papel e lápis, ambiente computacional), envolvendo variáveis de diversas naturezas.

Um aspecto que devemos ressaltar foi o aspecto atitudinal. O engajamento dos alunos, seu entusiasmo e participação nos fazem acreditar que esta intervenção atingiu seus propósitos, conforme prescreve os objetivos apresentados nos PCN (BRASIL, 2002, p. 40):

- $\Rightarrow$  Compreender os conceitos, procedimentos e estratégias matemáticas que permitam ao aluno desenvolver estudos posteriores e adquirir uma formação científica geral;
- $\Rightarrow$  Aplicar os conhecimentos matemáticos a situações diversas, utilizando-se na interpretação da ciência, na atividade tecnológica e nas atividades cotidianas;
- $\Rightarrow$  Reconhecer representações equivalentes de um mesmo conceito, relacionando procedimentos associados às diferentes representações.

Acreditamos que nossa intervenção, dentro das limitações inerentes ao processo educacional, atingiu seus objetivos e disponibiliza uma seqüência de ensino que pode ser implementada, experimentada e melhorada pelos colegas professores, que queiram avançar neste propósito, formando não apenas alunos, mas investindo na formação para a ciência e para a cidadania, isto é, contribui para formar cidadãos capazes de ler o mundo que os rodeia e se posicionarem criticamente diante de informações estatísticas que lhes cobram tomada de decisões.

### **5.4. Limitações da pesquisa**

Como toda pesquisa, esta também mostrou algumas lacunas. Algumas decorrentes das condições de trabalho, da escola, dos alunos, dentre outros que detalhamos a seguir.

Em um período de tempo limitado como o que tivemos (07 horas/aula) é quase impossível formar os conceitos estatísticos pretendidos, muito mais, quando nos deparamos que os alunos não haviam estudado esses conceitos ou não se lembravam de quase nada.

Apesar do Tabletop ser uma excelente ferramenta, essa tem suas limitações pois não trabalha com tabelas, apenas com gráficos, o que parece ter sido um limitante na formação e reversibilidade na conversão de registros.

Os conceitos estatísticos precisariam de mais tempo para serem trabalhados, principalmente na exploração de suas propriedades e nuanças nos diversos tipos de variáveis a fim de que os alunos possam se apropriar dos invariantes operatórios.

Não conseguimos explorar mais o conceito de dispersão e da relação entre as variáveis e sua conexão com as funções matemáticas e, isto porque não havia mais tempo hábil para se trabalhar, assim como as limitações de conhecimentos dos alunos.

### **5.5. Sugestões para futuras pesquisas**

Este estudo nos abre novas perspectivas de investigação. O trabalho com os alunos iniciando-os na atividade científica, fazendo-os identificar um problema, procurar, selecionar e interpretar informações relativas ao problema, formular hipóteses e prever resultados, selecionar estratégias de resolução de problemas, interpretar e criticar resultados numa situação concreta, distinguir e utilizar raciocínios dedutivos e indutivos, fazer e avaliar conjecturas, experimentando, recorrendo a modelos, esboços, fatos conhecidos, relações e propriedades, discutir idéias e produzir argumentos convincentes, mostraram ser um caminho para o crescimento e aprimoramento do ensino da Matemática.

Nesse sentido, recomendamos um estudo que foque de forma mais profunda as propriedades da média aritmética e da mediana, bem como das medidas de dispersão. Também se faz necessário que se investigue a possível e necessária interdisciplinaridade com as outras ciências, bem como com a própria Matemática.

Uma das lacunas deste trabalho pode ser foco de estudo a fim de se aprofundar no conteúdo proposto por este é a mudança de representação de gráfico para tabela. Vimos que os alunos não se saíram tão bem na mudança de representação de gráficos para tabela. Não pudemos dar maior ênfase no estudo deste caso específico, mas acreditamos ser um potencial para novas pesquisas. Segundo Duval (2003, p. 13), "a diferença entre a atividade cognitiva requerida pela Matemática e aquela requerida em outros domínios do

conhecimento não deve ser procurada nos conceitos". A Matemática é a ciência que usa de representações para ser transmitida, pois os objetos matemáticos são abstratos, diferentemente da maioria dos objetos presentes nas outras áreas como a Biologia, a Física, a Geografia que podem ser observados diretamente ou através de alguns instrumentos, desta forma, a única maneira de se acessarem os objetos matemáticos é utilizando suas representações. O estudo para abordagem deste conteúdo poderia utilizar uma intervenção de ensino com abordagem na representação de gráficos e sua transformação em tabelas. Poderiam ser utilizados gráficos de jornais ou revistas, e estes utilizados como ferramenta para a representação em tabelas.

Outra abordagem que poderia ser mais estudada é a utilização de softwares para o ensino de Matemática. Pesquisas que abordam o uso de softwares ainda são poucas. A maioria das escolas, sejam elas públicas ou privadas, já possuem computadores para a utilização dos alunos, mas ainda são subutilizados. O computador já é uma ferramenta fundamental e essencial para alguns conteúdos de Matemática. Podemos citar os diversos artigos, dissertações e teses, que abordam o uso do software Cabri-Géomètre para o ensino de Geometria. Como bem aborda Hermínio Borges Neto (no seu artigo "Considerações acerca do uso do computador no ensino de Matemática nos cursos de Pedagogia", "[...] a informática assume um papel de suma importância, principalmente quando funciona como agente de propagação do conhecimento, ou seja, quando coloca-se a informática a serviço da Educação. Vamos considerar o computador como meio didático, na forma como ele oferece representação específica de um conhecimento, as suas facilidades, o seu feedback e a possibilidade oferecida para acompanhar a construção de um procedimento pelo aluno". Neste artigo, Hermínio destaca a necessidade de aprofundar os conhecimentos dos alunos do curso de Pedagogia no ensino dos conteúdos de Matemática, e que este aprofundamento poderia ser feito utilizando-se o recurso da informática. O autor apresenta sugestões de tópicos que poderiam ser motivadores de estudos, e serem trabalhados "mais facilmente a intuição e a construção de modelos teóricos". Acreditamos que estes tópicos também serviriam como sugestões de pesquisas com alunos dos cursos de Pedagogia ou Matemática, assim poderíamos estudar os

comportamentos e atitudes dos futuros professores em relação a este tipo de tecnologia.

ARAÚJO, Letícia de Castro. **Concepções e competências de um grupo de professores polivalentes relacionadas à leitura de Tabelas e Gráficos**. São Paulo, 2007. Dissertação (Mestrado Profissional em Educação Matemática). Pontifícia Universidade Católica.

BERG, C. A. e Smith, P. **Assessing students abilities to construct and interpret line graphs: disparities between multiple-choice and freeresponse instruments**. Science Education, 78(6), 527-554. 1994.

BERTIN, J. **Semiologie graphique: les diagrames, les reseaux, les cartes**. Paris : Mouton. 1967.

BRASIL. PCN+ Ensino Médio – **Orientações Educacionais Complementares aos Parâmetros Curriculares Nacionais**. Acesso em 10/10/2007. Disponível em http://portal.mec.gov.br/seb/arquivos/pdf/CienciasNatureza.pdf

BRASIL. **Ministério da Educação. Documento básico 2000: exame nacional do ensino médio. Brasília, MEC/INEP**, 2000. Acesso em 11/08/2007. Disponível em: http://www.inep.gov.br/enem/2000/docbas2000/docbas.htm

BRASIL. Secretaria de Educação Fundamental. **Parâmetros Curriculares Nacionais: Matemática** v.3 Brasília: MEX/SEF, 1997.

BROWN, Dan. **O Código Da Vinci**; tradução de Celina Cavalcante Falck-Cook. Rio de Janeiro. Ed. Sextante, 2004.

CARVALHO, A. A., Moura, A., Pereira, L., & Cruz, S.: – **Blogue: uma ferramenta com potencialidades pedagógicas em diferentes níveis de ensino**. In: VII Colóquio sobre Questões Curriculares, III Colóquio Luso-Brasileiro. Braga: CIED, Universidade do Minho, 2006.

CAZORLA, Irene M.; SANTANA, Eurivalda R. dos S.. **Tratamento da Informação para o Ensino Fundamental e Médio**. Itabuna. Ed. Via Litterarum, 2006.

CAZORLA, Irene. M. **A relação entre habilidade viso-pictórica e o domínio de conceitos estatísticos na leitura de gráficos**. Tese de doutorado. Faculdade de Educação, Universidade Estadual de Campinas, 2002

COUTINHO, Cileda de Queiroz e Silva. **Conceitos probabilísticos: quais contextos?** (artigo). Programa de Pós-graduação em Educação Matemática da Pontifícia Universidade Católica de São Paulo. São Paulo, 2005.

CRESPO, A. A. **Estatística**. São Paulo. SP, 1999.

CROSSEN, C. **O fundo falso das pesquisas: a ciências das verdades torcidas**. Rio de Janeiro: Revan, 1996.

CURCIO, F. R. **Comprehension of Mathematical Relationship Expressed in Graphs.** Journal for Research in Mathematics Education, New York, v. 18, 1987.

D`AMBROSIO, Ubiratan **Etnomatemática – Informática, ciências e Matemática.** Acesso em 30/10/2007. Disponível em http://vello.sites.uol.com.br/tve.htm.

DOMINGUES, Hygino H. (tradução). **Aplicações da Matemática Escolar**. Trabalho conjunto da Mathematical Association of America e do National Council of Teachers of Mathematics. Atual Editora. São Paulo, 1998.

DUVAL, Raymond. **Registros de Representação Semióticas e Funcionamento Cognitivo da Compreensão em Matemática.** IN: Machado, Silvia Dias Alcântara (org.). Aprendizagem em Matemática: registros de representação semiótica- Campinas, São Paulo. Papirus, 2003

EVES, Howard. **Introdução à História da Matemática**; tradução Hygino H. Domingues. Campinas. Ed. da Unicamp, 2004.

Exposição: **LEONARDO DA VINCI – A exibição de um gênio (1452 – 1519)** - São Paulo, 2007, OCA – Parque do Ibirapuera.

FLORES, Claúdia R.; MORETTI, Méricles T. **O funcionamento cognitivo e semiótico das representações gráficas: ponto de análise para a aprendizagem matemática.** Acesso em 22/10/2007. Disponível em http://www.redemat.mtm.ufsc.br/reremat/republic\_07-artigo.PDF

GAL, I. Ginsburg, L. & Schau, C. **Monitoring attitudes and beliefs in Statistics Education. Em I. Gal & J. B. Garfield (Orgs.).** The assessment challenge in Statistics Education. Washington: IOS, 1997.

GARBI, Gilberto G. **O Romance das Equações Algébricas**. A História da Álgebra. São Paulo. Makron Books, 1997.

GODINO, J. D.; BATANERO, C.; NAVARRO-PELAYO, V. **Razonamiento combinatório em alumnos de secundaria**. (artigo). Matemática, 8(1), 26-39. Texto disponível no site http://www.ugr.es/~batanero em 03/03/2008, no link "publicaciones en el servidor", "didáctica de La probabilidad".

IPF – **Instituto Paulo Montenegro divulga IV Indicador de Alfabetismo Funcional – Brasil – Habilidades Matemáticas**. Acesso em 15/10/2007. http://www.ipm.org.br/ipmb\_pagina.php?mpg=4.02.00.02.00&oin=4&idn=2&ver =por

IPM – Instituto Paulo Montenegro. **5º Indicador Nacional de Alfabetismo Funcional: um diagnóstico para a inclusão social pela Educação**. São Paulo, 2005. disponível em www.acaoeducativa.org.br/downloads/inaf05.pdf, acesso em 14 de agosto de 2007.

IX EBRAPEM – IX Encontro Brasileiro de Estudantes de Pós-graduação em Educação Matemática – **Pesquisa em Educação Matemática e Transformação Social: Perspectivas e Interfaces**. Caderno de Resumos. FEUSP. São Paulo, 2005

LIMA, Rosana Catarina de. **Introduzindo o conceito de média aritmética na 4º série do Ensino Fundamental usando o Ambiente computacional**. São Paulo, 2005. Dissertação (Mestrado em Educação Matemática), Pontifícia Universidade Católica de São Paulo.

MACHADO, Silvia Dias Alcântara (org.). **Aprendizagem em matemática: Registros de representação semiótica**. Campinas. SP, 2005.

MAGALHÃES, Marcos N. Idéias **Estatísticas para aprender e praticar na escola**. Instituto de Matemática e Estatística da Universidade de São Paulo. São Paulo, 2004.

MAGINA, Sandra. **Integração do Computador nas salas de aulas de Matemática do Ensino Fundamental: Formação e Desenvolvimento de um Núcleo de Pesquisa**. Projeto de pesquisa, FAPESP, 2000.

MAGINA, Sandra; CAMPOS Tânia M. M.;NUNES, Teresinha; GITIRANA, V. – **Repensando adição da Teoria dos Campos Conceituais**. São Paulo, 2001.

MARCÍLIO, Maria Luiza. **História da escola em São Paulo e no Brasil**. Imprensa Oficial do Estado de São Paulo: Instituto Fernand Braudel, 2005.

MOREIRA, Marco Antonio. **A teoria dos Campos Conceituais de Vergnaud, o ensino de ciências e a pesquisa nesta área**. Revista IENCI. UFRGS. Porto Alegre, 2004.

NETO, Hermínio Borges. **Considerações Acerca do Uso do Computador no Ensino de Matemática nos Cursos de Pedagogia**. Artigo. Disponível em www.multimeios.ufc.br/arquivos/pc/preprint/CONSIDERAcoES\_ACERCA.pdf. Acesso em 15 de março de 2008.

OLIVEIRA, Priscila Glauce de. **Ensino-aprendizagem de probabilidade e estatística: um panorama das dissertações do programa de estudo pósgraduados em Educação Matemática da PUC-SP**. Dissertação (Pósgraduação Latu-sensu em Educação Matemática). Centro Universitário Fundação Santo André. Santo André, 2007.

RIBEIRO, Vera Masagão. **Alfabetismo funcional: referenciais conceituais e metodológicas para a pesquisa**. Educação & Sociedade, ano XVIII, nº. 60, dezembro/1997. Disponível em www.scielo.br/pdf/es/v18n60/v18n60a8.pdf, acesso em 15 de agosto de 2007.

RICIERI, Aguinaldo Prandini. **Para que serve a Matemática**. São José dos Campos. Edições Prandiano, 1990.

RICIERI, Aguinaldo Prandini. **Você de exatas nem tudo está perdido**. São Paulo. Edições Prandiano, 1989.

ROA, Rafael; BATANERO, Carmen; GODINO, Juan D.; CAÑIZARES, M. Jesús. **Estrategias em La Resolución de Problemas Combinatorios por Estudiantes com Preparación Matemática Avanzada**. Epsilon, 36, 433-446. Texto disponível no site http://www.ugr.es/~batanero em 03/03/2008, no link "publicaciones en el servidor", "didáctica de La probabilidad".

RUMSEY, D. J. **Statistical Literacy as a Goal for Introductory Statistic Courses**, Journal of Statistics Education. V. 10, n. 3, 2002.

SAD, Lígia Arantes. **Anais do VI seminários nacional de história da matemática**. Sociedade Brasileira de História da Matemática. UnB. 2005

SALLES, Sheila. **Colaboração universidade-escola: contribuições para o desenvolvimento profissional de professores de Matemática**. Universidade Estadual Paulista – Instituto de Geociências e Ciências Exatas. Rio Claro. São Paulo, 2005.

SANTOS, S. S. da. **A formação do professor não especialista em conceitos elementares do bloco de Tratamento da Informação – Um estudo de caso no ambiente computacional**. São Paulo, 2003. Dissertação (Mestrado em Educação Matemática), Pontifícia Universidade Católica.

SÃO PAULO (Estado) Secretaria da Educação. Coordenadoria de Estudos e Normas Pedagógicas. **Proposta Curricular para o ensino de matemática: 2º grau**. 3.ed. São Paulo: SE/CENP, 1995, 416p.il.

SILVA, Claúdia Borim da; CAZORLA, Irene Maurício; BRITO, Márcia Regina Ferreira de. **Concepções e atitudes em relação à estatística**. (artigo). Atas da conferência internacional "Experiências e Expectativas do ensino de Estatística – Desafios para o século XXI". Florianópolis, Santa Catarina, 1999.

SOARES, J. F. Qualidade e eqüidade na educação básica brasileira: a evidência do SAEB 2001. Arquivos Analíticos de Políticas Educativas, v.12, n. 38, 2004. Disponível em http://www.epaa.asu.edu/epaa/v12n38. Acesso em 15 de abril de 2007.

SPIEGEL, M. R. **Estatística**. 3 ed. São Paulo: Makron Books, 1993

STRAUSS, S; Bichler, E. **The development of children´s concepts of the arithmetic average.** Journal for Research in Mathematics Education, 1998

TABLETOP<sup>™</sup>. New Computer Tolls for Logic, Information, Graphing and **Data Analysis**. Hands on!, 1994.

TOLEDO, Geraldo Luciano; OVALLE, Ivo Izidoro. **Estatística Básica**. São Paulo. SP, 1985.

**Uma metodologia para formação de Jovens pesquisadores – Observatório de jovens**. Real Panorama da Comunidade. Instituto de Cidadania Empresarial. S. Paulo. SP, 2005.

VALENTE, José A. **O uso inteligente do computador na educação** (artigo). NIED, UNICAMP. Campinas, 2001.

VERGNAUD, G.et al. **Epistemology and psychology of mathematics education.** In Nesher, P. & Kilpatrick, J. (Eds.) Mathematics and cognition: A research synthesis by International Group for the Psychology of Mathematics Education. Cambridge University Press, 1990.

### **Anexo I**

# **Pesquisa: Os conceitos elementares de Estatística a partir do Homem Vitruviano: uma experiência de ensino em ambiente computacional**

# **Termo de Consentimento Livre e Esclarecido**   $Eu$ , com \_\_\_ anos de idade, portador (a) do RG residente na \_\_\_\_\_\_\_\_\_\_\_\_\_\_\_\_\_\_\_\_\_\_\_\_\_\_\_\_\_\_\_\_\_\_\_\_\_\_\_\_\_\_\_\_\_\_\_\_\_\_\_\_\_\_\_\_\_, com número de telefone \_\_\_\_\_\_\_\_\_\_\_\_\_\_\_\_\_\_\_\_\_\_\_\_\_\_\_\_ e e-mail \_\_\_\_\_\_\_\_\_\_\_\_\_\_\_\_\_\_\_\_\_\_\_\_\_\_\_\_\_, abaixo assinado, dou meu consentimento livre e esclarecido para participar como voluntário da pesquisa supra citada, sob a responsabilidade do pesquisador Edgard Dias da Silva, aluno do curso de Mestrado em Educação Matemática da PUC-SP e da Professora Dra. Sandra Magina, orientadora da pesquisa e docente do Programa de Doutorado da PUC-SP.

Assinando este Termo de Consentimento, estou ciente de que:

- 1) O objetivo da pesquisa é desenvolver e aplicar uma seqüência de ensino para conteúdos de Estatística;
- 2) A realização desta pesquisa é fundamental para a produção de material didático que apoie os professores de matemática no ensino de Estatística na escola básica;
- 3) Durante o estudo, estarei preenchendo questionários, participando de entrevistas, elaborando material didático sobre o tema Estatística e participando semanalmente da pesquisa supra citada.
- 4) Autorizo o uso de minha imagem (foto) quando estiver desenvolvendo os trabalhos da pesquisa;
- 5) Assim que for terminada a pesquisa, terei acesso aos resultados globais do estudo;
- 6) Estou livre para interromper, a qualquer momento, minha participação nesta pesquisa
- 7) A participação nesta pesquisa é voluntária, sendo que os professores não receberão qualquer forma de remuneração;
- 8) Os dados pessoais dos professores serão mantidos em sigilo e os resultados obtidos com a pesquisa serão utilizados apenas para alcançar os objetivos do trabalho, incluindo a publicação na literatura científica especializada;
- 9) Poderei entrar em contato com os pesquisadores sempre que julgar necessário. Com Edgard Dias da Silva, pelo email edgard.silva@redecard.com.br e com a pesquisadora Dra. Sandra Magina pelo email sandra@pucsp.br.
- 10) Obtive todas as informações necessárias para poder decidir conscientemente sobre a minha participação na referida pesquisa;
- 11) Este Termo de Consentimento é feito em duas vias, de maneira que uma permanecerá em meu poder e a outra com os pesquisadores responsáveis.

São Paulo, \_\_\_\_\_\_de \_\_\_\_\_\_\_\_\_\_\_\_\_\_\_\_\_\_\_\_ de 200 .

\_\_\_\_\_\_\_\_\_\_\_\_\_\_\_\_\_\_\_\_\_\_\_\_\_\_\_\_\_\_\_\_\_\_\_\_\_\_\_\_\_\_\_\_\_\_\_

\_\_\_\_\_\_\_\_\_\_\_\_\_\_\_\_\_\_\_\_\_\_\_\_\_\_\_\_\_\_\_\_\_\_\_\_\_\_\_\_\_\_\_\_\_\_\_

\_\_\_\_\_\_\_\_\_\_\_\_\_\_\_\_\_\_\_\_\_\_\_\_\_\_\_\_\_\_\_\_\_\_\_\_\_\_\_\_\_\_\_\_\_\_\_

assinatura do participante

assinatura do responsável pela pesquisa

assinatura da pesquisadora

### **Anexo II**

# QUESTÕES SOBRE

# TRATAMENTO DA INFORMAÇÃO

DATA: \_\_\_\_\_\_\_\_\_\_\_\_\_\_\_\_\_\_\_\_\_\_\_\_\_\_\_\_

NOME: \_\_\_\_\_\_\_\_\_\_\_\_\_\_\_\_\_\_\_\_\_\_\_\_\_\_\_\_\_\_

IDADE: \_\_\_\_\_\_\_\_\_\_\_\_\_\_\_\_\_\_\_\_\_\_\_\_\_\_\_\_\_\_

SÉRIE: \_\_\_\_\_\_\_\_\_\_\_\_\_\_\_\_\_\_\_\_\_\_\_\_\_\_\_\_\_\_

#### Questão 1

Foi realizada uma pesquisa, com 300 sócios de um clube, para identificar o esporte preferido. A tabela abaixo mostra o resultado dos grupos pesquisados (crianças, adolescentes, adultos e idosos).

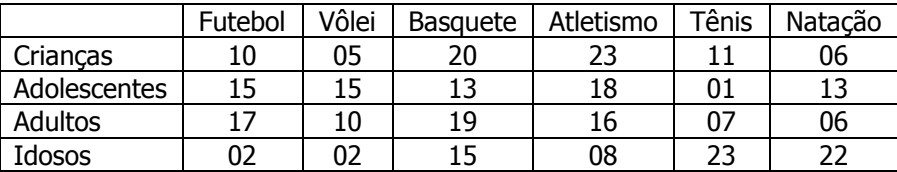

Com base na tabela, responda as questões:

1) Qual esporte obteve maior preferência entre os grupos pesquisados?

### Resposta: **with a set of the set of the set of the set of the set of the set of the set of the set of the set of the set of the set of the set of the set of the set of the set of the set of the set of the set of the set of**

2) Considere os dados dos grupos de crianças e de idosos juntos. Compare esses dados com os dados do grupo de adolescentes e responda:

A preferência por futebol no grupo de adolescentes é menor?

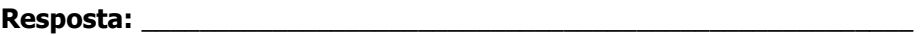

3) Existe algum esporte onde a preferência diminui, conforme o grupo vai ficando mais velho? Se a resposta for afirmativa, qual é o esporte?

Resposta: \_\_\_\_\_\_\_\_\_\_\_\_\_\_\_\_\_\_\_\_\_\_\_\_\_\_\_\_\_\_\_\_\_\_\_\_\_\_\_\_\_\_\_\_\_\_\_\_\_\_\_\_\_

2

4) Construa um gráfico que represente a preferência dos grupos para a modalidade esportiva "vôlei".

### Questão 2

A padaria do Senhor Manoel vende bolos todos os dias. O gráfico abaixo informa a quantidade de bolos que ela vendeu na semana passada.

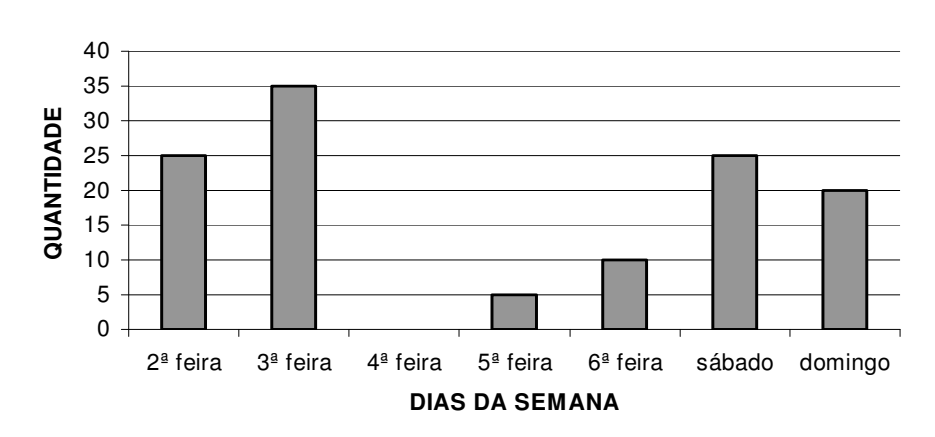

#### **QUANTIDADE DE BOLOS NA SEMANA**

Lendo as informações no gráfico, responda as seguintes questões:

1) Qual foi a quantidade de bolos vendidos na padaria, considerando toda a semana?

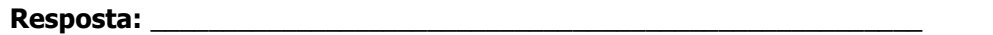

2) Qual dia da semana em que a padaria vendeu menos bolos?

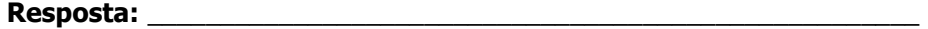

4

3 a) Entre quais dias da semana houve um maior crescimento na venda de bolos? Resposta: Entre \_\_\_\_\_\_\_\_\_\_\_\_\_\_\_\_\_\_\_\_\_\_\_\_ e \_\_\_\_\_\_\_\_\_\_\_\_\_\_\_\_\_\_\_\_\_\_\_\_ b) Qual foi o critério que você utilizou para fazer essa escolha? Resposta: \_\_\_\_\_\_\_\_\_\_\_\_\_\_\_\_\_\_\_\_\_\_\_\_\_\_\_\_\_\_\_\_\_\_\_\_\_\_\_\_\_\_\_\_\_\_\_\_\_\_\_\_\_ 4 a) Considerando os dias: segunda, terça e quarta, qual foi a quantidade média de bolos vendidos? Resposta: \_\_\_\_\_\_\_\_\_\_\_\_\_\_\_\_\_\_\_\_\_\_\_\_\_\_\_\_\_\_\_\_\_\_\_\_\_\_\_\_\_\_\_\_\_\_\_\_\_\_\_\_\_ b) Como você fez para chegar a esse resultado? Resposta: \_\_\_\_\_\_\_\_\_\_\_\_\_\_\_\_\_\_\_\_\_\_\_\_\_\_\_\_\_\_\_\_\_\_\_\_\_\_\_\_\_\_\_\_\_\_\_\_\_\_\_\_\_ \_\_\_\_\_\_\_\_\_\_\_\_\_\_\_\_\_\_\_\_\_\_\_\_\_\_\_\_\_\_\_\_\_\_\_\_\_\_\_\_\_\_\_\_\_\_\_\_\_\_\_\_\_ c) Para você, o que significa média? Resposta: **with a set of the set of the set of the set of the set of the set of the set of the set of the set of the set of the set of the set of the set of the set of the set of the set of the set of the set of the set of** 

\_\_\_\_\_\_\_\_\_\_\_\_\_\_\_\_\_\_\_\_\_\_\_\_\_\_\_\_\_\_\_\_\_\_\_\_\_\_\_\_\_\_\_\_\_\_\_\_\_\_\_\_\_

5

### Questão 3.

Observe o gráfico:

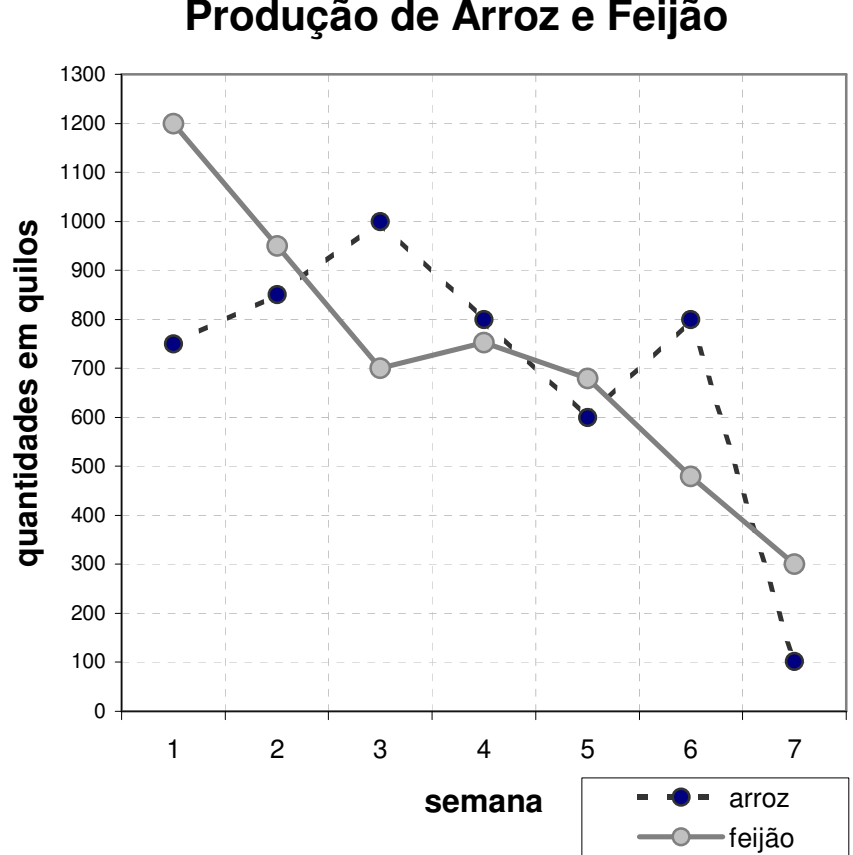

1) Considerando todo o período, qual foi o alimento que teve maior queda na produção? Resposta:  $\sim$  6

# **Produção de Arroz e Feijão**

2) Considerando a produção de arroz do período de duas semanas seguidas (semana 1 e 2, ou semana 2 e 3, ou semana 3 e 4, ou semana 4 e 5, ou semana 5 e 6, ou semana 6 e 7), qual foi o maior crescimento?

#### Respostas:

a) O maior crescimento foi entre as semanas  $\frac{1}{\sqrt{2}}$  e  $\frac{1}{\sqrt{2}}$ .

**b)** Esse crescimento foi de  $\_\_\_\_\_\_\_\_\_\_\_\_$  quilos.

3) Analisando a produção de feijão ao longo das sete semanas, o que deverá ocorrer na 8ª semana?

Resposta: \_\_\_\_\_\_\_\_\_\_\_\_\_\_\_\_\_\_\_\_\_\_\_\_\_\_\_\_\_\_\_\_\_\_\_\_\_\_\_\_\_\_\_\_\_\_

Faça uma estimativa da produção de feijão nessa 8<sup>a</sup> semana

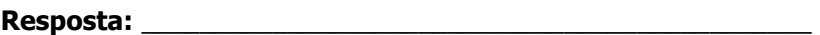

4) Qual foi a produção média do arroz, considerando apenas a  $3^a$ ,  $4^a$  e  $5^a$  semanas?

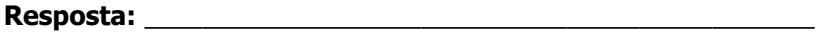
## Questão 4

Ao realizar uma pesquisa para saber a preferência dos alunos em relação à merenda que deveria ser servida, a E.E. Profª Cacilda Becker elaborou o seguinte gráfico:

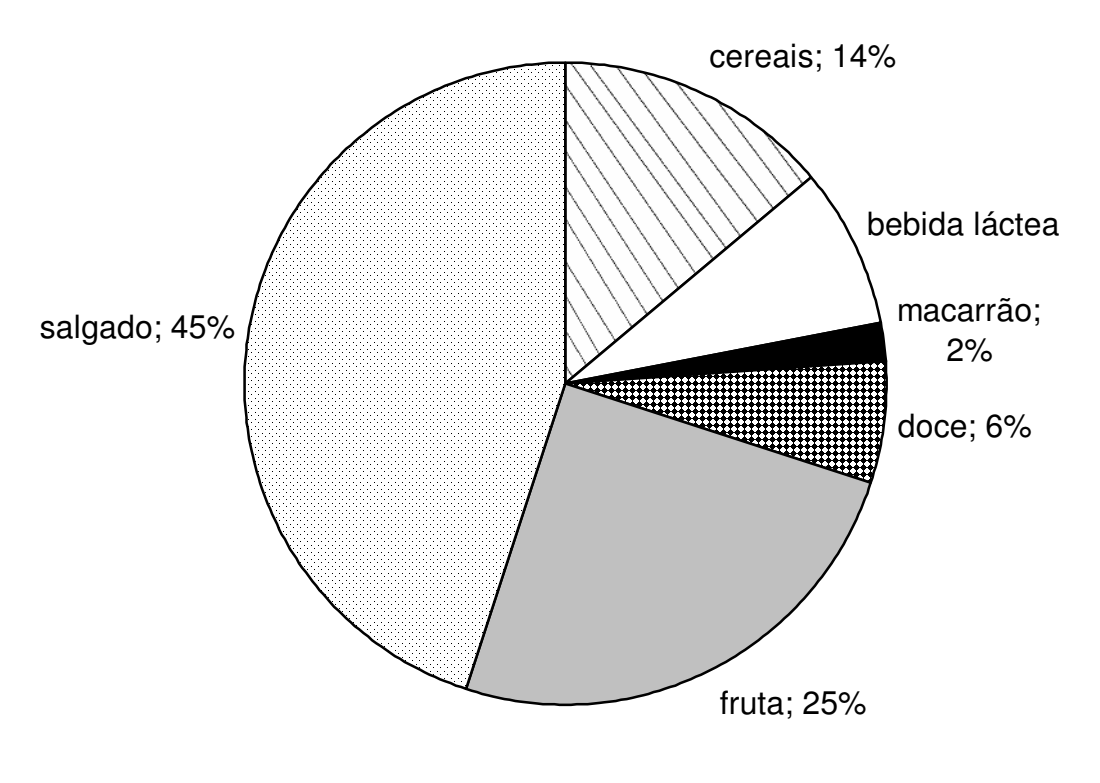

1) Houve um erro na impressão do gráfico e o percentual da preferência pela bebida Láctea não foi impresso. A partir da análise do gráfico diga qual foi esse percentual

## Resposta: \_\_\_\_\_\_\_\_\_\_\_\_\_\_\_\_\_\_\_\_\_\_\_\_\_\_\_\_\_\_\_\_\_\_\_\_\_\_\_\_\_\_\_\_\_\_\_\_\_\_\_\_\_\_.

8

1) Qual dos lanches foi o terceiro mais escolhido?

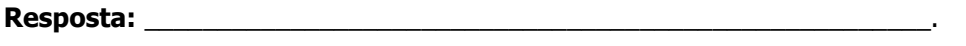

2) Chegou uma aluna nova na escola. Considerando a preferência de todos os alunos:

\_\_\_\_\_\_\_\_\_\_\_\_\_\_\_\_\_\_\_\_\_\_\_\_\_\_\_\_\_\_\_\_\_\_\_\_\_\_\_\_\_\_\_\_\_\_\_\_\_\_\_\_\_\_\_\_\_\_\_\_\_\_\_\_\_\_\_\_\_\_\_\_\_\_\_\_\_\_\_\_\_\_ \_\_\_\_\_\_\_\_\_\_\_\_\_\_\_\_\_\_\_\_\_\_\_\_\_\_\_\_\_\_\_\_\_\_\_\_\_\_\_\_\_\_\_\_\_\_\_\_\_\_\_\_\_\_\_\_\_\_\_\_\_\_\_\_\_\_\_\_\_\_\_\_\_\_\_\_\_\_\_\_\_\_

a. Qual será a merenda que ela provavelmente não escolheria? \_\_\_\_\_\_\_\_\_\_\_\_\_\_\_\_\_\_\_\_\_\_\_\_\_\_\_\_\_\_\_\_\_\_\_\_\_

\_\_\_\_\_\_\_\_\_\_\_\_\_\_\_\_\_\_\_\_\_\_\_\_\_\_\_\_\_\_\_\_\_\_\_\_\_\_\_\_\_\_\_\_\_\_

b.  $E$  qual a que provavelmente escolheria?  $\frac{1}{2}$ 

Por que você acha que essas escolhas seriam as mais prováveis?

 $\overline{\phantom{a}}$ 

9

## Questão 5

Uma pessoa internada com malária tem a sua temperatura medida a cada hora. Observe o gráfico, e responda as questões:

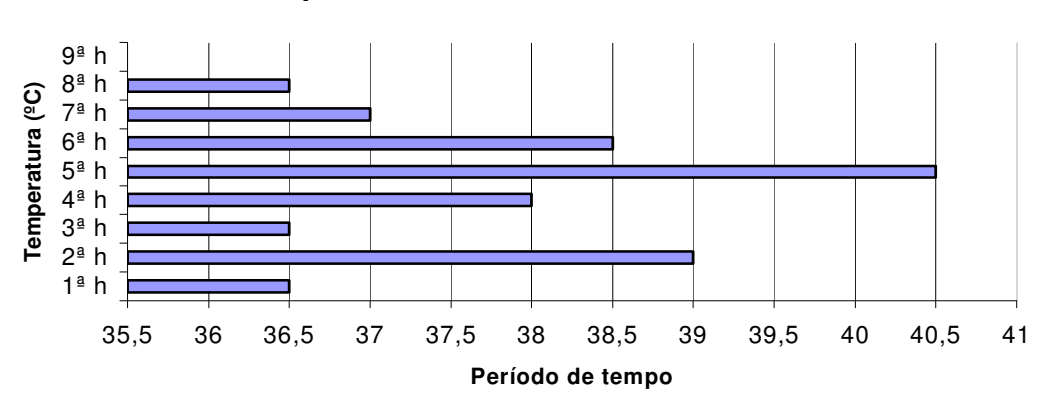

# **Temperatura num intervalo de horas**

3) Considerando que a temperatura normal do corpo é de 36,5°C e acima desse valor, a pessoa está febril ou com febre, qual foi a hora (ou horas) em que a pessoa não esteve com febre?

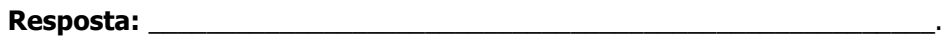

2) Considerando apenas duas horas consecutivas (seguidas), entre quais horas a pessoa apresentou maior queda de temperatura?

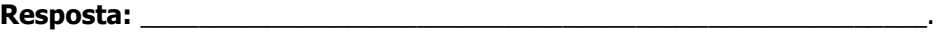

3) Baseado no gráfico, responda:

a) Qual poderá ser a temperatura dessa pessoa na 9ª hora?

\_\_\_\_\_\_\_\_\_\_\_\_\_\_\_\_\_\_\_\_\_\_\_\_\_\_\_\_\_\_\_\_\_\_\_\_\_\_\_.

 $\mathcal{L}_\text{max}$  and  $\mathcal{L}_\text{max}$  and  $\mathcal{L}_\text{max}$ 

b) Por que você acha isso?

c) Desenhe, no gráfico, a barra que representa a resposta que você deu no item a)

4) Construa abaixo uma tabela que apresente a evolução da temperatura ao longo das 9 horas, a partir dos dados do gráfico.

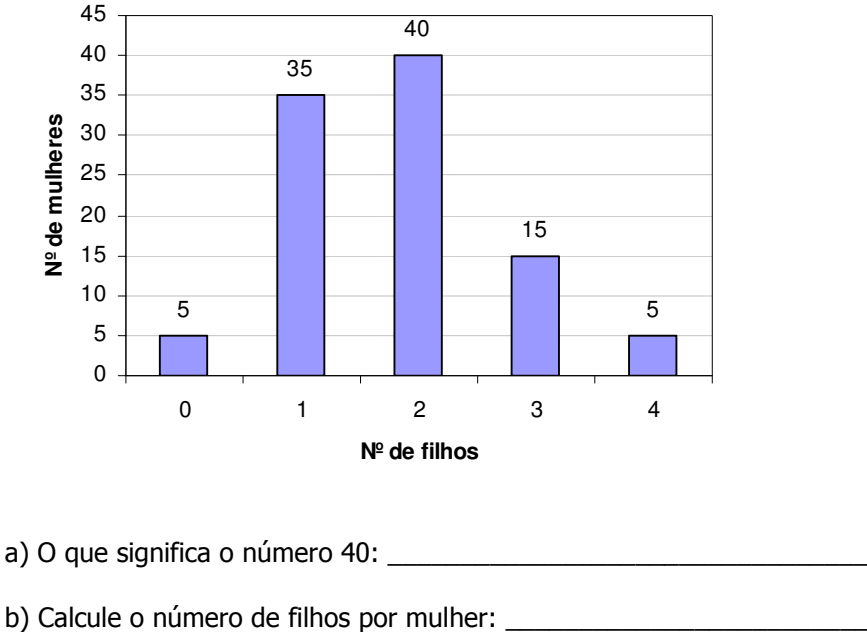

Questão 6. O seguinte gráfico mostra a distribuição do número de filhos por mulher:

- 
- c) Como você fez os cálculos: \_\_\_\_\_\_\_\_\_\_\_\_\_\_\_\_\_\_\_\_\_\_\_\_\_\_\_\_\_\_\_\_\_\_\_
- d) Interprete esse resultado: \_\_\_\_\_\_\_\_\_\_\_\_\_\_\_\_\_\_\_\_\_\_\_\_\_\_\_\_\_\_\_\_\_\_\_
- e) Calcule e interprete a mediana: \_\_\_\_\_\_\_\_\_\_\_\_\_\_\_\_\_\_\_\_\_\_\_\_\_\_\_\_\_\_\_

\_\_\_\_\_\_\_\_\_\_\_\_\_\_\_\_\_\_\_\_\_\_\_\_\_\_\_\_\_\_\_\_\_\_\_\_\_\_\_\_\_\_\_\_\_\_\_\_\_\_\_\_\_\_\_\_\_\_\_

d) Calcule e interprete a moda: \_\_\_\_\_\_\_\_\_\_\_\_\_\_\_\_\_\_\_\_\_\_\_\_\_\_\_\_\_\_\_\_\_

Interprete a seguinte frase: "mulheres do século 21 tem em média 1,5 filhos":

# **Anexo III**

# **ATIVIDADE INTERVENCIONISTA**

Na intervenção será trabalhado o tema o "Homem Vitruviano", de Leonardo da Vinci, onde os alunos serão seus próprios sujeitos de pesquisa e terá como objetivo familiarizar os estudantes com o *Tabletop*, enquanto planilha eletrônica para o tratamento estatístico e com os conteúdos conceituais e procedimentais da Estatística.

# **"O HOMEM VITRUVIANO"**

#### **Objetivo geral da Intervenção**:

Apresentar os conteúdos conceituais e procedimentais básicos de Estatística de forma contextualizada e interdisciplinar, utilizando como tema gerador "O Homem Vitruviano", com dados dos próprios alunos, mostrando que a Matemática está presente nos mínimos detalhes da vida cotidiana, e desenvolvendo atitudes positivas em relação à Matemática.

#### **Objetivos específicos**:

- Coletar, organizar e apresentar dados;
- Apresentar os diversos tipos de dados: qualitativos (nominais e ordinais) e quantitativos (discretos e contínuos);
- Construir a tabela de distribuição de freqüências (TDF) simples e de dupla entrada, calcular a freqüência absoluta e relativa;
- Construir o gráfico de barras e circular para variáveis qualitativas, explorando a noção de ângulo;
- Calcular e interpretar a média, a mediana e a moda, enquanto medidas que resumem dados e permitem comparação entre grupos;
- Estudar o conceito de variabilidade, amplitude total, desvio médio, desvio padrão;
- Analisar a relação entre duas variáveis;
- Construir o diagrama de dispersão.

#### **1º ENCONTRO: Visita ao museu.**

#### **Objetivo do encontro**

Motivar os estudantes no conhecimento da vida de Leonardo Da Vinci, suas invenções, seus estudos, e principalmente à descoberta do Homem Vitruviano, onde Leonardo Da Vinci nos mostra as diversas proporções encontradas no corpo humano.

#### **Atividade**

 Levaremos os alunos do grupo experimental para uma visita à exposição "Leonardo Da Vinci – A Exibição de um gênio", que está sendo realizada na OCA no Ibirapuera, em São Paulo.

 A exposição "Leonardo da Vinci - A Exibição de um gênio" abriga mais de 150 peças inspiradas na vida e obra do pintor, escultor, cientista, arquiteto, engenheiro e inventor italiano, considerado um dos maiores nomes da história do Renascimento e da humanidade.

 **A exposição** - "Leonardo da Vinci - A Exibição de um gênio" está dividida em treze segmentos: "Estudos Anatômicos", "Arte da Guerra", "Máquinas civis", "Códices", "O pai da aviação", "Máquinas Hidráulicas e Aquáticas", "Instrumentos Musicais e Ópticos", "Estudos sobre Física e Mecânica", "A arte da Renascença", **"O Homem Vitruviano",** "Desenhos da batalha de Anghiari", "Documentário" e "Vídeos em 2D e 3D sobre o **Homem Vitruviano** e a Última Ceia".

 A parte da exposição que nos interessa para nossa intervenção é sobre o **"O Homem Vitruviano"**, onde serão apresentados vídeos e telas de plasma em formato 3D sobre o estudo da proporcionalidade divina.

#### **2º ENCONTRO: Coletando dados, fazendo medições**

#### **Objetivo**:

- Familiarizar os alunos com conceitos e procedimentos básicos de Estatística;
- Coletar e registrar dados dos próprios alunos em tabelas;
- Explorar o padrão dos dados e as possíveis relações entre as variáveis;

Chamar a atenção dos alunos para o fato de que a medida da envergadura dos braços é a mesma da altura da pessoa

#### **Atividade**

Antes da atividade, será feita uma explanação sobre a exposição que participaram, levantando hipóteses sobre a relação apresentada entre a envergadura dos braços e a altura do indivíduo, segundo Leonardo Da Vinci.

Fazer a medição da envergadura dos braços e da altura de todos os alunos do grupo experimental, para isso será construído uma fita métrica de papel milimetrado e colado na parede (ou levar fita métrica), na forma de cruz.

Cada dupla de alunos irá até a frente da sala. Cada aluno será responsável pela medição e anotação da envergadura dos braços e da altura do outro aluno da dupla, na lousa. Todos os alunos preencherão os dados na folha anexa.

| Nome do aluno    | Idade      | Gênero  | Nº de irmãos  | Peso | Altura | Envergadura<br>dos braços (cm) |
|------------------|------------|---------|---------------|------|--------|--------------------------------|
|                  | (anos      | F=Fem.  | (sem contar o | (kg) | (cm)   |                                |
|                  | completos) | M=Masc. | aluno)        |      |        |                                |
| 1.               |            |         |               |      |        |                                |
| 2.               |            |         |               |      |        |                                |
| $\overline{3}$ . |            |         |               |      |        |                                |
| 4.               |            |         |               |      |        |                                |
| $\overline{5}$ . |            |         |               |      |        |                                |
| 6.               |            |         |               |      |        |                                |
| 7.               |            |         |               |      |        |                                |
| 8.               |            |         |               |      |        |                                |
| 9.               |            |         |               |      |        |                                |
| 10.              |            |         |               |      |        |                                |
| $11.$            |            |         |               |      |        |                                |
| 12.              |            |         |               |      |        |                                |
| 13.              |            |         |               |      |        |                                |
| 14.              |            |         |               |      |        |                                |
| 15.              |            |         |               |      |        |                                |
| 16.              |            |         |               |      |        |                                |
| 17.              |            |         |               |      |        |                                |
| 18.              |            |         |               |      |        |                                |
| 19.              |            |         |               |      |        |                                |
| 20.              |            |         |               |      |        |                                |
| 21.              |            |         |               |      |        |                                |
| 22.              |            |         |               |      |        |                                |
| 23.              |            |         |               |      |        |                                |

Tabela 1. Dados dos alunos

Após o preenchimento total da tabela, haverá um debate para responder as seguintes perguntas:

- Definir alguns conceitos básicos (**população, amostra, variável**);
- Chamar atenção para a natureza dos dados, instigar a perceber a diferença entre a variável sexo (qualitativa, nominal), idade (discreta), número de filhos (discreta), peso, altura e envergadura (contínua).
- Como resumir os dados? Como caracterizar os grupos? Se viesse um extraterrestre e você tivesse que dizer com poucos números o perfil da turma, como você faria isso?
- Como resumir os dados, como apresentar os dados?
- Qual o perfil dos homens e das mulheres? Quem são mais altos, mais pesados?
- Os alunos estão no peso ideal? O que é o Índice de massa Corpórea? (Deixar para eles investigarem o que é o IMC e quais são os limites de referência).
- Será que existe relação entre a altura e a envergadura dos braços, conforme Da Vinci afirmava? Se sim, isto independe do peso?
- O que acontece se dividirmos a altura pela envergadura dos braços? O que isso significa?
- A relação entre a altura e a envergadura dos braços independe do gênero do aluno?
- A relação entre a altura e a envergadura dos braços independe da idade do aluno?

#### **3º ENCONTRO: Familiarizando os alunos com o Table Top**

#### **Objetivo**:

• Apresentar o *Tabletop* (planilha eletrônica) como uma ferramenta auxiliar no processamento de dados estatísticos

#### **Atividade**

.

Cada dupla, na sala de informática, deverá lançar os dados coletados na atividade anterior, numa tabela previamente montada no software *Tabletop*.

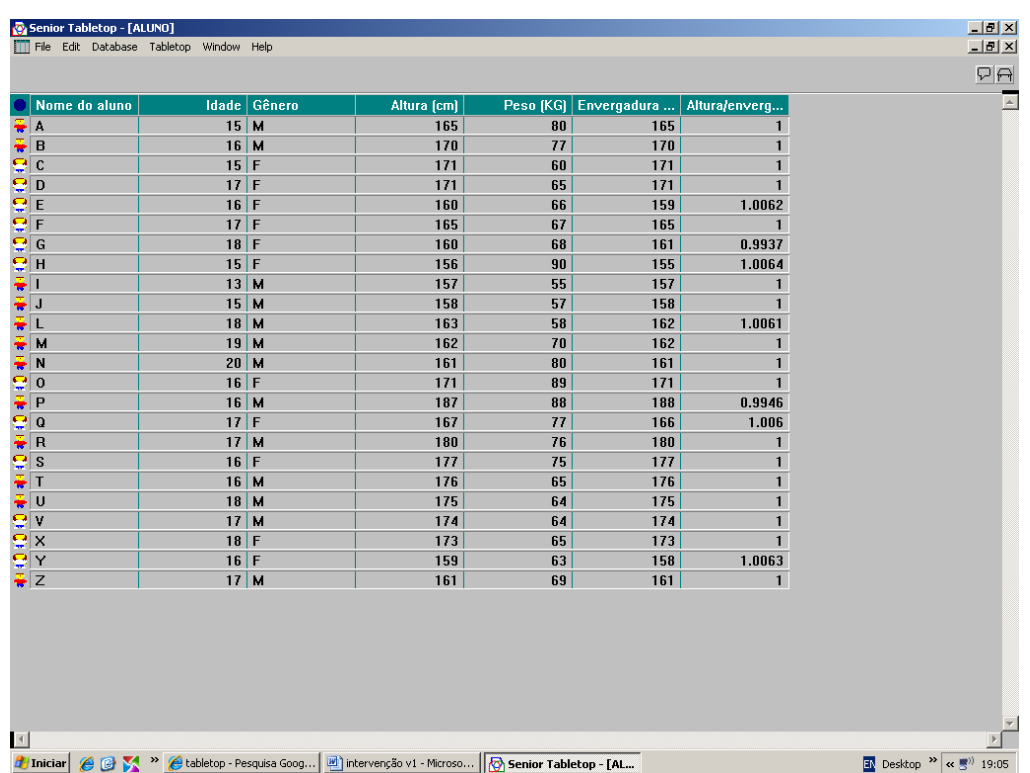

 Após a inserção dos dados na tabela, faremos uma explicação da parte gráfica do software, mostrando as diversas possibilidades de combinações do gráfico: Altura x peso, idade x altura, gênero x altura, etc.

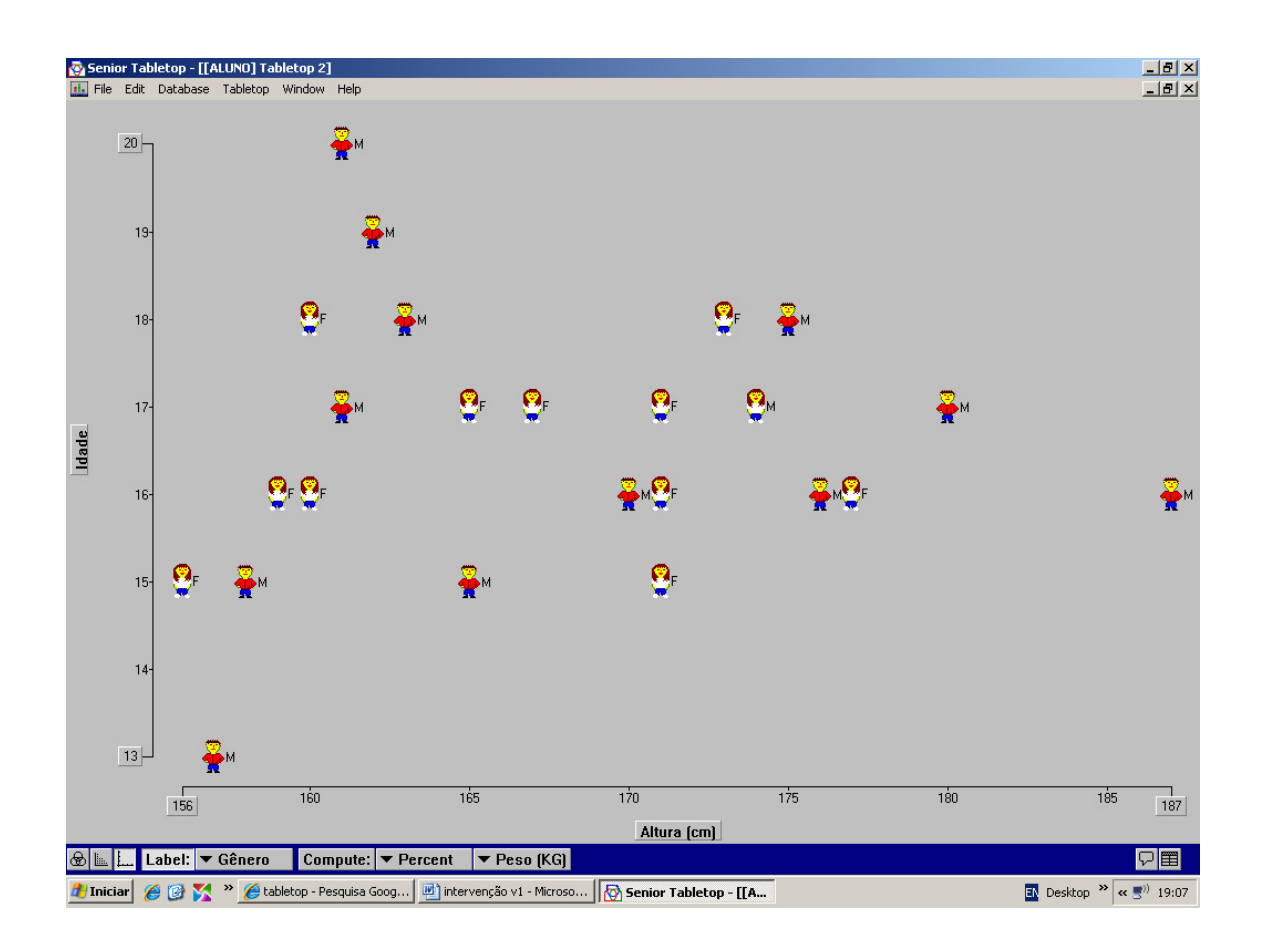

## **4º ENCONTRO: trabalhando os conteúdos estatísticos.**

#### **Objetivo**:

- Trabalhar os principais conteúdos conceituais e procedimentais de Estatística;
- Desenvolver a leitura, construção e interpretação de gráficos;
- Calcular e interpretar as medidas de tendência central e variação;
- Analisar as possíveis relações entre as variáveis.

#### **Atividade**

 Nesta atividade, será entregue aos alunos o questionário abaixo, com o intuito de fazê-los interagir com os dados inseridos no software *Tabletop*.

 Será feita uma abertura da atividade com a explanação do que é ponto de mínimo, máximo, média, mediana e moda, bem como variação.

Observando o gráfico que montamos junto com a tabela, responda:

a) O que mais aparece no gráfico: meninos ou meninas?

Resp.: \_\_\_\_\_\_\_\_\_\_\_\_\_\_\_\_\_\_\_\_\_\_\_\_\_\_\_\_\_\_\_\_\_\_\_\_\_\_\_\_\_\_\_\_\_\_\_\_\_\_\_\_\_\_\_\_\_\_\_\_\_

b) Se colocarmos no gráfico gênero x idade, onde você acha que estão as pessoas mais velhas: entre os meninos ou as meninas?

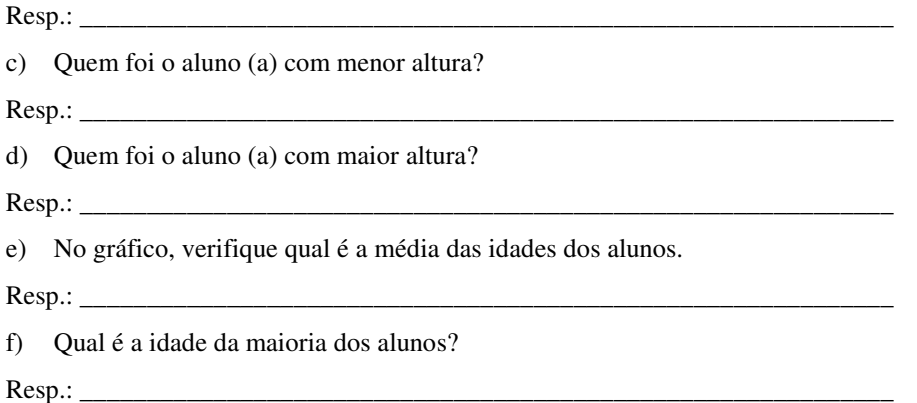

Depois dos alunos responderem as perguntas, haverá um debate sobre elas. Será realizado uma discussão coletiva, com mediação e orientação do professor, com sua orientação, fazendo essa ou aquela pergunta ou contra-pergunta. A expectativa é que os alunos comecem a construir o conceito de Média, Mediana e Moda.

Apresentar os conceitos e trabalhar os dados.

i.

## **TABELA - Analisando a tabela, responda:**

 $\blacksquare$ 

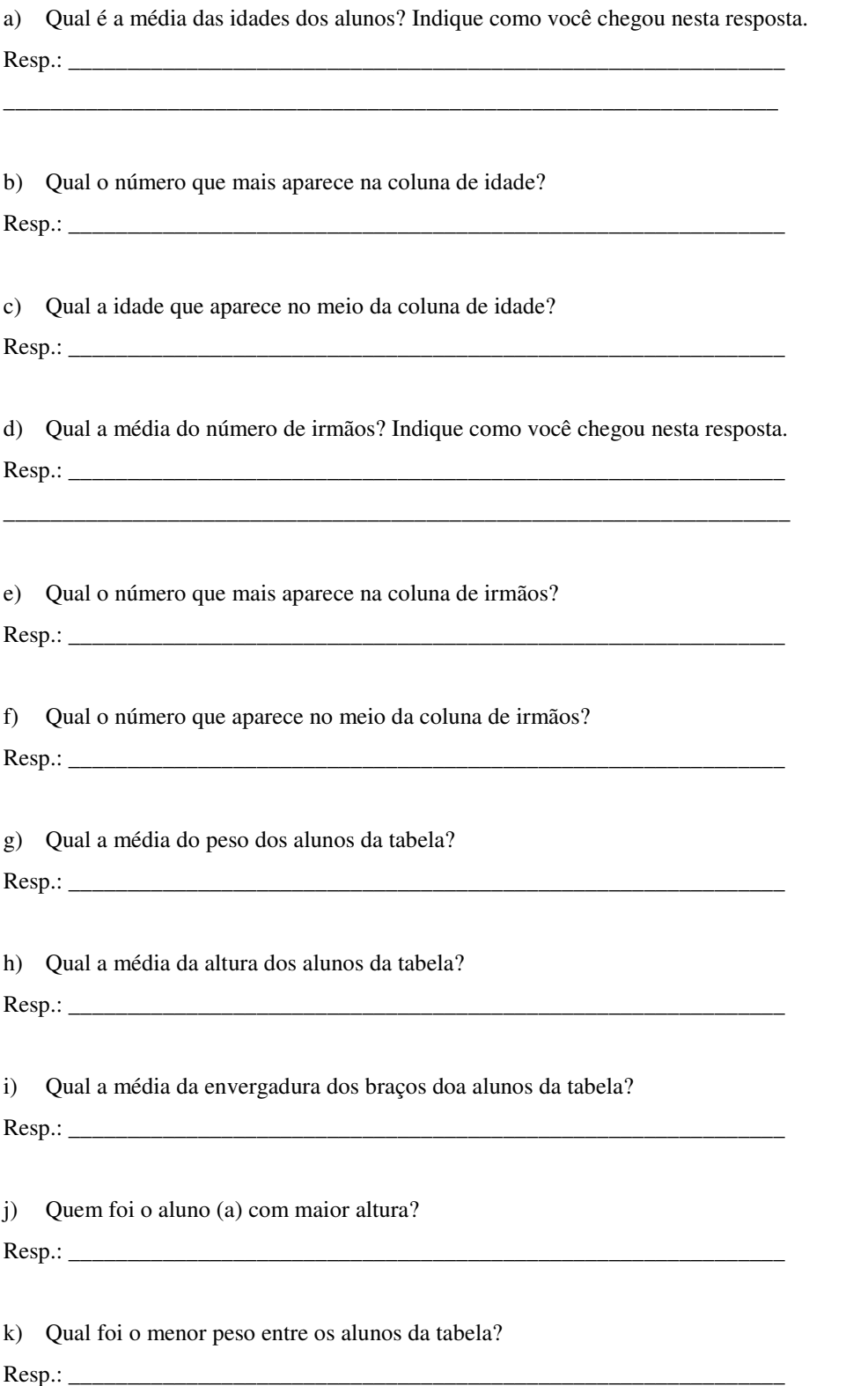

l,

# **GRÁFICO**

## **Analisando o gráfico, responda:**

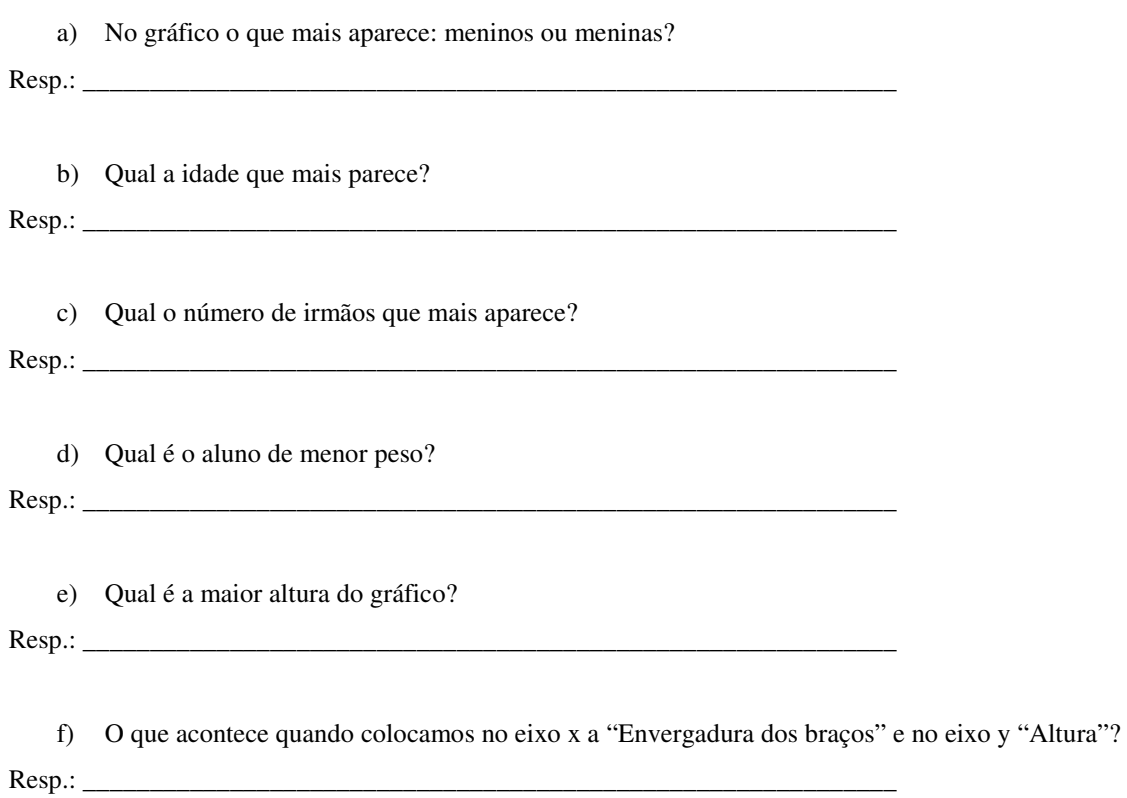

157

# **Livros Grátis**

( <http://www.livrosgratis.com.br> )

Milhares de Livros para Download:

[Baixar](http://www.livrosgratis.com.br/cat_1/administracao/1) [livros](http://www.livrosgratis.com.br/cat_1/administracao/1) [de](http://www.livrosgratis.com.br/cat_1/administracao/1) [Administração](http://www.livrosgratis.com.br/cat_1/administracao/1) [Baixar](http://www.livrosgratis.com.br/cat_2/agronomia/1) [livros](http://www.livrosgratis.com.br/cat_2/agronomia/1) [de](http://www.livrosgratis.com.br/cat_2/agronomia/1) [Agronomia](http://www.livrosgratis.com.br/cat_2/agronomia/1) [Baixar](http://www.livrosgratis.com.br/cat_3/arquitetura/1) [livros](http://www.livrosgratis.com.br/cat_3/arquitetura/1) [de](http://www.livrosgratis.com.br/cat_3/arquitetura/1) [Arquitetura](http://www.livrosgratis.com.br/cat_3/arquitetura/1) [Baixar](http://www.livrosgratis.com.br/cat_4/artes/1) [livros](http://www.livrosgratis.com.br/cat_4/artes/1) [de](http://www.livrosgratis.com.br/cat_4/artes/1) [Artes](http://www.livrosgratis.com.br/cat_4/artes/1) [Baixar](http://www.livrosgratis.com.br/cat_5/astronomia/1) [livros](http://www.livrosgratis.com.br/cat_5/astronomia/1) [de](http://www.livrosgratis.com.br/cat_5/astronomia/1) [Astronomia](http://www.livrosgratis.com.br/cat_5/astronomia/1) [Baixar](http://www.livrosgratis.com.br/cat_6/biologia_geral/1) [livros](http://www.livrosgratis.com.br/cat_6/biologia_geral/1) [de](http://www.livrosgratis.com.br/cat_6/biologia_geral/1) [Biologia](http://www.livrosgratis.com.br/cat_6/biologia_geral/1) [Geral](http://www.livrosgratis.com.br/cat_6/biologia_geral/1) [Baixar](http://www.livrosgratis.com.br/cat_8/ciencia_da_computacao/1) [livros](http://www.livrosgratis.com.br/cat_8/ciencia_da_computacao/1) [de](http://www.livrosgratis.com.br/cat_8/ciencia_da_computacao/1) [Ciência](http://www.livrosgratis.com.br/cat_8/ciencia_da_computacao/1) [da](http://www.livrosgratis.com.br/cat_8/ciencia_da_computacao/1) [Computação](http://www.livrosgratis.com.br/cat_8/ciencia_da_computacao/1) [Baixar](http://www.livrosgratis.com.br/cat_9/ciencia_da_informacao/1) [livros](http://www.livrosgratis.com.br/cat_9/ciencia_da_informacao/1) [de](http://www.livrosgratis.com.br/cat_9/ciencia_da_informacao/1) [Ciência](http://www.livrosgratis.com.br/cat_9/ciencia_da_informacao/1) [da](http://www.livrosgratis.com.br/cat_9/ciencia_da_informacao/1) [Informação](http://www.livrosgratis.com.br/cat_9/ciencia_da_informacao/1) [Baixar](http://www.livrosgratis.com.br/cat_7/ciencia_politica/1) [livros](http://www.livrosgratis.com.br/cat_7/ciencia_politica/1) [de](http://www.livrosgratis.com.br/cat_7/ciencia_politica/1) [Ciência](http://www.livrosgratis.com.br/cat_7/ciencia_politica/1) [Política](http://www.livrosgratis.com.br/cat_7/ciencia_politica/1) [Baixar](http://www.livrosgratis.com.br/cat_10/ciencias_da_saude/1) [livros](http://www.livrosgratis.com.br/cat_10/ciencias_da_saude/1) [de](http://www.livrosgratis.com.br/cat_10/ciencias_da_saude/1) [Ciências](http://www.livrosgratis.com.br/cat_10/ciencias_da_saude/1) [da](http://www.livrosgratis.com.br/cat_10/ciencias_da_saude/1) [Saúde](http://www.livrosgratis.com.br/cat_10/ciencias_da_saude/1) [Baixar](http://www.livrosgratis.com.br/cat_11/comunicacao/1) [livros](http://www.livrosgratis.com.br/cat_11/comunicacao/1) [de](http://www.livrosgratis.com.br/cat_11/comunicacao/1) [Comunicação](http://www.livrosgratis.com.br/cat_11/comunicacao/1) [Baixar](http://www.livrosgratis.com.br/cat_12/conselho_nacional_de_educacao_-_cne/1) [livros](http://www.livrosgratis.com.br/cat_12/conselho_nacional_de_educacao_-_cne/1) [do](http://www.livrosgratis.com.br/cat_12/conselho_nacional_de_educacao_-_cne/1) [Conselho](http://www.livrosgratis.com.br/cat_12/conselho_nacional_de_educacao_-_cne/1) [Nacional](http://www.livrosgratis.com.br/cat_12/conselho_nacional_de_educacao_-_cne/1) [de](http://www.livrosgratis.com.br/cat_12/conselho_nacional_de_educacao_-_cne/1) [Educação - CNE](http://www.livrosgratis.com.br/cat_12/conselho_nacional_de_educacao_-_cne/1) [Baixar](http://www.livrosgratis.com.br/cat_13/defesa_civil/1) [livros](http://www.livrosgratis.com.br/cat_13/defesa_civil/1) [de](http://www.livrosgratis.com.br/cat_13/defesa_civil/1) [Defesa](http://www.livrosgratis.com.br/cat_13/defesa_civil/1) [civil](http://www.livrosgratis.com.br/cat_13/defesa_civil/1) [Baixar](http://www.livrosgratis.com.br/cat_14/direito/1) [livros](http://www.livrosgratis.com.br/cat_14/direito/1) [de](http://www.livrosgratis.com.br/cat_14/direito/1) [Direito](http://www.livrosgratis.com.br/cat_14/direito/1) [Baixar](http://www.livrosgratis.com.br/cat_15/direitos_humanos/1) [livros](http://www.livrosgratis.com.br/cat_15/direitos_humanos/1) [de](http://www.livrosgratis.com.br/cat_15/direitos_humanos/1) [Direitos](http://www.livrosgratis.com.br/cat_15/direitos_humanos/1) [humanos](http://www.livrosgratis.com.br/cat_15/direitos_humanos/1) [Baixar](http://www.livrosgratis.com.br/cat_16/economia/1) [livros](http://www.livrosgratis.com.br/cat_16/economia/1) [de](http://www.livrosgratis.com.br/cat_16/economia/1) [Economia](http://www.livrosgratis.com.br/cat_16/economia/1) [Baixar](http://www.livrosgratis.com.br/cat_17/economia_domestica/1) [livros](http://www.livrosgratis.com.br/cat_17/economia_domestica/1) [de](http://www.livrosgratis.com.br/cat_17/economia_domestica/1) [Economia](http://www.livrosgratis.com.br/cat_17/economia_domestica/1) [Doméstica](http://www.livrosgratis.com.br/cat_17/economia_domestica/1) [Baixar](http://www.livrosgratis.com.br/cat_18/educacao/1) [livros](http://www.livrosgratis.com.br/cat_18/educacao/1) [de](http://www.livrosgratis.com.br/cat_18/educacao/1) [Educação](http://www.livrosgratis.com.br/cat_18/educacao/1) [Baixar](http://www.livrosgratis.com.br/cat_19/educacao_-_transito/1) [livros](http://www.livrosgratis.com.br/cat_19/educacao_-_transito/1) [de](http://www.livrosgratis.com.br/cat_19/educacao_-_transito/1) [Educação - Trânsito](http://www.livrosgratis.com.br/cat_19/educacao_-_transito/1) [Baixar](http://www.livrosgratis.com.br/cat_20/educacao_fisica/1) [livros](http://www.livrosgratis.com.br/cat_20/educacao_fisica/1) [de](http://www.livrosgratis.com.br/cat_20/educacao_fisica/1) [Educação](http://www.livrosgratis.com.br/cat_20/educacao_fisica/1) [Física](http://www.livrosgratis.com.br/cat_20/educacao_fisica/1) [Baixar](http://www.livrosgratis.com.br/cat_21/engenharia_aeroespacial/1) [livros](http://www.livrosgratis.com.br/cat_21/engenharia_aeroespacial/1) [de](http://www.livrosgratis.com.br/cat_21/engenharia_aeroespacial/1) [Engenharia](http://www.livrosgratis.com.br/cat_21/engenharia_aeroespacial/1) [Aeroespacial](http://www.livrosgratis.com.br/cat_21/engenharia_aeroespacial/1) [Baixar](http://www.livrosgratis.com.br/cat_22/farmacia/1) [livros](http://www.livrosgratis.com.br/cat_22/farmacia/1) [de](http://www.livrosgratis.com.br/cat_22/farmacia/1) [Farmácia](http://www.livrosgratis.com.br/cat_22/farmacia/1) [Baixar](http://www.livrosgratis.com.br/cat_23/filosofia/1) [livros](http://www.livrosgratis.com.br/cat_23/filosofia/1) [de](http://www.livrosgratis.com.br/cat_23/filosofia/1) [Filosofia](http://www.livrosgratis.com.br/cat_23/filosofia/1) [Baixar](http://www.livrosgratis.com.br/cat_24/fisica/1) [livros](http://www.livrosgratis.com.br/cat_24/fisica/1) [de](http://www.livrosgratis.com.br/cat_24/fisica/1) [Física](http://www.livrosgratis.com.br/cat_24/fisica/1) [Baixar](http://www.livrosgratis.com.br/cat_25/geociencias/1) [livros](http://www.livrosgratis.com.br/cat_25/geociencias/1) [de](http://www.livrosgratis.com.br/cat_25/geociencias/1) [Geociências](http://www.livrosgratis.com.br/cat_25/geociencias/1) [Baixar](http://www.livrosgratis.com.br/cat_26/geografia/1) [livros](http://www.livrosgratis.com.br/cat_26/geografia/1) [de](http://www.livrosgratis.com.br/cat_26/geografia/1) [Geografia](http://www.livrosgratis.com.br/cat_26/geografia/1) [Baixar](http://www.livrosgratis.com.br/cat_27/historia/1) [livros](http://www.livrosgratis.com.br/cat_27/historia/1) [de](http://www.livrosgratis.com.br/cat_27/historia/1) [História](http://www.livrosgratis.com.br/cat_27/historia/1) [Baixar](http://www.livrosgratis.com.br/cat_31/linguas/1) [livros](http://www.livrosgratis.com.br/cat_31/linguas/1) [de](http://www.livrosgratis.com.br/cat_31/linguas/1) [Línguas](http://www.livrosgratis.com.br/cat_31/linguas/1)

[Baixar](http://www.livrosgratis.com.br/cat_28/literatura/1) [livros](http://www.livrosgratis.com.br/cat_28/literatura/1) [de](http://www.livrosgratis.com.br/cat_28/literatura/1) [Literatura](http://www.livrosgratis.com.br/cat_28/literatura/1) [Baixar](http://www.livrosgratis.com.br/cat_30/literatura_de_cordel/1) [livros](http://www.livrosgratis.com.br/cat_30/literatura_de_cordel/1) [de](http://www.livrosgratis.com.br/cat_30/literatura_de_cordel/1) [Literatura](http://www.livrosgratis.com.br/cat_30/literatura_de_cordel/1) [de](http://www.livrosgratis.com.br/cat_30/literatura_de_cordel/1) [Cordel](http://www.livrosgratis.com.br/cat_30/literatura_de_cordel/1) [Baixar](http://www.livrosgratis.com.br/cat_29/literatura_infantil/1) [livros](http://www.livrosgratis.com.br/cat_29/literatura_infantil/1) [de](http://www.livrosgratis.com.br/cat_29/literatura_infantil/1) [Literatura](http://www.livrosgratis.com.br/cat_29/literatura_infantil/1) [Infantil](http://www.livrosgratis.com.br/cat_29/literatura_infantil/1) [Baixar](http://www.livrosgratis.com.br/cat_32/matematica/1) [livros](http://www.livrosgratis.com.br/cat_32/matematica/1) [de](http://www.livrosgratis.com.br/cat_32/matematica/1) [Matemática](http://www.livrosgratis.com.br/cat_32/matematica/1) [Baixar](http://www.livrosgratis.com.br/cat_33/medicina/1) [livros](http://www.livrosgratis.com.br/cat_33/medicina/1) [de](http://www.livrosgratis.com.br/cat_33/medicina/1) [Medicina](http://www.livrosgratis.com.br/cat_33/medicina/1) [Baixar](http://www.livrosgratis.com.br/cat_34/medicina_veterinaria/1) [livros](http://www.livrosgratis.com.br/cat_34/medicina_veterinaria/1) [de](http://www.livrosgratis.com.br/cat_34/medicina_veterinaria/1) [Medicina](http://www.livrosgratis.com.br/cat_34/medicina_veterinaria/1) [Veterinária](http://www.livrosgratis.com.br/cat_34/medicina_veterinaria/1) [Baixar](http://www.livrosgratis.com.br/cat_35/meio_ambiente/1) [livros](http://www.livrosgratis.com.br/cat_35/meio_ambiente/1) [de](http://www.livrosgratis.com.br/cat_35/meio_ambiente/1) [Meio](http://www.livrosgratis.com.br/cat_35/meio_ambiente/1) [Ambiente](http://www.livrosgratis.com.br/cat_35/meio_ambiente/1) [Baixar](http://www.livrosgratis.com.br/cat_36/meteorologia/1) [livros](http://www.livrosgratis.com.br/cat_36/meteorologia/1) [de](http://www.livrosgratis.com.br/cat_36/meteorologia/1) [Meteorologia](http://www.livrosgratis.com.br/cat_36/meteorologia/1) [Baixar](http://www.livrosgratis.com.br/cat_45/monografias_e_tcc/1) [Monografias](http://www.livrosgratis.com.br/cat_45/monografias_e_tcc/1) [e](http://www.livrosgratis.com.br/cat_45/monografias_e_tcc/1) [TCC](http://www.livrosgratis.com.br/cat_45/monografias_e_tcc/1) [Baixar](http://www.livrosgratis.com.br/cat_37/multidisciplinar/1) [livros](http://www.livrosgratis.com.br/cat_37/multidisciplinar/1) [Multidisciplinar](http://www.livrosgratis.com.br/cat_37/multidisciplinar/1) [Baixar](http://www.livrosgratis.com.br/cat_38/musica/1) [livros](http://www.livrosgratis.com.br/cat_38/musica/1) [de](http://www.livrosgratis.com.br/cat_38/musica/1) [Música](http://www.livrosgratis.com.br/cat_38/musica/1) [Baixar](http://www.livrosgratis.com.br/cat_39/psicologia/1) [livros](http://www.livrosgratis.com.br/cat_39/psicologia/1) [de](http://www.livrosgratis.com.br/cat_39/psicologia/1) [Psicologia](http://www.livrosgratis.com.br/cat_39/psicologia/1) [Baixar](http://www.livrosgratis.com.br/cat_40/quimica/1) [livros](http://www.livrosgratis.com.br/cat_40/quimica/1) [de](http://www.livrosgratis.com.br/cat_40/quimica/1) [Química](http://www.livrosgratis.com.br/cat_40/quimica/1) [Baixar](http://www.livrosgratis.com.br/cat_41/saude_coletiva/1) [livros](http://www.livrosgratis.com.br/cat_41/saude_coletiva/1) [de](http://www.livrosgratis.com.br/cat_41/saude_coletiva/1) [Saúde](http://www.livrosgratis.com.br/cat_41/saude_coletiva/1) [Coletiva](http://www.livrosgratis.com.br/cat_41/saude_coletiva/1) [Baixar](http://www.livrosgratis.com.br/cat_42/servico_social/1) [livros](http://www.livrosgratis.com.br/cat_42/servico_social/1) [de](http://www.livrosgratis.com.br/cat_42/servico_social/1) [Serviço](http://www.livrosgratis.com.br/cat_42/servico_social/1) [Social](http://www.livrosgratis.com.br/cat_42/servico_social/1) [Baixar](http://www.livrosgratis.com.br/cat_43/sociologia/1) [livros](http://www.livrosgratis.com.br/cat_43/sociologia/1) [de](http://www.livrosgratis.com.br/cat_43/sociologia/1) [Sociologia](http://www.livrosgratis.com.br/cat_43/sociologia/1) [Baixar](http://www.livrosgratis.com.br/cat_44/teologia/1) [livros](http://www.livrosgratis.com.br/cat_44/teologia/1) [de](http://www.livrosgratis.com.br/cat_44/teologia/1) [Teologia](http://www.livrosgratis.com.br/cat_44/teologia/1) [Baixar](http://www.livrosgratis.com.br/cat_46/trabalho/1) [livros](http://www.livrosgratis.com.br/cat_46/trabalho/1) [de](http://www.livrosgratis.com.br/cat_46/trabalho/1) [Trabalho](http://www.livrosgratis.com.br/cat_46/trabalho/1) [Baixar](http://www.livrosgratis.com.br/cat_47/turismo/1) [livros](http://www.livrosgratis.com.br/cat_47/turismo/1) [de](http://www.livrosgratis.com.br/cat_47/turismo/1) [Turismo](http://www.livrosgratis.com.br/cat_47/turismo/1)